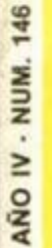

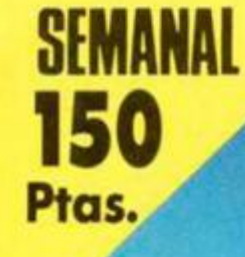

UTILIDADES

L'ECCLIFINE

FICULATELLA

Castillo

puerto

O EIVILLED ASSILLED

NUEVO

JODOS LOS SONES

<u> تومااردو او</u>

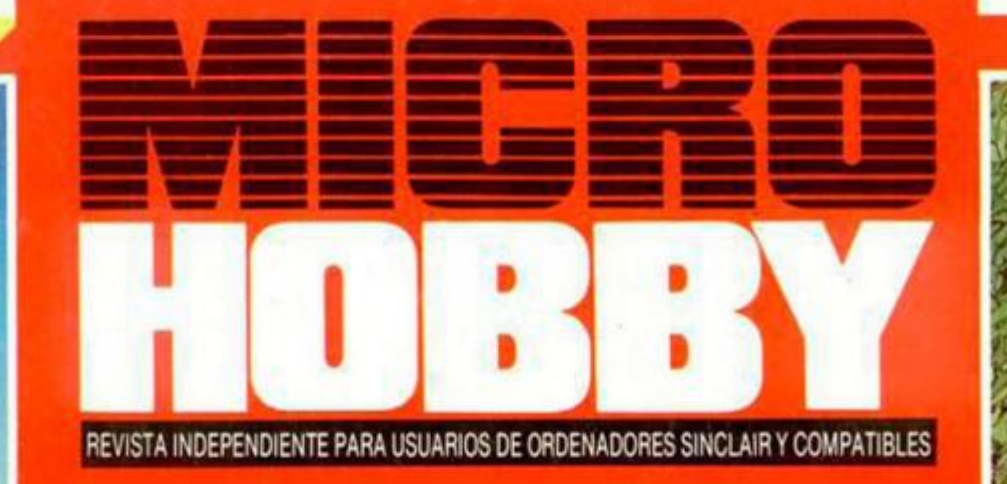

> MIRAR DENTRO...

**>IESTAS EN EL FANTASTICO** MUNDO DE LA AVENTURA..! **TOKES & POKE** 

93 封 坛

メキリソム

MONDER BO

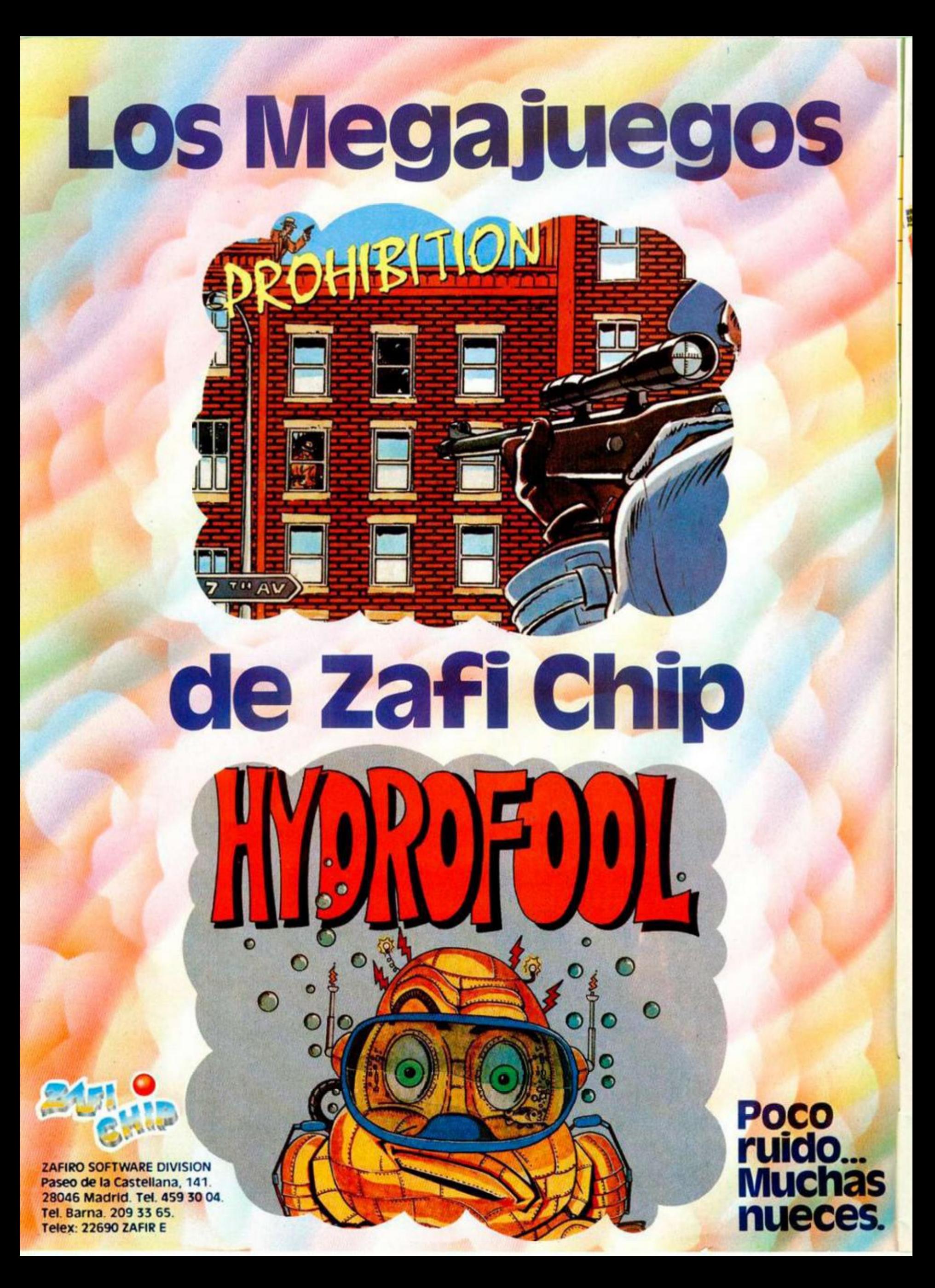

**AÑO IV 146 Del 29 de Septiembre al 5 de Octubre,** 

4

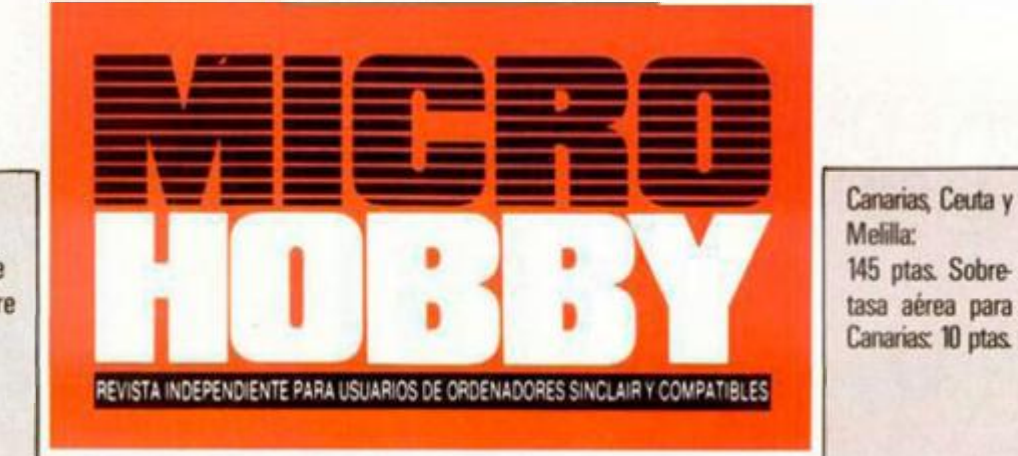

- MICROPANORAMA.
- TRUCOS.
- 10 PROGRAMAS MICROHOBBV. Mine Alert (I).
- 14 INICIACIÓN. Impresión de números desde Código Máquina,
- $17$ EL MUNDO DE LA AVENTURA.
- 20 NUEVO. Wonder Boy. Great Gurianos. Legions of Death. Last Mission.
- 24 JUSTICIEROS DEL SOFTWARE. «Game Over».
- 26 UTILIDADES. Analizador/Sintetizador de sonidos.
- $27$ CLUB.
- 28 TOKES & POKES.
- 30 LENGUAJES. Tipos de datos en Forth (y II).
- 32 CONSULTORIO.
- 34 OCASIÓN.

## **MICROHOBBY**

**Queremos poner en conocimiento de nuestros lectores que para conseguir números atrasados de MICROHOBSY SEMANAL, no tienen más que escribirnos indicándonos en sus cartas el número deseado y la forma de pago elegida de**  entre las tres modalidades que explicamos a continuación. **Una vez tramitado esto, recibirá en su casa el número solicitado ai precio de 150 ptas.** 

#### **FORMAS DE PAGO**

- **Enviando talón bancario nominativo a Hobby Press, S. A. al apartado de Correos 54062 de Madrid.**
- **Mediante Giro Postal, indicando número y techa del mismo • Con Tarjeta de Crédito (VISA o MASTER CHARGÉ)**
- **haciendo constar su número y fecha de caducidad**

Director Editorial: José I. Gómez-Centurión. Director: Domingo Gómez. Asesor Editorial: Gabriel Nieto. Diseño: J Carlos Ayuso Redactor Jefe: Amalio Gómez Redacción: Angel Andrés, Jesús Alonso Secretaria **Redacción: Carmen Santamaría Colaboradores: Primitivo de Francisco. Ratael Prades. Miguel Seoúiveda. Sergio Martínez. J M Lazo. Paco Martin Publicidad: Mar Lumbreras Corresponsal en Londres: Alan Heap**  Fotografía: Carlos Candel, Miguel Lamana. Portada: J. M. Ponce. Dibujos: Teo Mójica, F. L. Frontán, J. M. López Moreno, J. Igual, Lóriga, J. Olivares. Edita: HOBBY PRESS, S. A. Presidente: María Andrino. Conseje**ro Delegado: José i Gómez Centurión Subdirector General: Andrés Aylagas Director Gerente: Fernando**  Gómez-Centurión. Jefe de Administración: Raquel Jiménez. Jefe de Producción: Carlos Peropadre. Marketing: Emiliano Juárez, Suscripciones: M. \* Rosa González, M. \* del Mar Calzada, Redacción, Administra**ción y Publicidad: Ctra de Irún, km 12.400, 28049 Madnd Tei 734 70 12 Telex 49480 HOPR Fax 734 82 98**  Pedidos y Suscripciones: Tel: 734 65 00 Dto. Circulación: Paulino Blanco, Distribución: Coedis, S. A. Va **lencia. 24b Barcelona lmprlme:flotedic. S A Ctra de Irún, km 12.450 (MADRID) Fotocomposictón:** Movo **comp. SA Nicolás Morales. 38-40 Fotomecánica: Grot Ezequiei Solana. 16 Depósito Legal M 36 598-1984 Representante para Argentina. Chile. Uruguay y Paraguay. Cía Americana de Ediciones. S R L Sud América i 532 Tel; 21 24 64 1209 BUENOS AIRES (Argentina» MICROHOBBY no se hace necesariamente solidaria de las opiniones vertidas por sus colaboradores en los artículos firmados Reservados todos los derechos** 

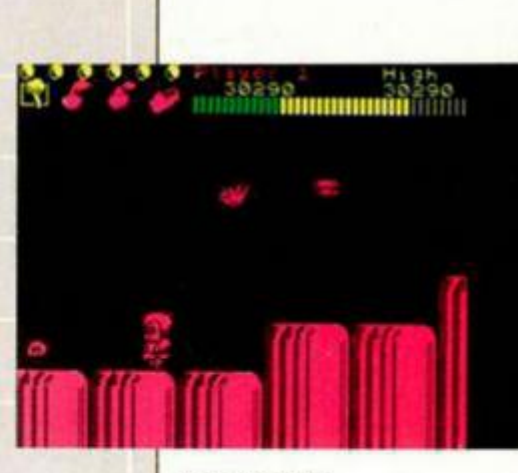

**Wonder Boy, la famos a**  máquina de **videojuego s versionad a par a el Spectrum.** 

MICROMOR

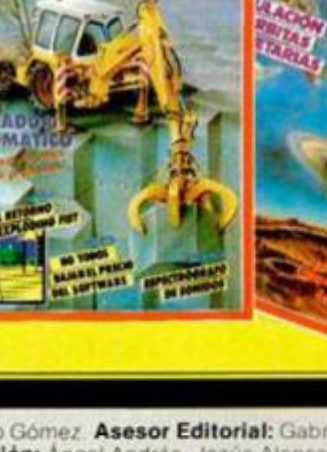

# **Correcaminos Correspectrum**

**MICROPANORA** 

*La relación entre el comic y los juegos para ordenador se va haciendo día a día más estrecha. Cada vez es mayor el número de personajes famosos de este mundillo a quienes se les da la oportunidad de ampliar su bien merecido éxito logrado en tebeos o series televisivas de dibujos animados, e intentar convertirse en los nuevos ídolos de los videojuegos.* 

*A lo largo de los últimos tres años, muchos han sido los personajes que se han embarcado en esta aventura del software: Popeye, Spiderman, Asterix, Dragón 's Lair, Los Picapiedra, El Increíble Hulk, Superman, Tarzán, El Inspector Gadget, Battnan y un largo etcétera que configuran una* 

*extensa lista, en la que se alternan los éxitos más sonados y los más rotundos fracasos.* 

*Esta vez, quien prueba fortuna de la mano de U. S. Gold es el simpático y eternamente acosado Correcaminos (bip. bip), quien no ha podido escapar de la incansable persecución del coyote ni en las mismísimas pantallas de nuestros ordenadores.* 

*El argumento del juego consiste, por supuesto, en escapar de las garras de Wile E. Coyote evitando los innumerables obstáculos que encontraremos en nuestro camino (minas, grietas y demás maquiavélicas trampas ideadas por nuestro enemigo), a la vez que* 

*intentamos conseguir el mayor número posible de puntos recogiendo semillas, bebiendo zumos o sacándole la lengua al mismísimo coyote.* 

*Este programa, dotado de unos buenos gráfcicos y un desarrollo bastante divertido, acaba de salir a la venta en sus respectivas ver*siones para Spectrum, Ams*trad, MSX y Commodore a! precio de 875 pesetas.* 

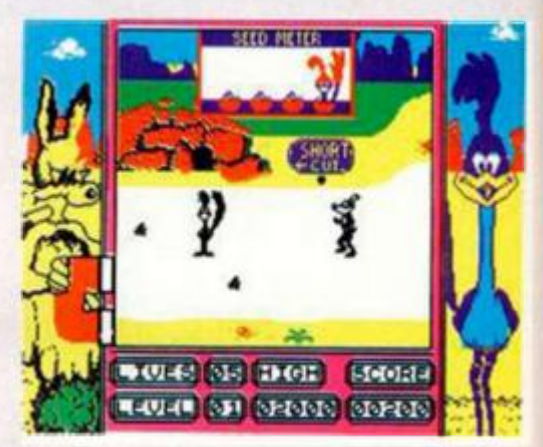

## **Robotek y Games Ace, dos nuevos periféricos de Datel**

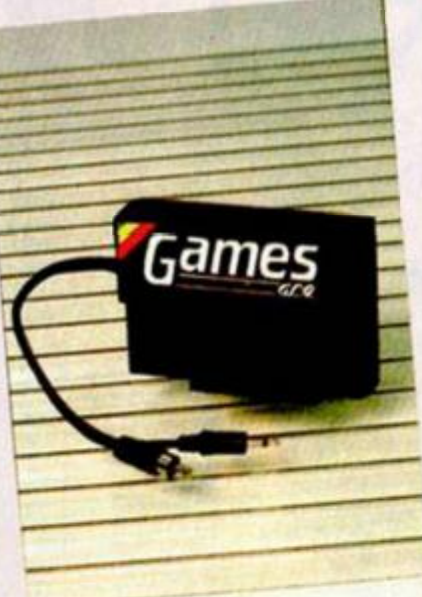

**Datel Electronics sigue centrando esta semana nuestro interés debido a la amplia gama de nuevos periféricos para Spectrum que está presentando en el mercado británico.** 

**En esta ocasión se trata de dos interfaces: Games Ace y Robotek.** 

*Games Ace* **es un periférico que posee dos funciones diferentes: por un lado es un interface de joystick, con protocolo tipo Kempston y compatibles, y por otro un pequeño amplificador de sonido que permite escuchar a través del tele-** **visor el sonido de los juegos con un volumen mucho mayor. Su precio en Gran Bretaña es de unas 11 libras (es decir, unas 2.000 pesetas).** 

*Robotek* **es un curioso interface cuya aplicación principal consiste en que permite controlar a través de un Spectrum (en cualquiera de sus modelos) aparatos electrónicos tales como transmisores, maquetas radiocontroladas, juegos de luces, etc. Posee ocho entradas y cuatro salidas independientes, por lo que se pue-**

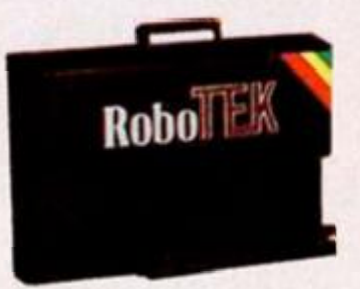

**den controlar simultáneamente hasta un máximo de cuatro de estos mecanismos.** 

**El precio en et mercado británico de Robotek, junto con todo el cableado, es de algo menos de 30 libras (unas 6.000 pesetas), aunque, al igual que Games Ace, no está aún disponible en España.** 

# Aquí LONDRES

**El precio de los acciones de Amstrad sufrió una importante subida lo semana posada en la Bolsa británica tras el anuncio de que dicha compañh se asociará el próximo oño con un consorcio de emisoras de televisión vía satélite.** 

**En las últimas semanas, la confianza en Amstrad por parte de los inversores Había venido bajando considerablemente, y algunos observadores advirtieron el peligro de lo excesiva dependencio de Amstrad en el incierto y variable mercado de los ordenadores compatibles PC.** 

**Sin embargo, otros analistas financieros**  S<br>I Cor<br>I de **son de la opinión de que la compañía debería abrir más sus Horizontes y comercializar nuevos productos. Muchos de estos observadores habían vaticinado que Amstrad dedicaría estos nuevos objetivos al mercado de i electrodomésticos, pero todo hoce temer que esta interesante oportunidad ha sido perdido definitivamente.** 

**Lo compañía fabricante de ^^^ ^ ordenadores Zenith está haciendo grandes esfuerzos por fortalecer su posición en el codo vez más saturado mercado de los compatibles PC. De esta forma, acaba de poner a la . vento el nuevo «Eazy PC», el cuol ha salido con un precio de 590 libros i (alrededor de los 100.000 pesetas). F Esto reacción es un intento obvio de ' bloquear el aplastante paso del PC 1640 de Amstrad por el sector de los aplicaciones de negocios.** 

**Las casos de software están trabajando frenéticamente en lo producción de nuevos títulos para su presentación en lo feria PCW Show. Sin embargo, llama lo atención el hecho de que la gran mayoría de estos nuevos juegos están siendo realizados para ordenadores de 16 bits (Macintosh, Amiga, Atori ST, etc.), mientras que, por , otra porte, es notable la escasez de nuevo software para los tradicionales 8 bits, tales como Spectrum, Amstrad CPC o MSX.** 

**Muchos ejemplos ilustran esta circunstancia. Rainbird —uno de los sellos de Firebird—, está desarrollando todas sus novedades para las máquinas 16 bit, siendo éstas posteriormente I adaptadas para las de 8. ' Por otro parte, y fijándonos más en el contenido de estos nuevos lanzamientos, parece que los juegos de Kung Fu vuelven a ponerse de moda, y a buen seguro títulos como «Samuray Trilogy»**  de Gremlin o «**International Karate 2» de Activision, van a volver a causar sensación en el mercado. {¡Viva la reducción de la violencia en el software!).** 

## **"Red Hard" y "Starbyte", dos nuevos programas hechos en España**

byte». **El software español sigue día a día ganand o en calidad y cre**ciendo en cantidad. Otro nuevo **ejemplo de ello nos viene a tra**vés de una compañía de softwa**re de reciente creación, Mister**  Chip, quienes aparecen en el **mercado con dos excelentes rogramas: «Red Hard» y «Star-**

«Red Hard» es una emocio**nante videoaventura ambienta d a en el corazón de la Amazo**  nia peruana, donde se nos invi**ta a asumir el papel de un intrépido explorador que, tras encontrar un antiguo manuscrito,**  decide embarcarse en la aven**tura de encontrar el Rayo Diabólico, al cual las leyendas nativas atribuyen grandes poderes mágicos. Este juego posee una gran calidad y en el que desta**can, además de lo original de su

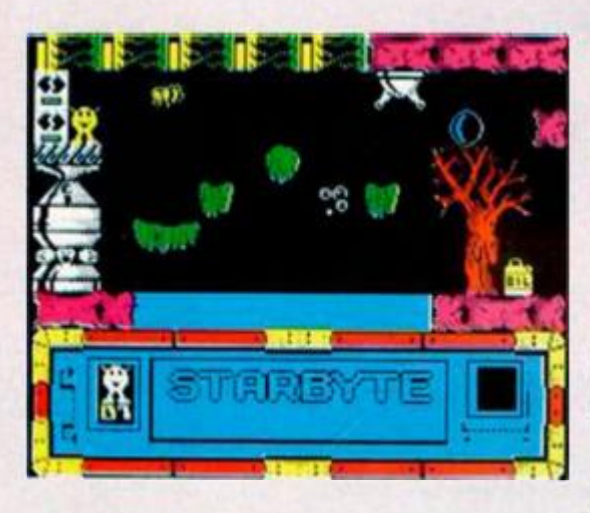

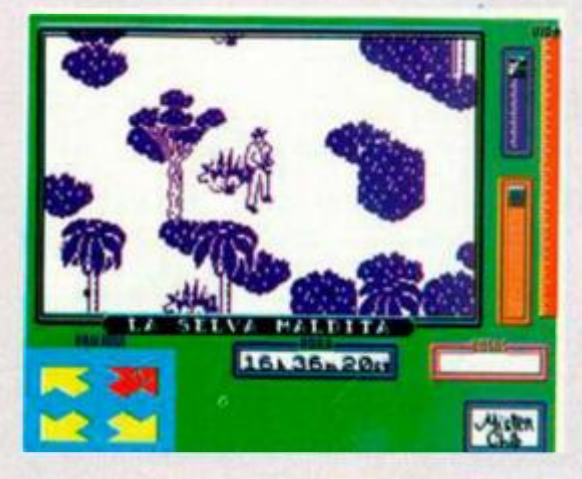

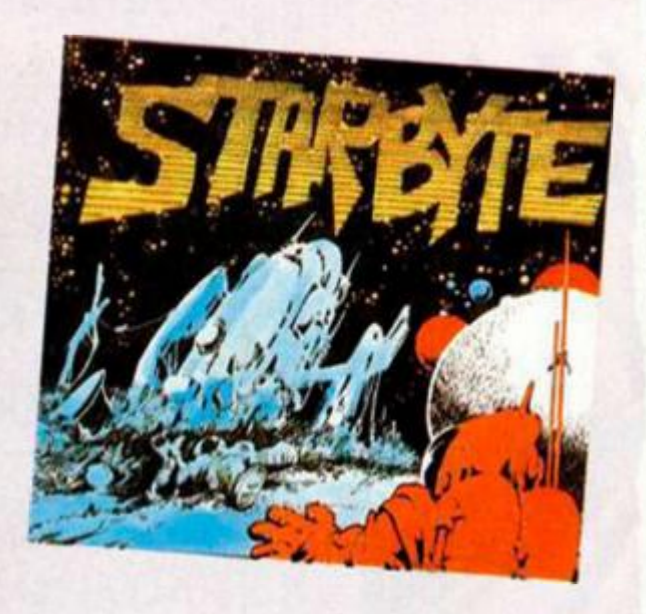

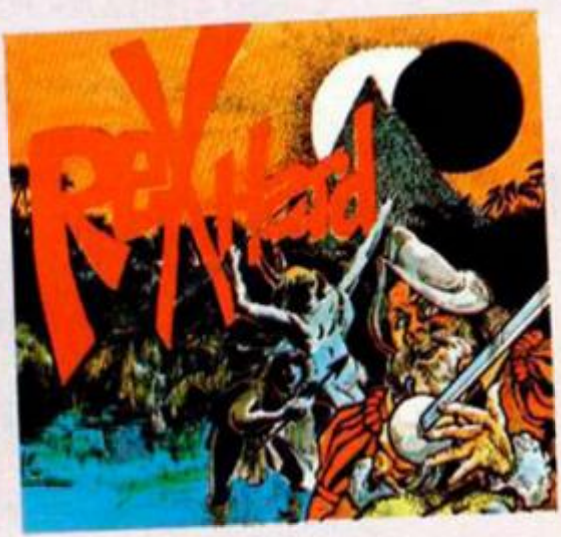

**argumento , unos gráficos realmente brillantes y cuidados hasta en los más mínimos detalles.** 

**Por su parte , «Starbyte» es un divertido arcade en el que se pone a prueba nuestra habilidad a**  la hora de controlar los movi**mientos de un pequeño indivi**duo que se encuentra atrapado en un inhóspito planeta y que **busca** desesperadamente una **salida.** 

**C o n estos dos títulos, Mister Chip entra con buen pie en el mundo del software y, por la calidad de sus programas , pode mos afirma r que en un futuro**  próximo pasará a ser una de las compañías punteras de nuestro **país.** 

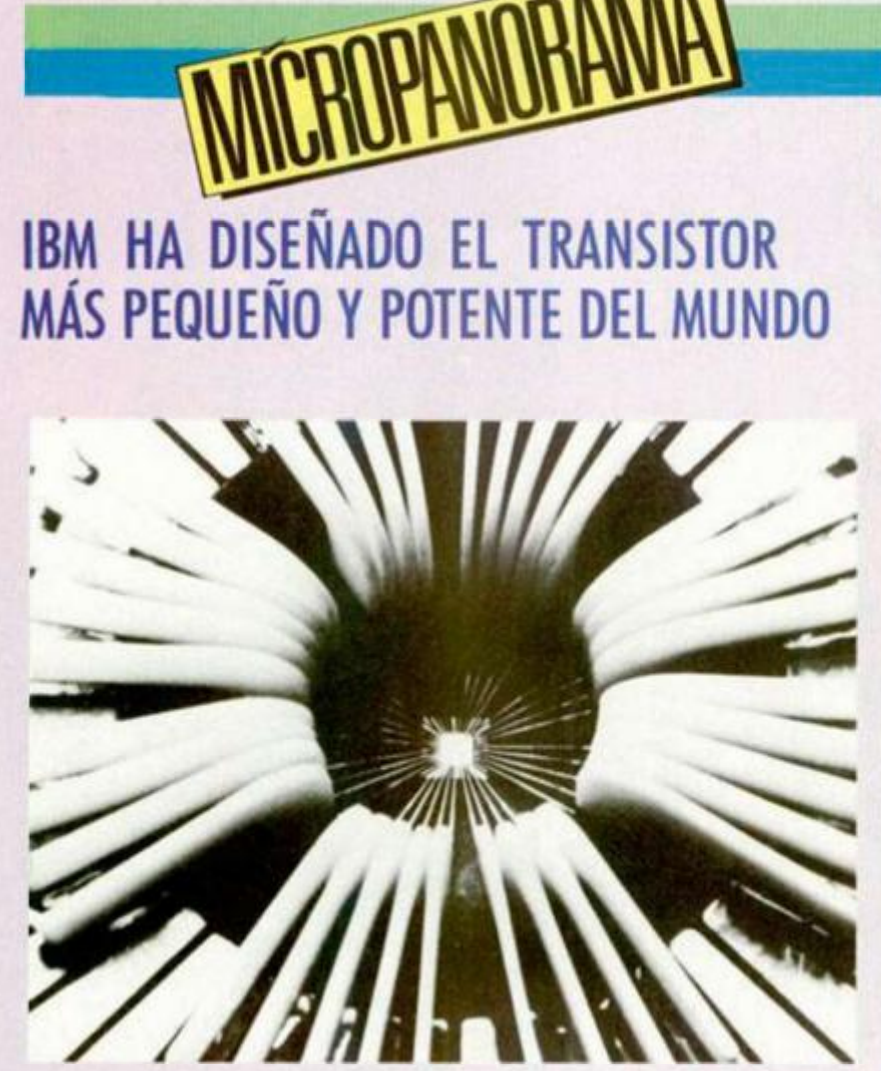

Un grupo de científicos de **I BM ha introducido, en la**  tecnología del chip para ordenadores, una nueva di**mensión al obtener los transistores experimentales de silicio más potentes def mun**do, y que están constituidos **por componentes** mil veces más delgados que un cabello.

**Nadi e se atrevía a prede cir que pudieran producirse transistores constituidos por componentes tan pequeños y**, a su vez, tan potentes. **Ahora , y a es un hecho.** 

**Estos nuevos transistores son capace s d e enviar, en componente s de silicio d e**  este tamaño, las señales **electrónicas más claras y potentes medida s hasta el momento .** 

Aunque en otros labora**torios se han producido transistores con algunos elementos igual de pequeños ,**  los científicos de IBM han si**do los primeros en alcanza r**  una miniaturización de todos sus componentes críticos, algunos de ellos a un **grosor tan solo de** unos cientos de átomos.

**Estos pequeños transisto**res, dada su increíble poten**cia, podría n ser los artífices d e la aparición en el futuro de ordenadore s mucho más**  **compactos y muy superiores**  en velocidad de proceso a los conocidos hasta ahora. Como ya es sabido, los **transistores son los elemen**tos operativos básicos de los **ordenadores .** 

**Los chtps lógicos, basados**  en la tecnología de una dé**cima de miera, podrían contener millones de elementos**  lógicos que se activaran en **un tiempo tan ínfimo como**  diez picosegundos (10<sup>-1</sup> segundos), diez veces más rápidos que los que se utili**z a n hoy día .** 

**Las técnicas experimenta**  les que se han empleado **par a producir y proba r los**  transistores abarcan la lito**grafí a avanzada , par a escribir líneas ultra-delgadas ,**  y la refrigeración de los dis**positivos durant e la opera ción a 19 5 ° C baj o cero, en nitrógeno líquido.** 

Los científicos de IBM co**menta n qu e podría n proce**sarse en máquinas del ta**mañ o de los ordenadore s d e hoy , incorporand o los nuevos transistores, algunas de los aplicaciones más avanzada s y complejas, tales como predicción del tiempo y el reconocimiento**  continuo de la voz, que son **patrimonio en la actualidad d e los grande s sistemas.** 

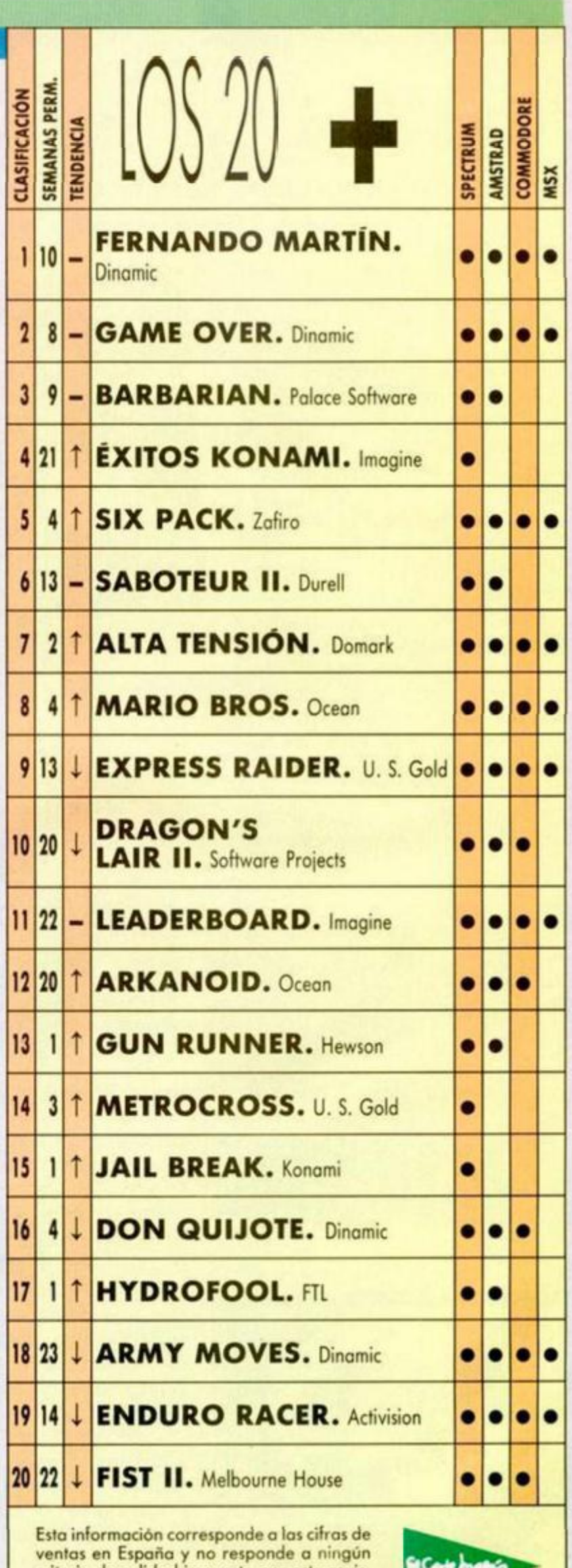

criterio de calidad impuesto por esta revista. Ha sido elaborada con la colaboración de El Corte Inglés.

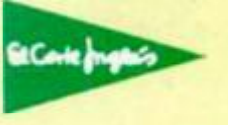

*k* 

## **PSICODELIA**

Jesús M. Moraño, de Sevilla, ha realizado una pantalla totalmente psicodélica y quiere compartir su descubrimiento con nosotros.

Recomendamos que el efecto se visualice en un monitor en color porque de lo contrario perderá bastante interés.

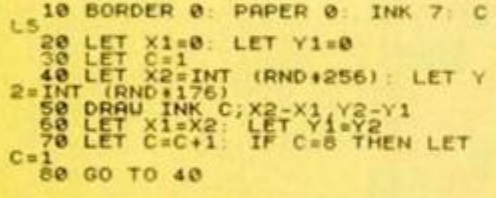

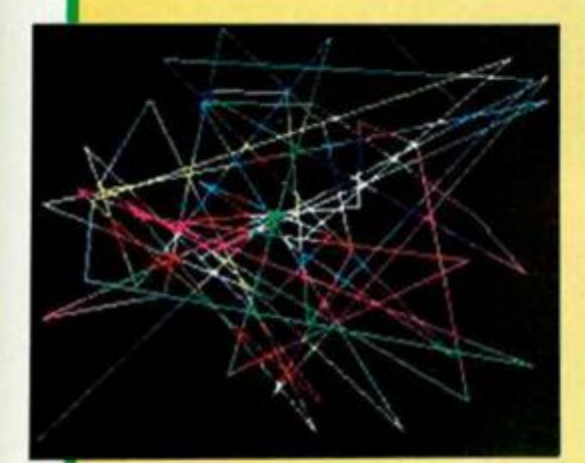

## **EFECTOS**

Jaime García, de Valladolid, nos envía este pequeño listado que realiza unos bonitos efectos de color, bien en el archivo de presentación visual, bien en el de los atributos.

Se pueden realizar modificaciones cambiando los valores de A por 16384 TO 22527, o asignando valores diferentes a Η.

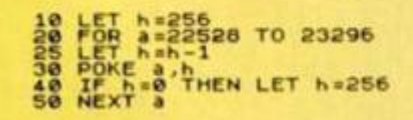

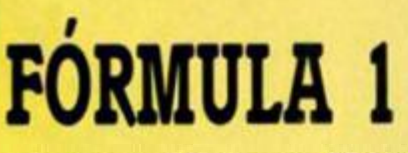

José Luis Rojano, de Madrid, aficionado al bello deporte de las

## MARCHA TURCA

TRUGO.

Cuando Mozart creó esta bellísima pieza musical, no creemos que pensara que algún<br>día sería interpretada por un Spectrum  $+2$ .

José Luis Valiente, de Valencia, tierra musical por excelencia, ha decidido llevar esta composición a su sinfónico ordenador. Aquí está la prueba de ello.

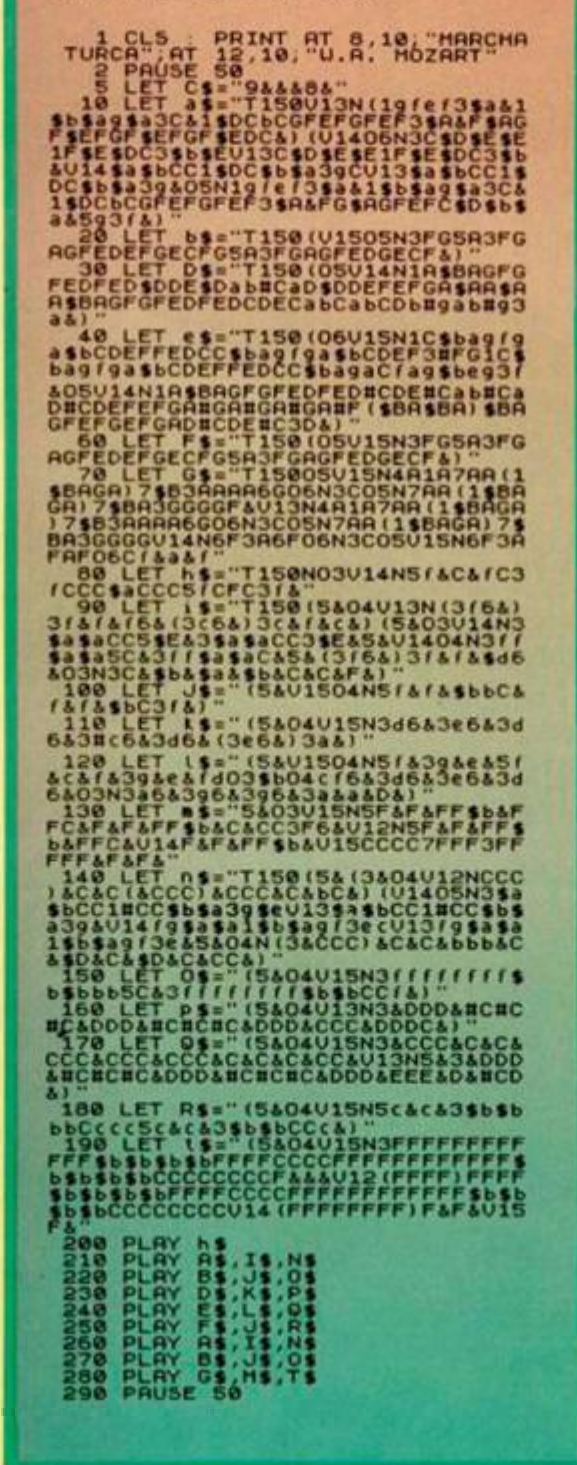

cuatro ruedas, se ha molestado en sacarle partido al circuito integrado AY-3-8912, al que se deben las notables mejoras sonoras que incorpora el +2.

Para dejar de escuchar el ruido del motor del coche sólo es necesario teclear GO SUB 200.

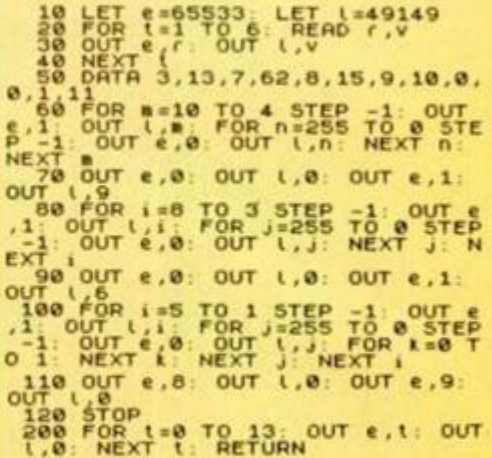

SUPER BORDE

Efectos del borde para la presentación de menús son muy comunes en los juegos comerciales. Tomás Morales, de Barcelona, ha realizado uno que ocupa 115 bytes y es reubicable (modificando la línea 10).

En condiciones normales, la rutina sólo altera el papel de la pantalla, dejando invariables la tinta, el brillo y el flash. Si se desea modificar, sólo hay que introducir estos pokes:

811 0 POK5 (01818944) 0 POK5 (0181

o poner GO SUB 90 en el programa.

Los pokes que modifican el valor inicial y final son:

#### FINAL... (DIR.1937.(SLOR.1. COLOR.1 PORE

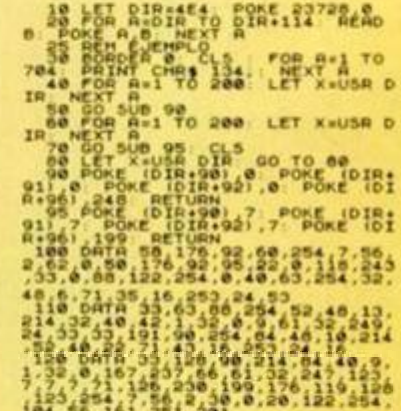

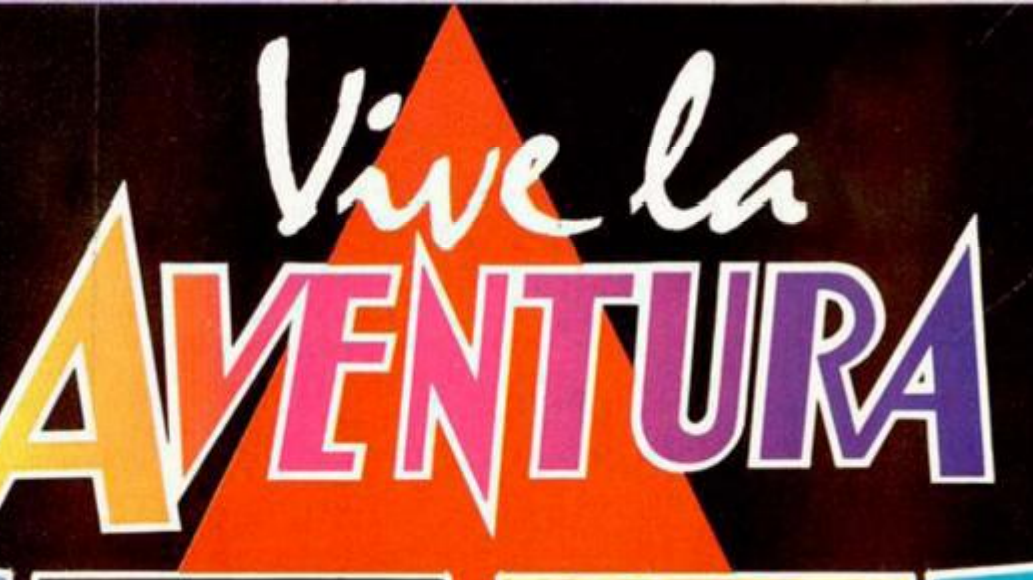

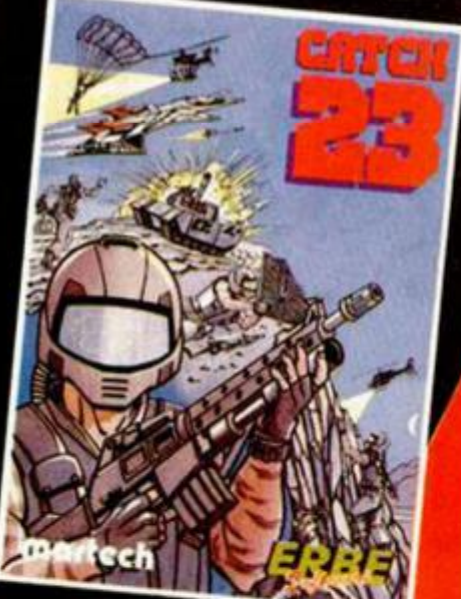

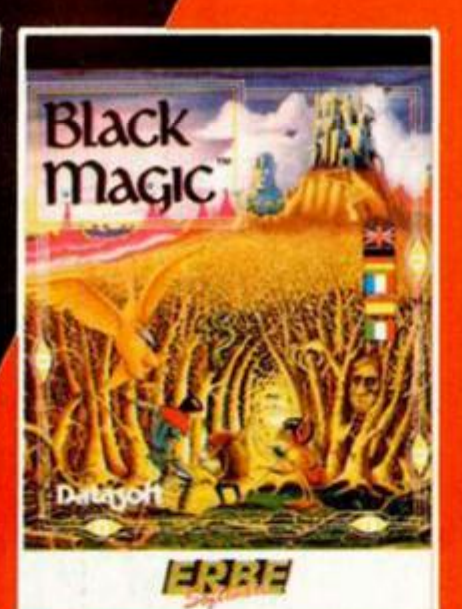

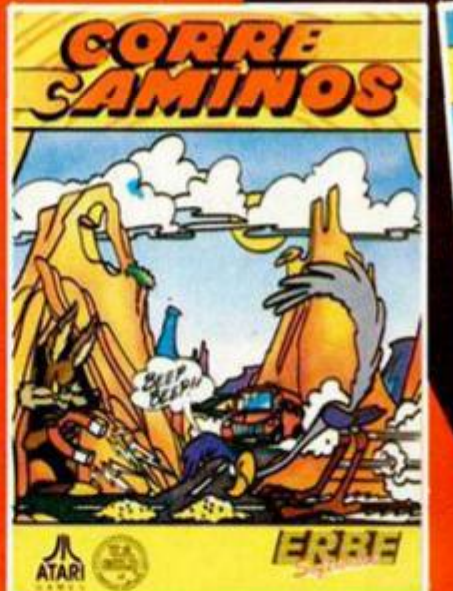

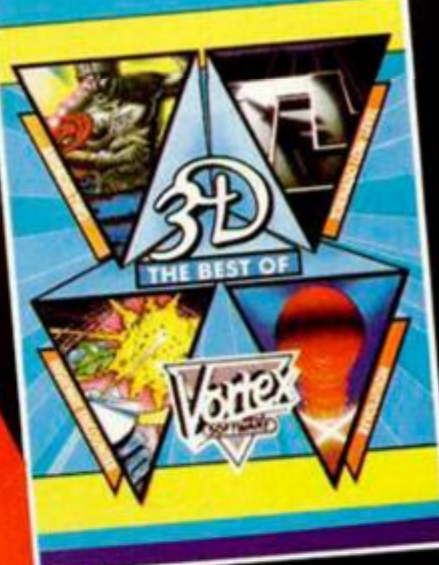

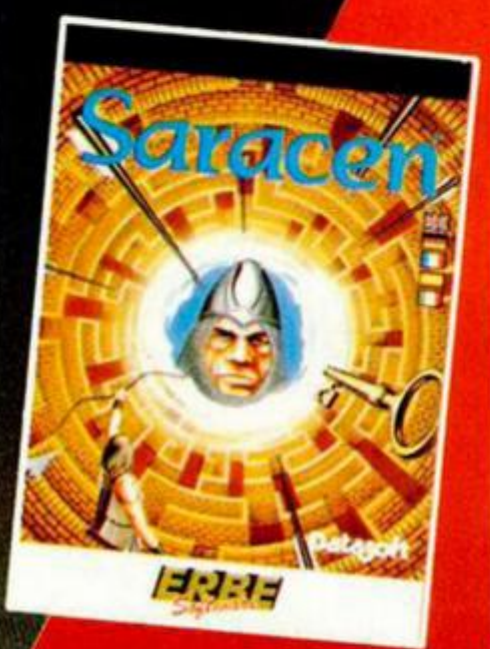

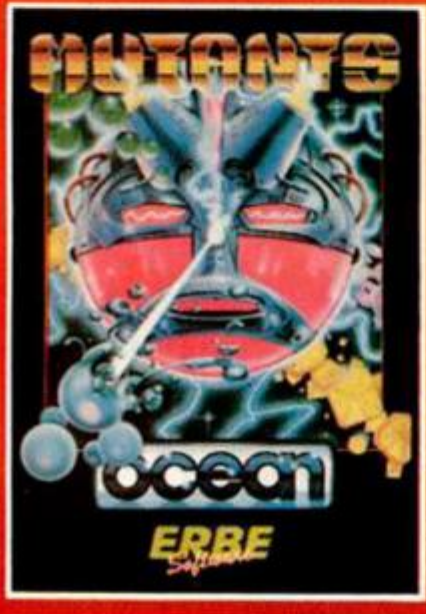

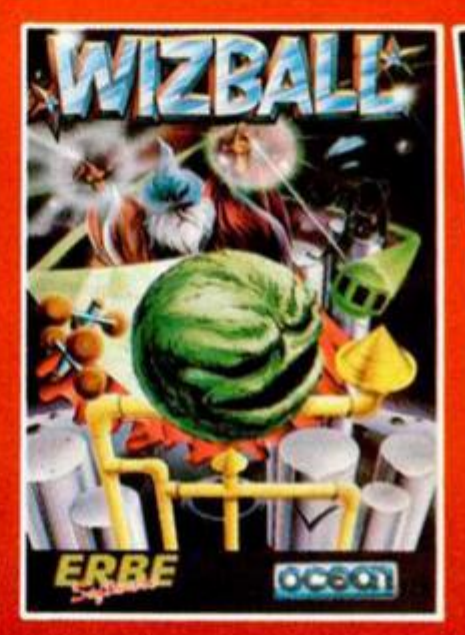

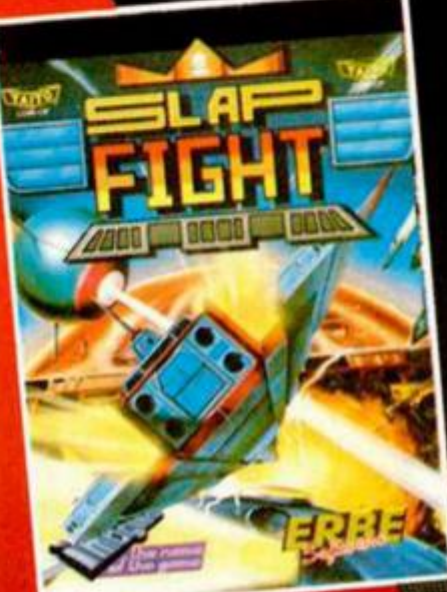

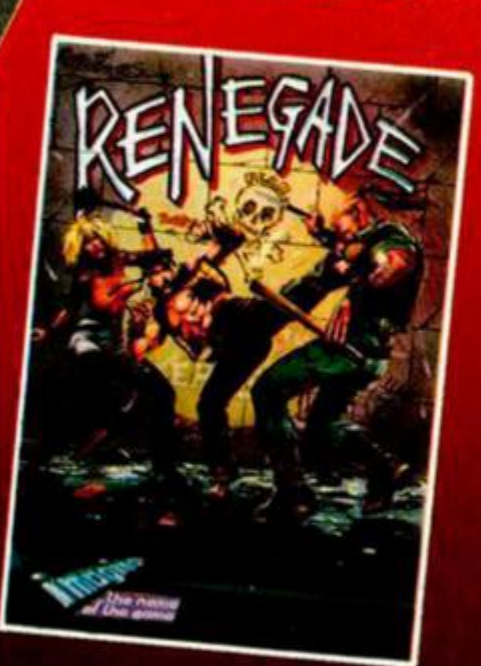

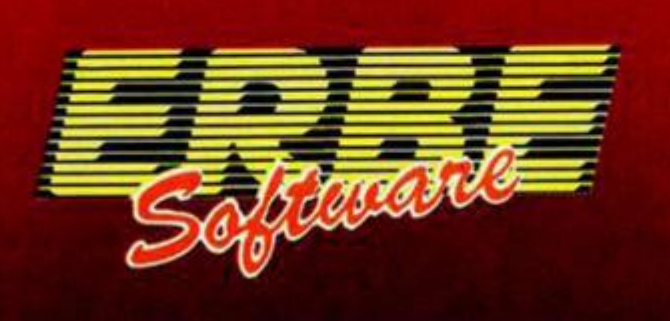

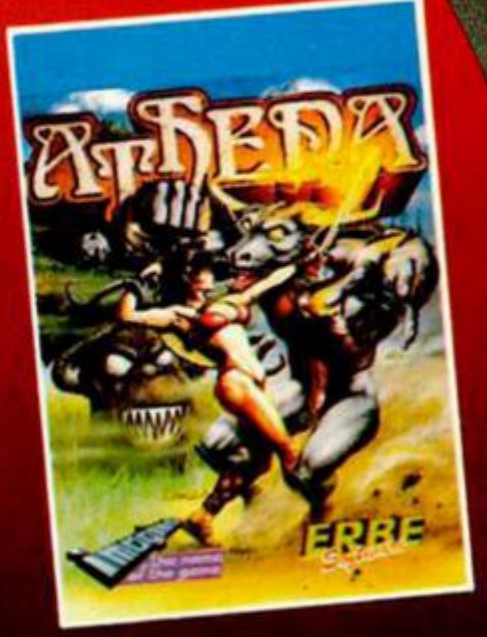

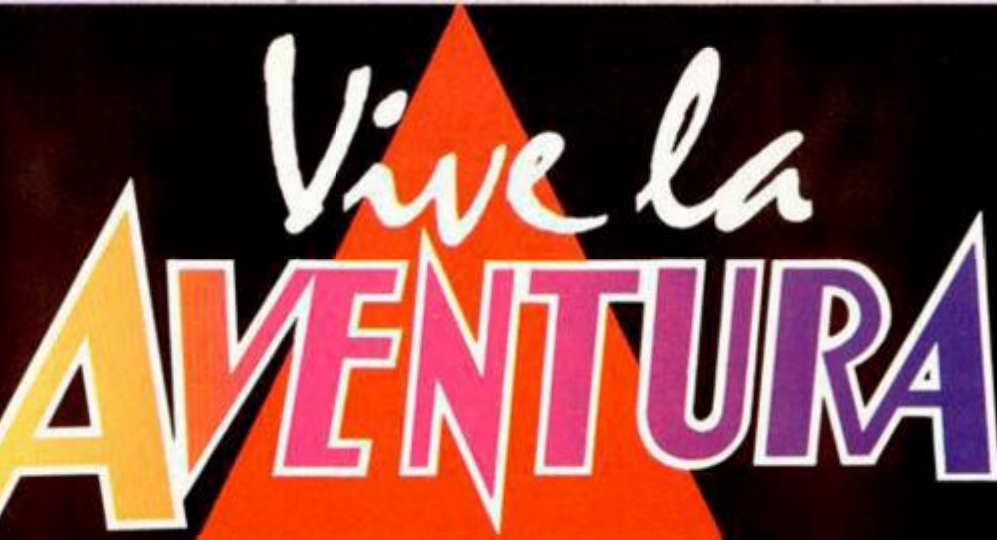

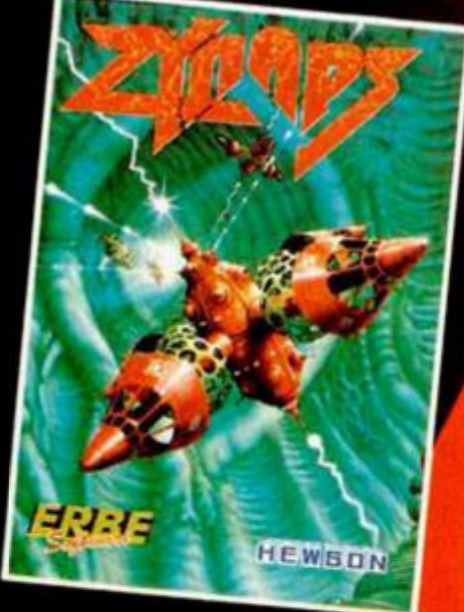

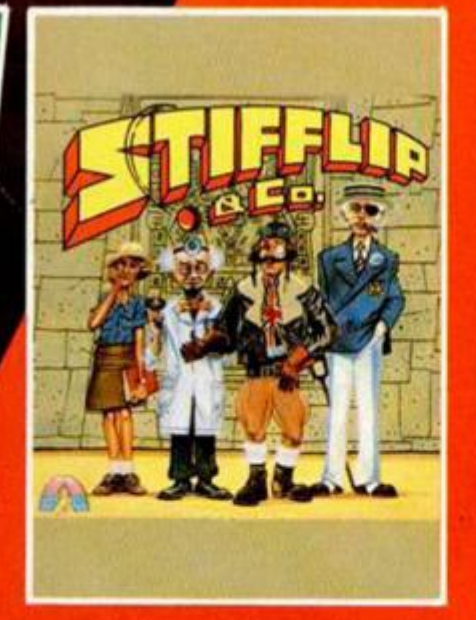

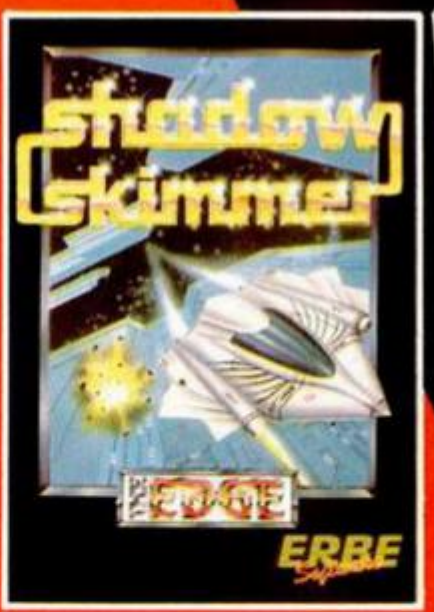

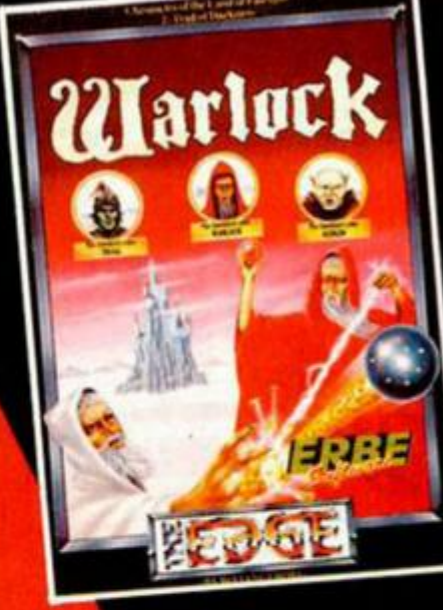

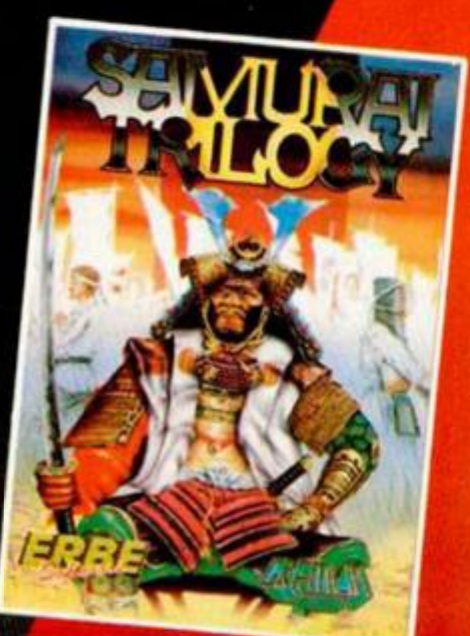

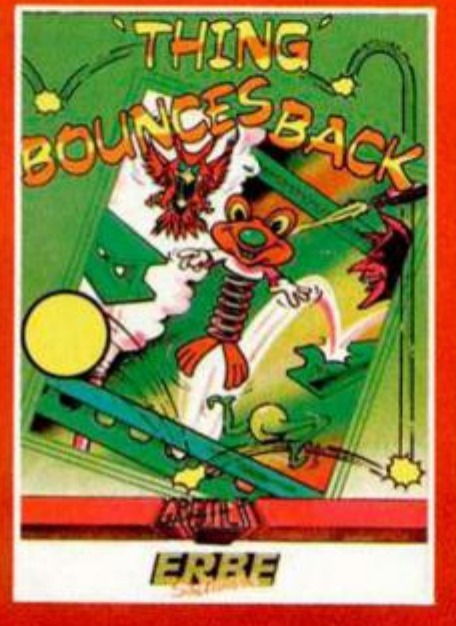

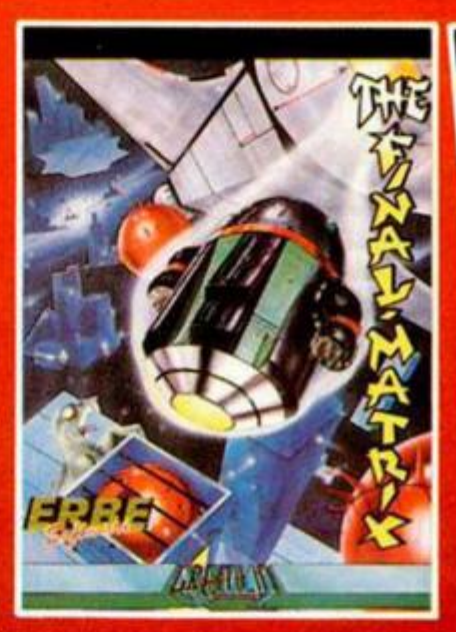

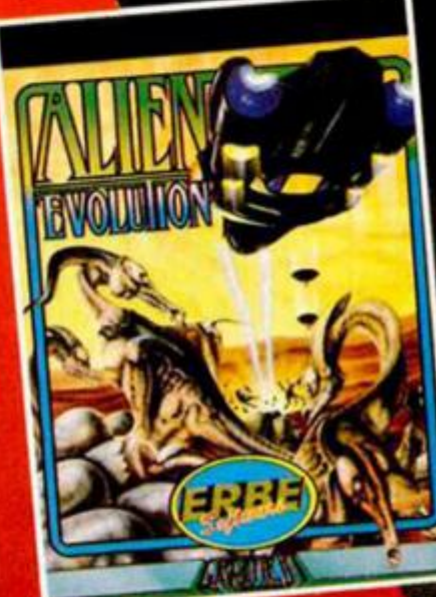

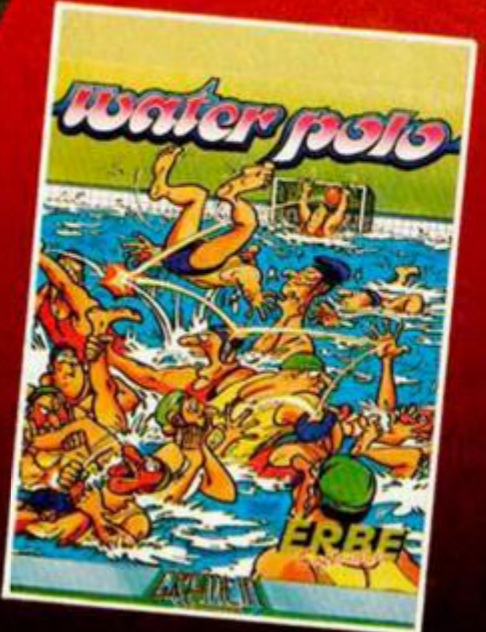

#### **DISTRIBUIDOR EXCLUSIVO PARA ESPAÑA:**

ERBE SOFTWARE. C/. NUÑEZ MORGADO, 11 28036 MADRID. TELEF. (91) 314 18 04

DELEGACION BARCELONA. C/. VILADOMAT, 114 TELEF. (93) 253 55 60.

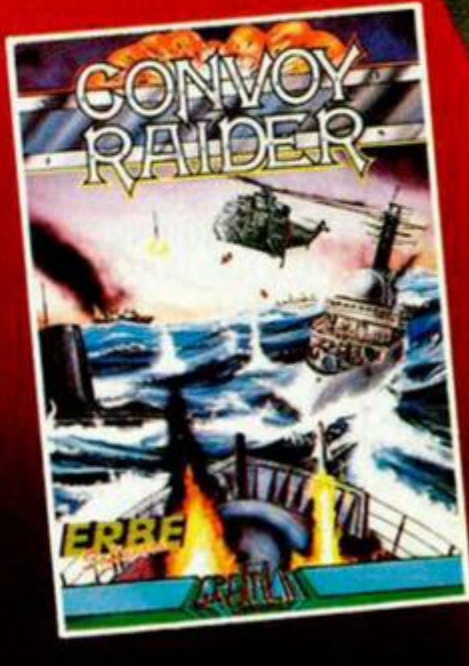

### **PROGRAMAS MICROHOBBY**

# MIN E ALE

Ramó n GALLASTEGUI

#### Spectrum 48 K

U n capata z qu e trabaj ó durante gra n part e d e s u vid a e n l a mina «Todo-oro», ha decidido vengarse po r habe r sid o despedido injustificadamente. Par a ello , ha colocad o tre s bomba s e n lugares estratégico s d e l a mina, saboteand o al mism o tiemp o toda la instalación.

Sólo un especialista en la desactivació n d e explosivos puede impedir la destrucción total de la mina y parece ser que te ha tocad o l a china.

Para que la cosa no sea tan complicaáa , po r lo s pasadizo s de la mina hay dispersas algunas ayuda s qu e t e facilitará n la misión. Así podrás encontrar un map a d e l a mina , un a nav e de repuesto, un reloj, etc. Además, podrás elegir la torre por la que acceder a la mina, por lo que podrás comenzar a jugar en diferente s escenarios. Debid o a l a extensió n del listado Basic , no s vemo s obligado s a separar la publicación del program a e n do s partes. Éste no funcionará hasta que no se hayan teclead o conjuntamente. La próxim a seman a continuaremos co n el rest o del listad o Basi c así com o el Códig o Máquina correspondiente.

Las teclas de control son:

 $Q = ARRIBA$  $A = ABAJO$ **0 = IZQUIERD A P = DERECH A R = REINICIA R B = PAUS A** 

**Toda s la s tecla s subrayada s deben teclears e e n mod o gráfic o.** 

**Po r u n erro r d e impresión , l a líne a 99 3 de l program a d e lectore s Kleíngel d (i) , publica d o e n e l númer o 141 , e s Incorrecta .**  La línea correcta es como sigue:

**«• 383 PRIMT OT**  $\begin{bmatrix} 1 & 0 \\ 0 & 1 \end{bmatrix}$  **<b>L**<sub>2</sub>, 1, I<sub>AT</sub>

**Rogamo s disculpéi s la s molestia s y proble m a s qu e podamo s habe r causado .** 

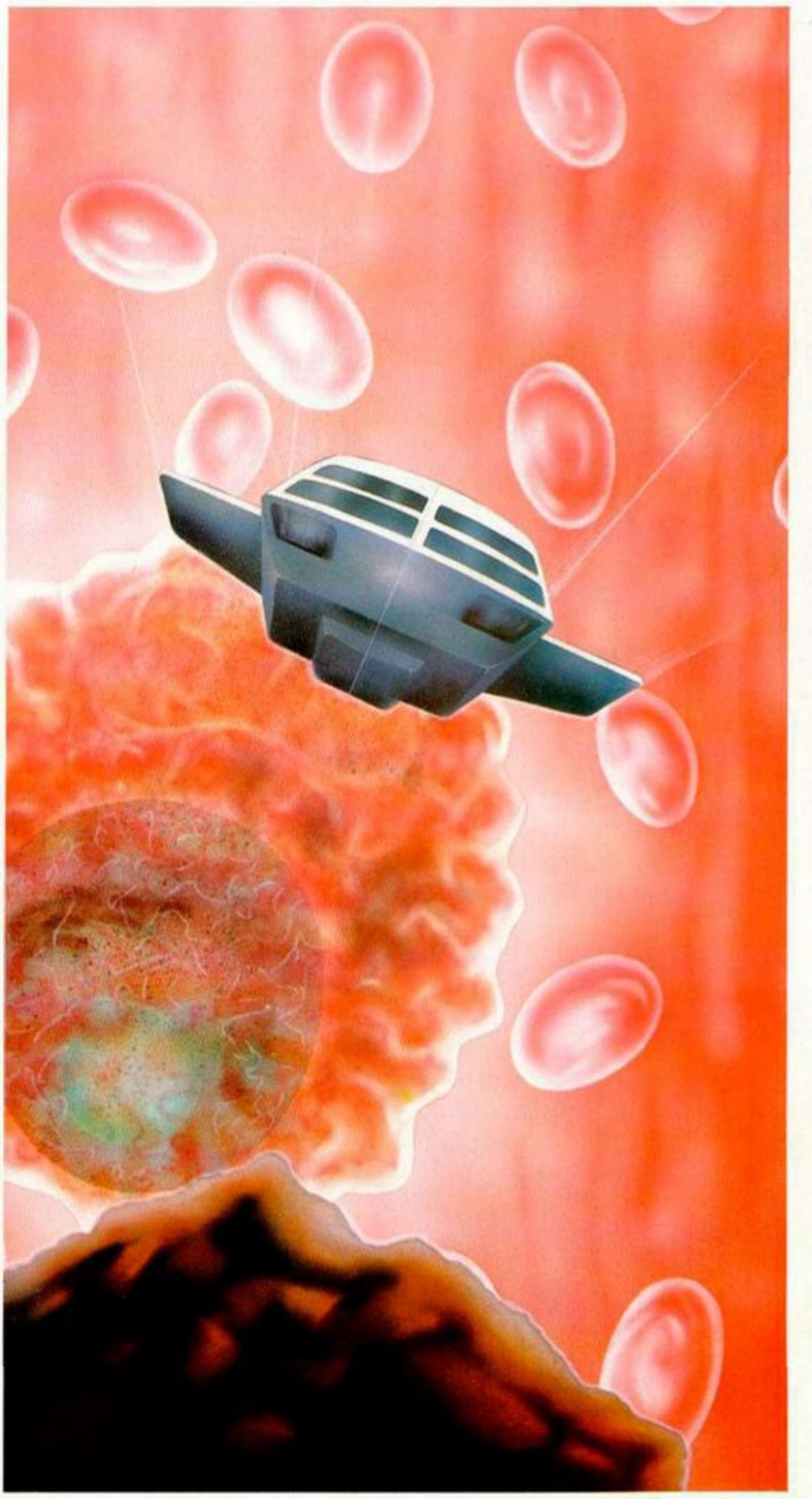

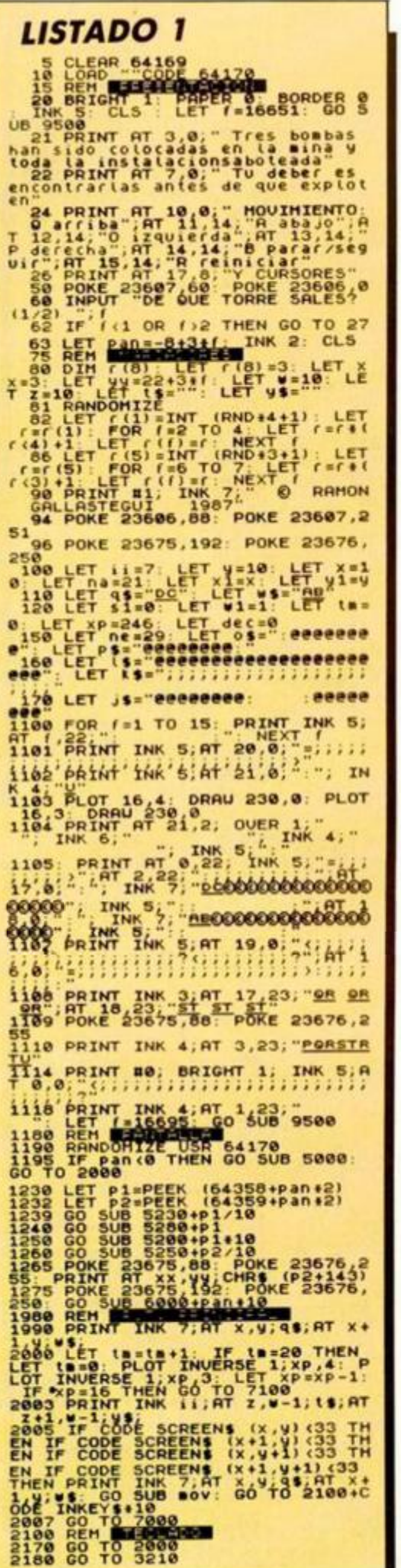

ns.

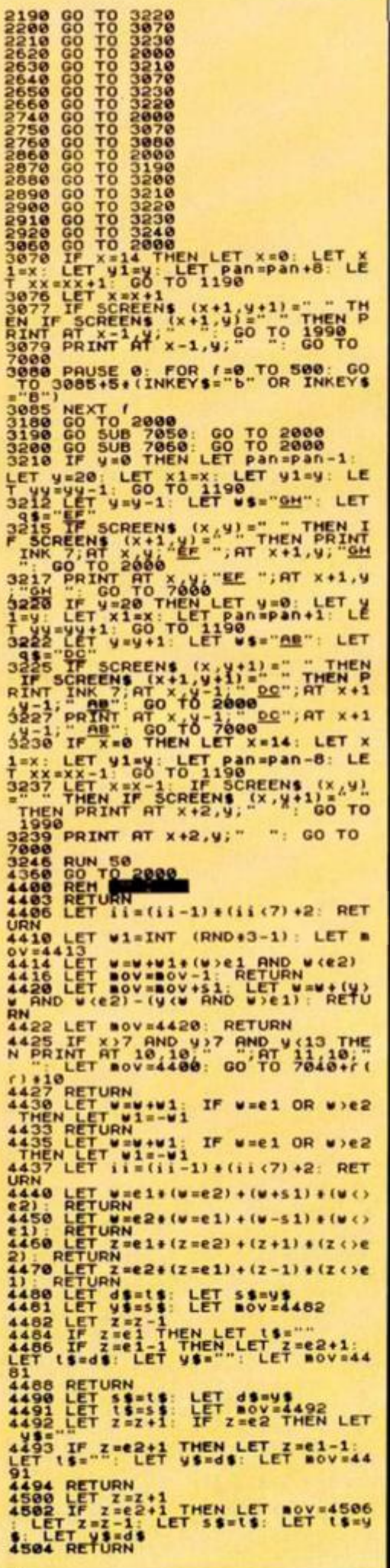

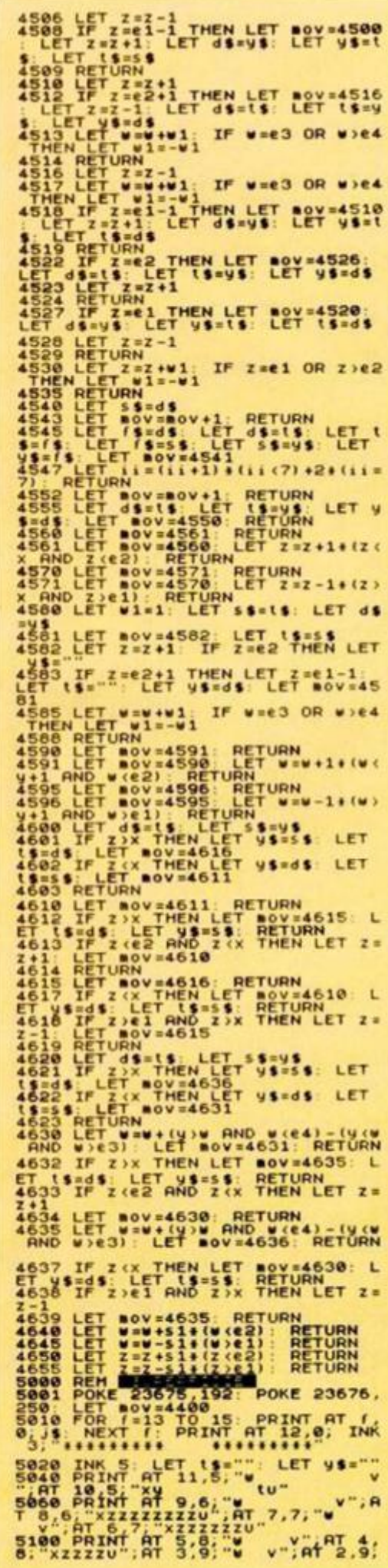

### **PROGRAMAS MICROHOBBY**

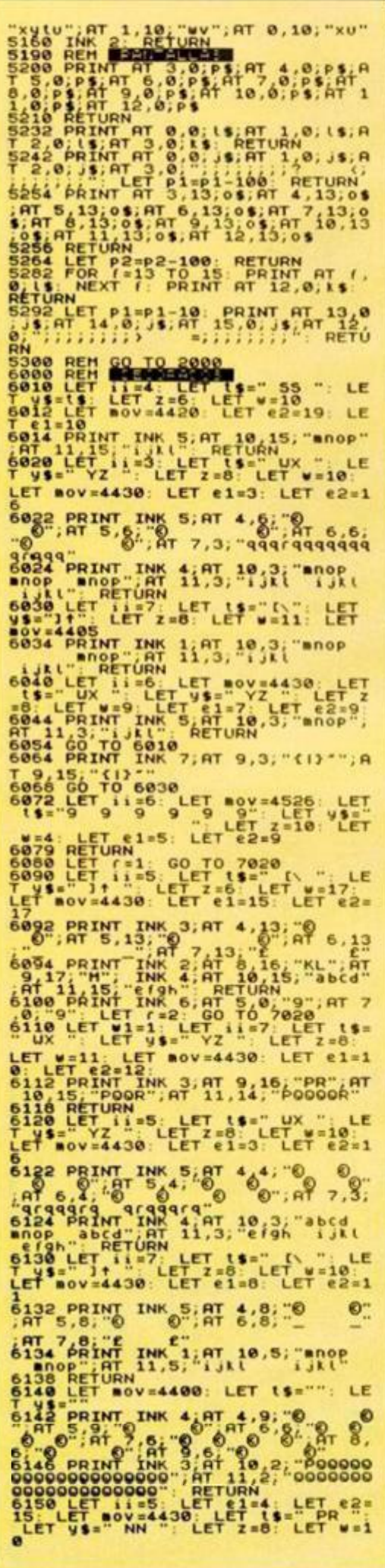

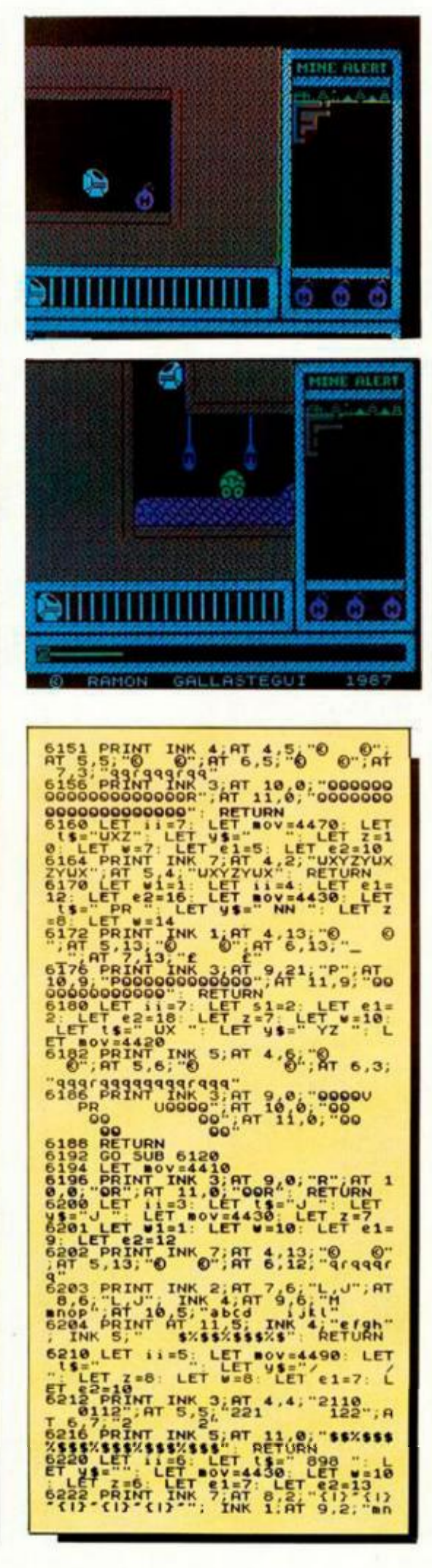

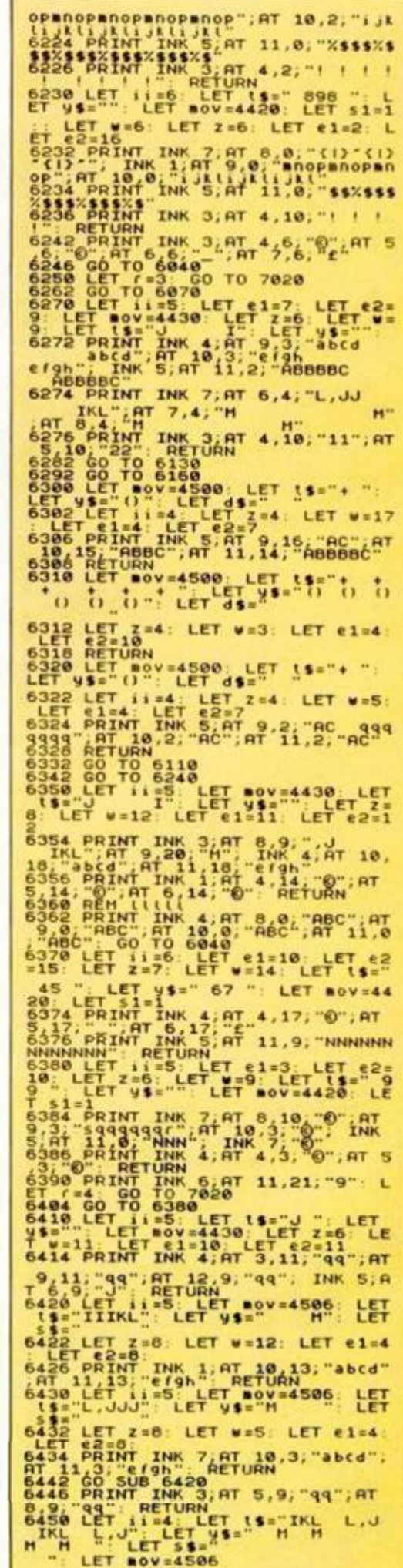

# **MICRO**  $\mathcal{C}$  $\mathbf{B}$  $\overline{\mathbf{n}}$

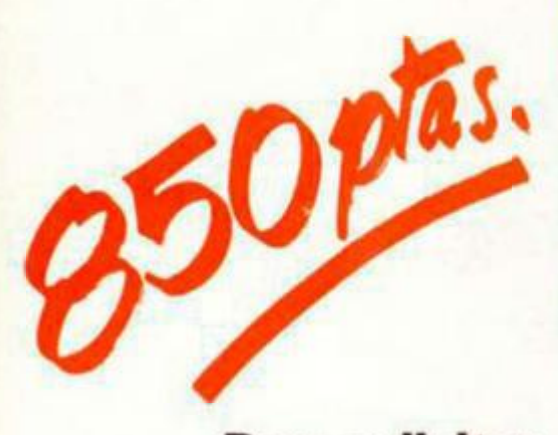

Para solicitar las tapas, remítenos hoy mismo el cupón de pedido que encontrarás en la solapa de la última página

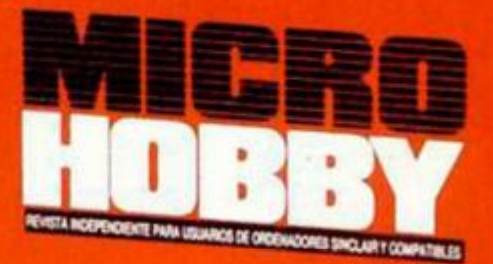

**HOBBY PRESS** 

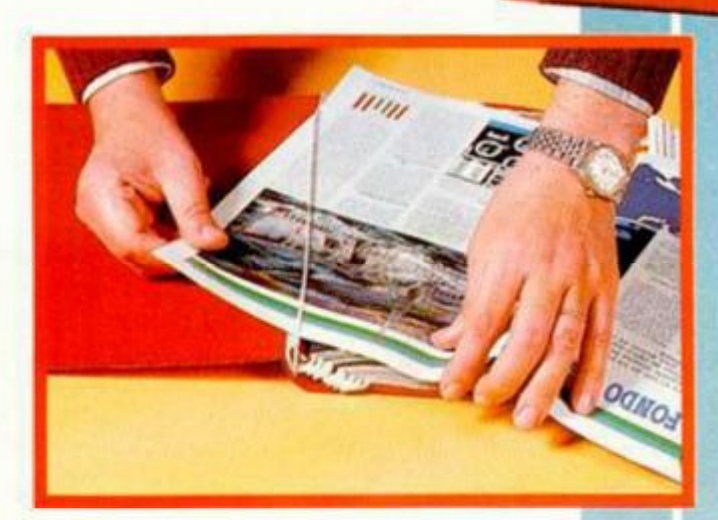

No necesita encuademación, **gracias a un sencillo** 

sistema de fijación **q ue permit e ademá s extraer cada revista cuanta s vece s sea necesario.** 

### INICIACION

# **IMPRESIÓN DE NÚMEROS DESDE CÓDIGO MÁQUINA**

#### EDUARDO MARTÍN TORICES

**Uno de los grandes problemas que encuentran la mayoría de los programadores noveles a la hora de programar es la impresión de números en código máquina. En este articulo se van a dar distintas soluciones con objeto de cada uno elija el método que más se adapte a sus propias necesidades.** 

**Normalmente, cuando nos encontramos un problema de difícil solución al realizar un programa, solemos pensar que en la polifacética ROM seguramente habrá una rutina que nos ayude y nos quite el trabajo de encima. En este caso es lógico pensarlo, ya que el Sistema Operativo del Spectrum está escrito en Códogo Máquina y de hecho, imprime números. Así que nos ponemos a buscar y encontramos en la dirección 2DE3H una rutina llamada PRINTFP, que imprime en pantalla el dato contenido en lo alto del** *Stack* **del calculador. (Suponemos que está abierto el canal 2).** 

**Si introducimos en el par de registros BC un número y llamamos a la dirección 2D2BH que coloca el valor del BC en lo alto del Stack del calculador, y luego saltamos a PRINTFP, se imprimirá el número en cuestión.** 

**En el listado 1 se puede observar la forma de imprimir cualquier número real. Para este ejemplo se utiliza un método algo complicado con objeto de meter un número en el Stack. Esto es asi para no limitarnos a mprimir números enteros del rango + 65535 a -65535, ya que si cargamos A con el exponente y E con la mantisa, podremos imprimir cualquier número en como flotante por muy grande o pequeño que sea.** 

**Este es un método muy potente para imprimir números, pero algo complicado y además necesita usar el calculador, con lo que podemos tener problemas si no lo usamos con cuidado.** 

#### *CONVERTIR A ASCII*

Imprimir en el Spectrum un carac**ter es bastante sencillo: basta con cargar el acumulador con el código ASCII del caracter a imprimir y efectuar RST 16, con lo que aparecerá impreso.** 

**Dicho esto, es lógico pensar que si conseguirmos convertir las cifras del número a código ASCII ya no habrá ningún problema para imprimirlo.** 

**Para ello planteamos dos sistemas.** 

**El primero es convertir el número en una cadena alfanumérica utilizando la función STR\$.** 

**No vamos a explicar aquí este método porque ya ha sido expuesto varias veces en esta misma revista. Presenta el inconveniente de que utiliza el calculador y hemos decidido prescindir de él pase lo que pase. Utilizaremos pues una corta rutina que convierte las cifras de un número metiendo en HL su correspondiente código ASCII y luego la imprime.** 

**El funcionamiento es el siguiente:** 

**Para imprimir un número de una sola cifra, sumamos este número al código ASCII de «0»con loque nos quedará el caracter a imprimir.** 

**Si realizásemos esta operación con todas las cifras del número, podríamos imprimirlo sin ningún problema.** 

**El listado 2 muestra cómo se puede hacer:** 

**Vamos asignando valores a OE** 

**del rango 10 elevado a N, donde N va de 4 a 1. Cada valor de DE se lo restamos a HL tantas veces como HL sea mayor que DE. Este dato que introducimos en C, es el número que hay que sumar al código de «0» para que nos dé la cifra del número a imprimir.** 

**Haciendo lo propio con todas las cifras, aparecerá el número en pantalla. Para entrar en la rutina, HL tienen** 

**que contener el número que queremos imprimir.** 

**Ya tenemos una rutina que escribe números desde Código Máquina, pero aún hay más.** 

#### *RLD, UNA INSTRUCCIÓN POCO USADA*

**Entre el grupo de instrucciones del Z80 que menos se suelen usar normalmente está la RLD. Con ella vamos a poder imprimir a una gran velocidad cualquier número entero en hexadecimal.** 

**El funcionamiento de RLD es el siguiente:** 

**Los cuatro bits bajos de la dirección de memoria especificada por HL son copiados en la parte alta de la misma, los cuatro bits altos pasan a la parte baja del acumulador y ésta se copia en la parte baja de la dirección a la que apunta HL.** 

**Quizá parezca un poco lioso, pero seguro que con un ejemplo se entiende mucho mejor.** 

**Supongamos que en la dirección de memoria especificada por HL se encuentra el número 201 (11001001b) y lo queremos imprimir. Si cargamos el acumulador con el código ASCII de «0», que es 48 (00110000b) y efectuamos RLD, ocurrirá lo siguiente:** 

**La dirección de memoria que apunta HL contendrá 10010000b y A valdrá ahora 00111100b, que es el código 60. Si imprimimos esto saldrá en la pantalla el signo « < » , con lo que no hemos adelantado**  **nada, ya que no es ninguna cifra ni decimal ni hexadecimal, pero si previamente restamos 60 de 57 nos queda 3, que sumado a 64 nos da 67. Al imprimirlo obtenemos una «C» que es la primera cifra de 201 en hexadecimal (201 = C9h).** 

**Hemos restado de 57 porque este es el código de 9 y asi sabemos lo que se excede para luego sumarlo al de A-1 y asi obtener la cifra hexadecimal. Si los códigos de las letras mayúsculas estuviran detrás de los de los números, nos habríamos evitado este cálculo, pero están unas direcciones más adelante.** 

**Volviendo a hacer RLD, en A queda 57 (el código de 9) con lo que ya hemos impreso el número completo.** 

**En el listado 3CM está la rutina que realiza todo esto y es utilizada por el listado 3B para constituir un convertidor de decimal a hexadecimal en CM,** 

#### *SIMPLE COMO CONTAR*

**Esta rutina está indicada para utilizarla en juegos como contador de puntos o energía, ya que no trabaja con números que existan como tales. sino con sus cifras.** 

**En el listado 4 está el listado de Assembler de la rutina.** 

En la dirección 30000 y posteriores está el código «0 » que es lo que **vamos a ir incrementando.** 

**Si sumamos 1 a la cifra de la derecha (IX + 4), se verá cómo cuenta el programa, pero al llegar a 57 (código de 9) debe volver a 48 e incrmentar la cifra de la izquierda. Haciendo esto con todas las cifras del número, se verá cómo va creciendo hasta llegar a 99999, momento en el que volverá a 0.** 

**Suponemos que no será demasiado dificultoso para los lectores adaptarla a sus necesidades (poner más cifras, sumar no sólo de uno en uno. etc...) y obtener el máximo provecho.** 

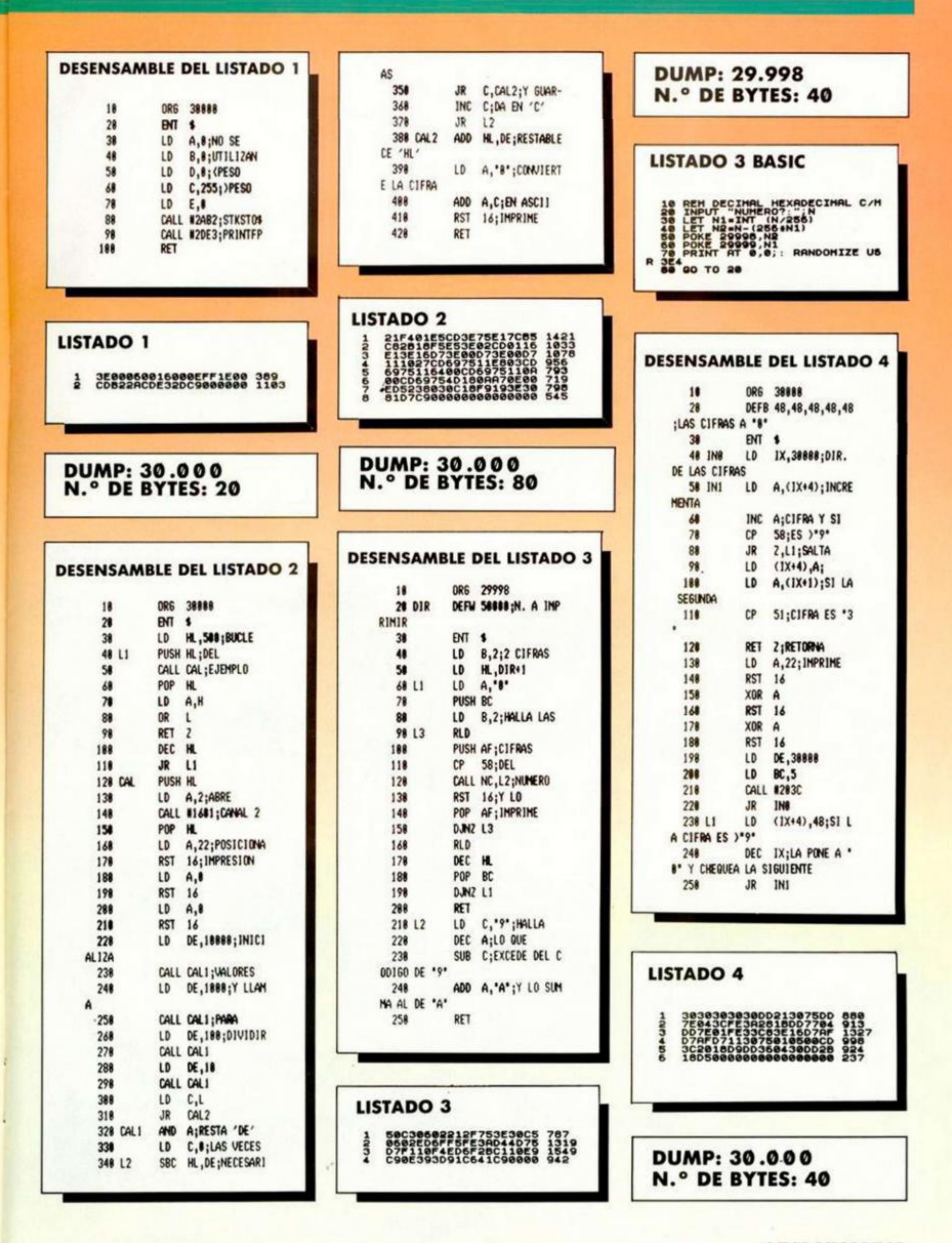

SPECTRUM AMSTRAD COMMODORE WIZBALL Te explicamos como dar color al mundo sombrio de Wizworld

350 Ptas

Vaya mes que tienes por delante! 007-ALTA TENSION. EI Superagente 007 está una vez más dispuesto a terminar con el mal. En esta ocasión va a necesitar serias ayudas para cumplir su misión y está claro que tu no le vas a defraudar. EL ULTIMO NINJA, CATCH 23, THE FINAL MATRIX, DOG FIGHT, LAST MISSION... ¡Qué te parece la

selección! Este mes un MICRO MANIA muy, muy, ...pero que muy para adictos.

# o para adictos

Mapa y pokes

para un sensacional

Juego de arcado

MICR

Anolli N 28

Sólo para adictos

Desde el Water-polo hasta un reto para los aficionados a los arcades en tres dimensiones, el regreso de Bounder o la aparición de Renegado. MICROMANIA, siempre AL PIE DEL CAÑON.

# i Ya està a la venta!

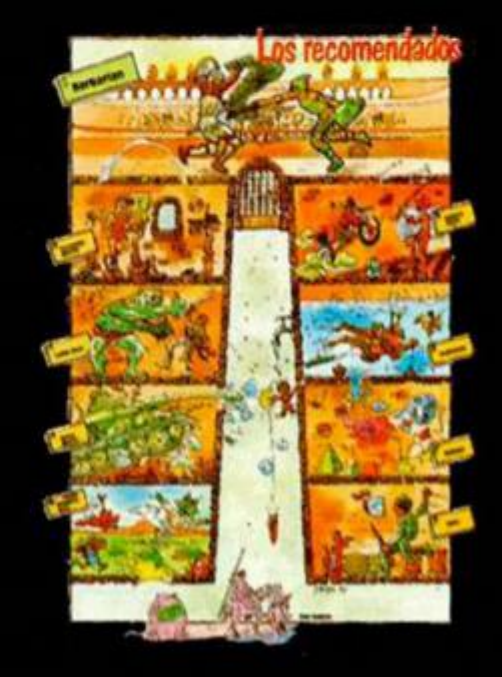

ntura

**UT PHESS** 

# **<sup>r</sup> ;** *111* **Lí Jü** *L D L*  **2i** *y Biiiinn*

**Iniciamos esta serie para analizar a fondo al gran ausente tanto del software como de las publicaciones en castellano; la aventura clásica.** 

ANDRES R. SAMUDIO

 $E$ <sub>sta</sub> sección constará de dos partes **diferentes, pero que se complementan entre sí. En la primera te guiaremos por el interior de este fascinante mundo, donde irás conociendo a sus misteriosos personajes y viajando a través de sus exóticos paisajes, mientras recibes toda la información necesaria para participar con éxito en cualquier aventura que emprendas.** 

**En la segunda parte, ya en próximos números, profundizaremos en todas las técnicas imprescindibles para la creación de tu propio mundo, desde cómo hacer un buen guión, con sus diferentes escenarios y temas, continuando con todas las fases de la construcción de una aventura conversacional, hasta llegar a las últimas técnicas de programación necesarias para obtener un producto bien acabado y con ese toque mágico que hace que otros jugadores quieran explorarlo.** 

**Con todo esto pretendemos prepararte para la próxima aparición de aventuras en castellano, algunas originales (quizá**  tuyas), y otras traducidas de entre las **mejores inglesas.** 

**Lamentablemente estos juegos sí que se ven afectados por la barrera del idioma, pues requieren una gran interacción, es** 

**decir, una comunicación constante con ese mundo donde muchas de las claves están sutilmente escondidas precisamente en ese diálogo, y donde el salir airoso depende de algo más profundo que el hábil uso del joystick.** 

**Por tanto, si estás dispuesto a descartar de una vez por todas el uso de un diccionario para poder jugar una aventura, confiamos en que entre todos consigamos evitar la paradoja de tener que jugar aventuras basadas en la pobre mitología anglosajona y así poder, gracias a tu imaginación, evitar seguir matando Trolls (que aún no sabemos exactamente ni qué son), y podamos comenzar a revivir las fascinantes aventuras que sin duda encontraremos en nuestra atractiva historia y rica literatura. El reto está ahí.** 

#### **ARCHIVO S DE L AVENTURER O**

**Si ya estás jugando alguna aventura en inglés, te ofrecemos desde estas páginas una serie de ayudas, mapas y soluciones, para todas las actualmente disponibles; a medida que tengamos aventuras en castellano las iremos incluyendo en nuestro fichero.** 

**El esfuerzo es grande, pero MICROHOBB Y rompe una lanza en favor de la aventura creando este servicio, nuevo hasta ahora en España. ¡Consúltanos tu problema! y envíanos tus cartas, indicando en el sobre: «ARCHIVO S DE L AVENTURERO .** 

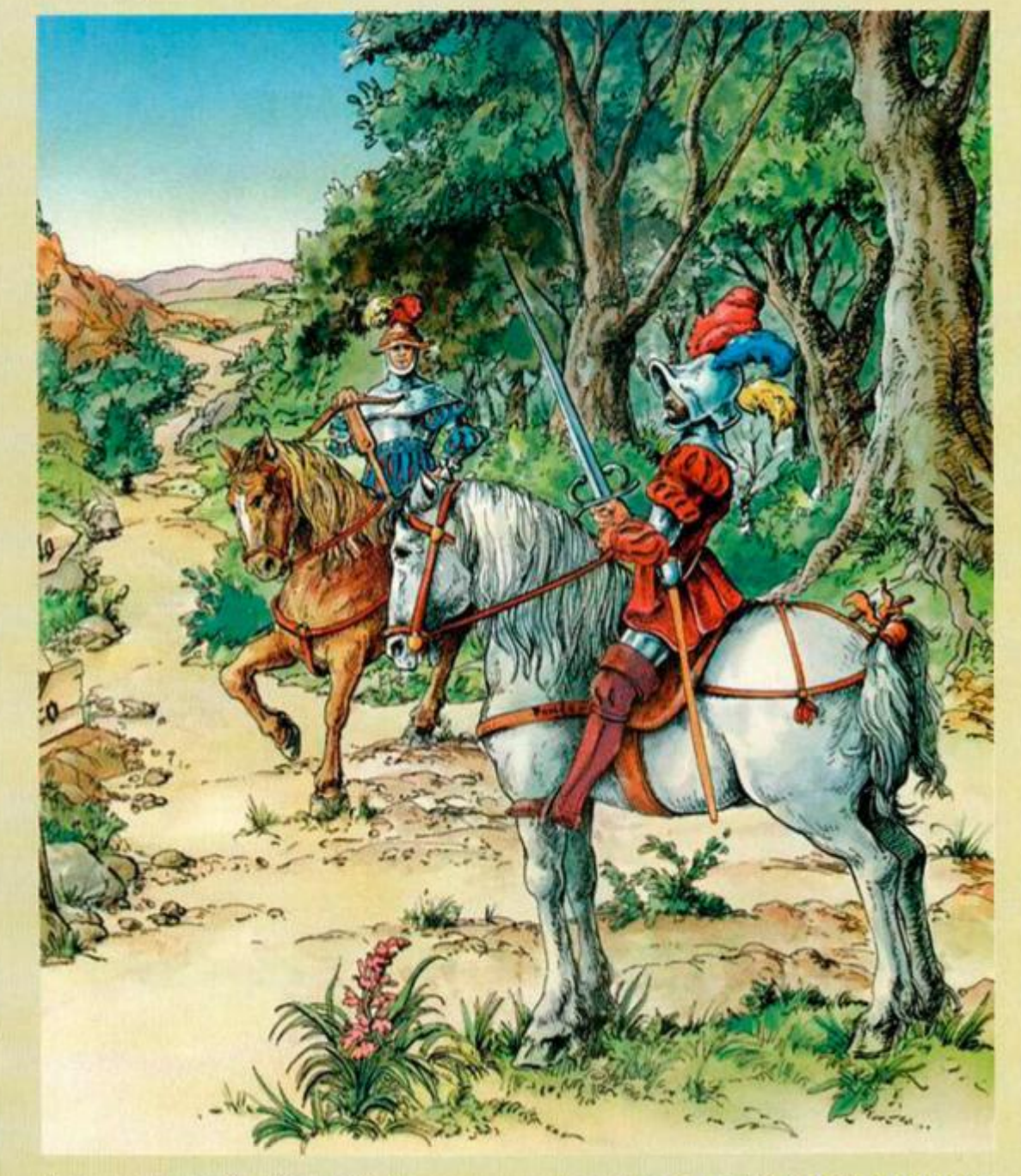

## **¿QUE ES**

### **UNA**

## **AVENTURA?**

**La serie que hoy comenzamos va dirigida a todos, nuevos y veteranos. Si no has jugado nunca una aventura, empezarás poco a poco, pero no dudes de que cubriremos todos los puntos, incluyendo los más difíciles. Si, por el contrario, ya eres un iniciado, para refrescar muchas nociones, y no dudes que en ellas también encontrarás aspectos que aún no habías descubierto.** 

**El hecho es que, a medida que uno va jugando más y más aventuras y conociendo sus reglas y problemas, tiende a olvidar que hay muchos que no saben realmente qué son y las creen más complejas y difíciles que los juegos donde lo importante es saber que el único**  extraterrestre bueno es el extraterrestre **carbonizado.** 

**Es verdad que hay muchas personas que creen que hay que ser una especie de «genio raro» para poder leer siquiera las reglas de una aventura.** 

**Esto, sin embargo no es así, y dedicamos este capítulo a todos los que confiesan su extrañeza hacia las aventuras.** 

**Así pues... ¿qué es una aventura?, ¿cómo funcionan?** 

**En esencia, una aventura consiste en sumergirte en un mundo mágico y extraño, creado por la imaginación del autor, y allí luchar contra lo desconocido en situaciones aparentemente ilógicas (aparentemente, porque una aventura es principalmente cuestión de lógica).** 

**T e comunicas con ese mundo como lo harías en la vida real, con palabras y acciones, tecleadas casi** *libremente* **al ordenador. Además, no mueves ningún muñequito (no se trata de rapidez de joystick sino de elasticidad de mente).** 

**En ese mundo hay lugar para la frustración, pero también para la risa; un buen escritor de aventuras seguro que ha planeado desesperarte, pero también divertirle.** 

**Quizá fuera acertado definir la aventura de ordenador como una forma madura y reposada de jugar, donde la inteligencia y astucia tienen más valor que la rapidez de**  **reflejos. Es como leer un libro en el que tú puedes participar y que tendrá un final diferente según cómo tú te comportes. Ése es el encanto de la aventura; hay un rato, con tu mapa, tus apuntes y tu mente, en un mundo creado artificialmente para ti.** 

**También hay que saber que en las aventuras se ha ido creando todo un sublenguaje, bastante confuso al comienzo, que habla de Hobbits, Ores y Trolls, de misión intermedia y misión final, de cavernas subterráneas y laberintos, de saves a Ram, etc., cosas que significan mucho para el iniciado pero poco para el principiante.** 

**Iremos por partes. Una de las cosas diferentes y que resultan más chocantes al principio, es la forma como tú, el jugador, tomas parte de la aventura y vas respondiendo a lo que ves en la pantalla. Tu conexión con los gráficos y el texto es el teclado, y en lugar de usar el joystick para moverte, debes** *decir tecleando* **tus órdenes: Ve al Este. Ir al Oeste.** 

#### **COMENZANDO A JUGAR**

**Usaremos un ejemplo para ir jugando juntos, una miniaventura llamada «El Castillo Vacilón» hecha para unos amigos:** 

**Después de cargar el programa, generalmente viene un texto que te sitúa en ese mundo, te dice quién eres y te da algunas pistas; frecuentemente se acompaña por un dibujo.** 

**En este caso aparece en pantalla la descripción del vestíbulo de un castillo medieval y luego añade: «Salidas al Oeste. Este y hacia Abajo». En otra línea: •Además puedes ver: un sombrero y un abrigo».** 

**Después de esta descripción el programa te pasa a ti la pelota con algo parecido a: «Ahora qué haces?».** 

**Normalmente debes responder con órdenes sencillas, de dos palabras, un verbo seguido de un nombre; otros aceptan comandos más complejos, pero de momento atengámonos a los sencillos.** 

**T u reacción debería ser: «examina el sombrero» o el abrigo (los objetos están allí para algo, y tú debes responder como si fuera una situación real); puede que tengas que coger primero el objeto para poder examinarlo, piensa que el programa está escrito de tal forma {o debe estarlo, de eso ya hablaremos) que prediga cada posible acción tuya. Aunque tengas gustos extraños y te dé por comerte el sombrero, te responderá con algo. Pero suponiendo que tus gustos son normales y decidas teclear «examina abrigo», la respuesta será algo como «es un abrigo ordinario» o quizá contenga una clave y diga «está casi nuevo y es enorme» (o sea, que el dueño te puede pegar una soberana paliza). De esta forma, como jugando al ping-pong, se produce una comunicación entre tú y el autor-ordenador.** 

**Si tecleas «coger el abrigo» probablemente te conteste «tuyo es», seguido de «y ahora qué haces?».** 

**Puede que, ya más envalentonado teclees «Examina el vestíbulo» para ver si hay algo más: pero supongamos que te decides por lo obvio y digas «ir al sur» (muchos programas te aceptan la forma abreviada, basta con la S), entonces recibirás la descripción de otra habitación, en nuestro caso se trata de una sala muy decorada, donde además ves una llave.**  Bien, un punto importante: *llaves*, *fuentes de luz* **y armas, son los objetos claves de muchas aventuras, así que debes apresurarte a «coger llave» y, luego de la respuesta del ordenador, «examina llave» y entonces se te informa que «es muy vieja, de color negro y muy pesada» (o sea, que te está diciendo que abre algo grande, probablemente de color negro y muy viejo). ¿Te vas percatando de que todo es importante?** 

**Así, poco a poco, exploramos el castillo, eventualmente bajaremos al sótano y usaremos la llave para abrir un viejo y negro cofre con un tesoro. ¿Coges la idea?** 

**En este simple ejemplo hemos visto algunos de\_ los elementos típicos de toda aventura. Éstos, con las lógicas variantes, se te presentarán en muchas ocasiones, pero aunque cambien en apariencia, piensa que todos ellos son ios que realmente configuran el «alma» de toda aventura. Otro detalle que debes tener siempre en cuenta es que sea cual fuere el problema con el que te encuentres, los objetos que necesites para resolverlos estarán siempre en sitios por los que ya has pasado o puedas pasar todavía, y si no lo resuelves es por culpa tuya, pues los medios siempre están al alcance. Es como verte metido en una novela de misterio, siendo tú el protagonista que debe solucionarlo y dependiendo todo de cómo respondes a la pantalla.** 

**Es esta sensación de peligro y decisiones constantes lo que atrae a muchos curtidos aventureros; el jugar una aventura hecha por un buen programador** 

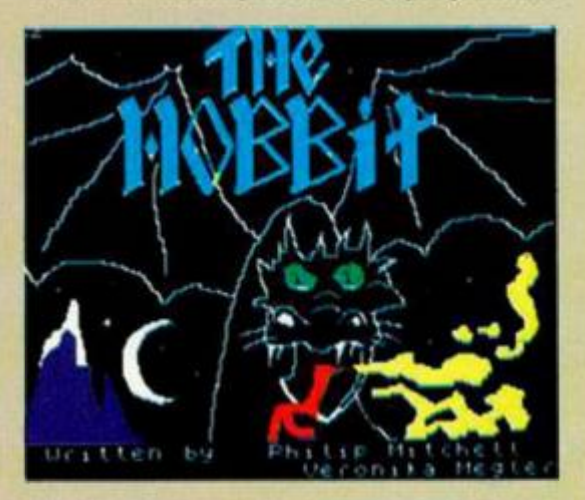

Los grandes mitos de la literatura son uno de los temas preferidos por los creadores de **aventuras . J. R. R. Tolkie n h a visto traspasada s a l ordenador dos de sus obras: «El Hobblt » y «El Seflor de los Anillos».** 

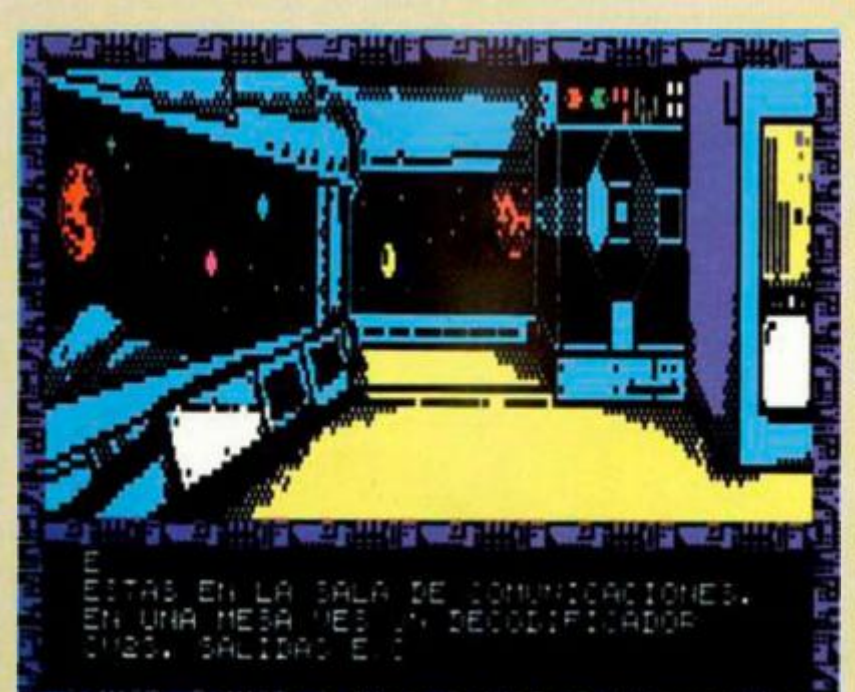

**START OF LIGHT** 

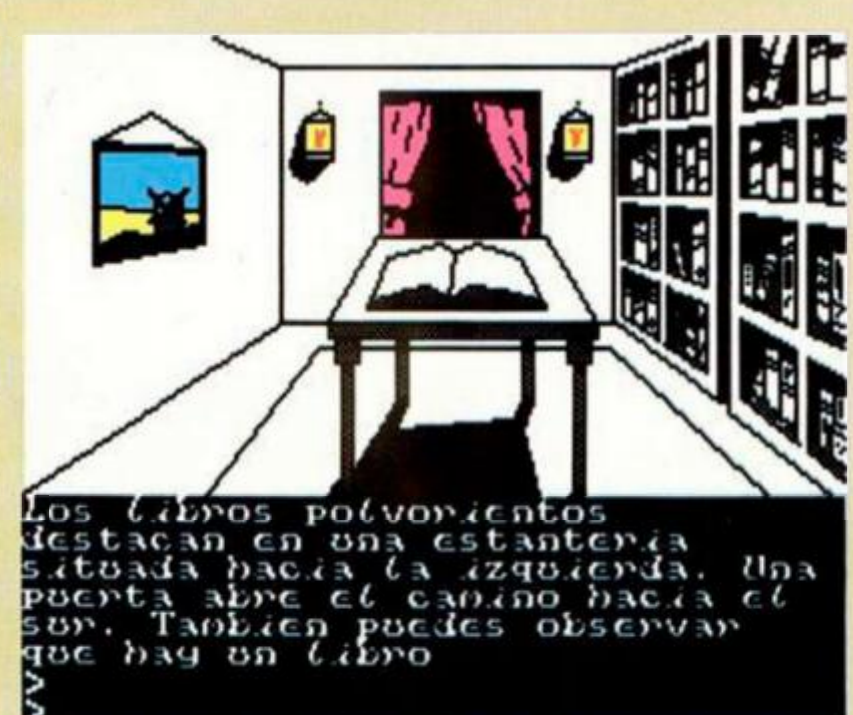

Dinamic es la compañía española que ha tomado más en serio la creación de aventuras.<br>Don Quijote» y «Arquímedes XXI» son una buena prueba de ello.

es como leer un libro de un buen escritor. debe convencerte, pero también debe mantenerte deseando pasar las páginas (o habitaciones) para descubrir qué pasará después.

#### **TODO UN LENGUAJE**

Ahora vamos a dar un ligero vistazo al vocabulario, el cual, por regla general, suele ser prácticamente idéntico en todas las aventuras.

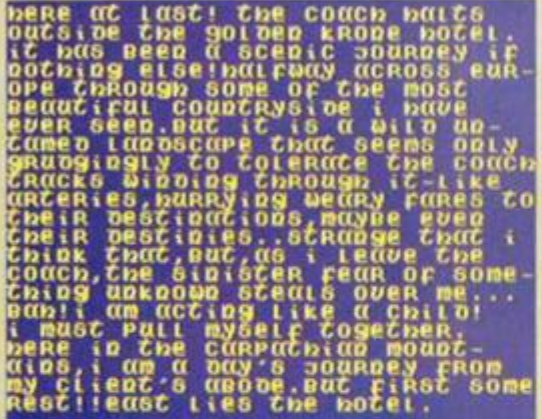

mone..

 $m12$ 

bieja

Uno de los principales problemas con el que<br>los usuarios españoles deben enfrentarse a la hora de resolver una aventura es, sin duda, la barrera del idioma.

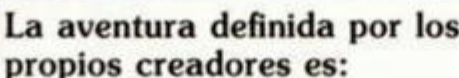

«... Un cruce entre el placer y el suicidio.»

**Sue Burke** «... Como el beber un vino añejo, llega hasta donde los arcades no pueden.» Mike Wade (modificado) «... Razón suficiente para

entregarte a la bebida.» **Jackie Holt** «... Formar parte del sueño de un ordenador.» A. S.

Si quieres saber cómo lo estás haciendo: «Score o puntuación». Lo que llevas: «Inventario» o sólo «I».

Si estás muy desesperado: «Help o ayuda», y si el programador lo creyó necesario puedes encontrar una pista, si no, puedes encontrarte con algo que te cabree más.

«Take o coger» o sus sinónimos. «Drop o dejar» o sus sinónimos.

Para ver qué más hay en una habitación: «Look o mirar», «Examine o Explore». Sin olvidar «Listen o escuchar».

Hay muchas más, pero pronto descubrirás qué palabras funcionan en cada aventura. Algunas al teclear «Look o mirar» te describen de nuevo la habitación; otras usan «Redescribir» para ello.

No olvidar las direcciones del compás o sus abreviaturas N., S., E. y O., y todas las combinaciones; y tampoco «arriba y abajo» o «up y down». Sobre todo no te confíes, puede haber salidas ocultas. ¡Búscalas!

Estas son las palabras más comunes, en el futuro veremos con más detalle las particulares de cada tipo de aventura.

Por cierto, el programador casi siempre ha previsto el que te cabrees y teclees algo insultante: no dudes que en muchas ocasiones tendrás la adecuada respuesta.

En este mundillo de las aventuras conversacionales, como en todo, hay quien es bueno por pura intuición y otros a quienes nos cuesta más, pero las terminamos por pura cabezonería.

También hay quien simplemente las odia. Pero nuestro consejo es: si no las has jugado, no dejes que el pensar que son el equivalente del Mastermind, pero en ordenador, te pare el intentarlo. Hay algunas muy difíciles, pero piensa que también puedes encontrar (y para ello te guiaremos) aventuras que son mucho más divertidas que cualquier arcade convencional.

Tendrás dónde elegir. El próximo capítulo lo dedicaremos al origen de las aventuras por ordenador.

#### **SABÍAS QUE...**

... ¿Los juegos de aventuras por ordenador son, en los países anglosajones, unos de los más populares, si no los más populares?

... El primer día que se intentó jugar en serio con un ordenador. ¿lo que se jugó fue un aventura?

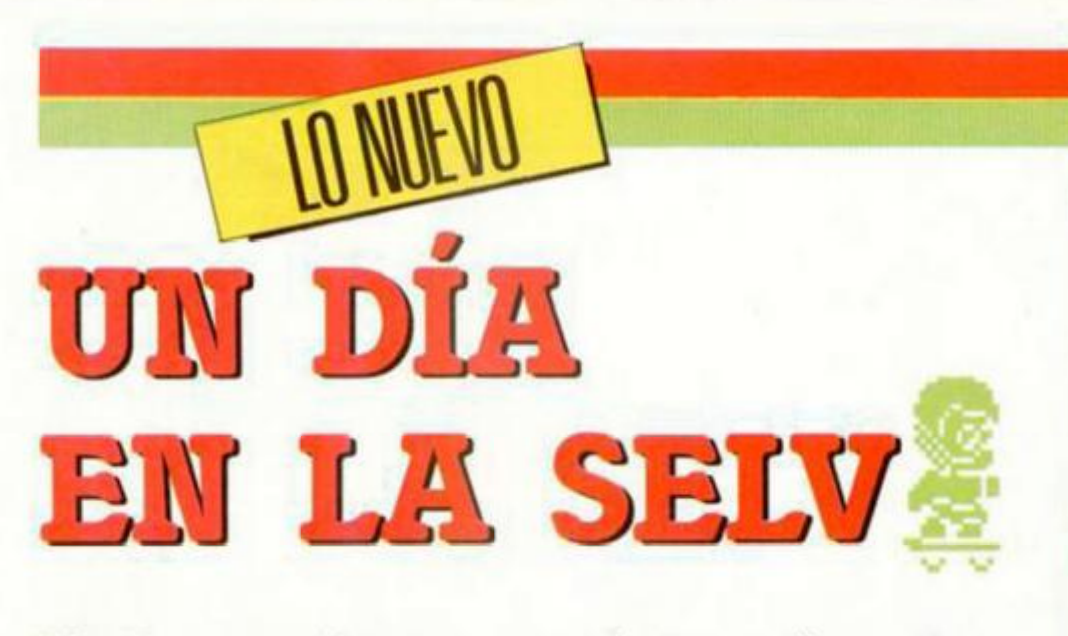

Wonder paseaba con su novia tranquilamente por la selva, cuando, de repente, tras unos arbustos oyeron unos gemidos. Los dos se dirigieron hacia allí rápidamente y cayeron en la trampa que su «queridísimo» enemigo, King, había preparado especialmente para ellos.

#### **WONDER BOY**

**Arcade** 

**Activision** 

Wonder quedó incons**ciente tras la caída. Cuando despertó comprobó que**   $se$  encontraba solo en el **agujero en el que había caído con Loa. su compañera , d e la cuál no quedab a ningún rastro.** 

**Tras meditar un rato en lo ocurrido, decidió qu e su prime r paso er a salir d e la trampa, lo que consiguió sin ninguna dificultad tras asir**se a una de las múltiples lianas que colgaban sobre el **agujero.** 

**Una vez en el exterior, pensó que sólo existía un abominabl e ser capaz d e habe r realizado esta fechoría: King, un orangután ce**loso del cariño que inspiró Wonder a su madre natu**ral. En venganza, había raptado a Loa y nuestro protagonista no podía consentirlo.** 

**Conocí a**  muy bien **dónde se encontraba la**  guarida de **su enemigo, en la falda d e la montaña Ku. una zona inhóspita y poblada d e todo tipo d e agresivos animales.** 

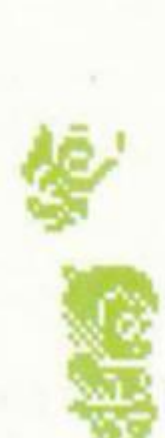

**Se dirigió hacia allí con la**  esperanza de poder recu**pera r a su compañer a sana y salva, y a qu e sabía que K mg le querí a a é l y e l secuestro d e Loa sólo er a un ardi d par a atraerl e hacia sus dominios.** 

**En la primer a zona sabía q u e se encontraría con ca**racoles asesinos, bolas de fuego eterno, rocas que caían de todos lados, abe**jas gigantes d e picadur a mortal, gusanos zarrapastrosos, expertos en el vi! envenenamiento, etc.** 

**C o n lo qu e Wonde r no contaba er a con la apari**ción de un hacha que po**drí a serl e d e much a utilidad para eliminar a sus múltiples enemigos. También había un monopatín, q u e acelerab a su marcha**  en busca de su amada; e in-

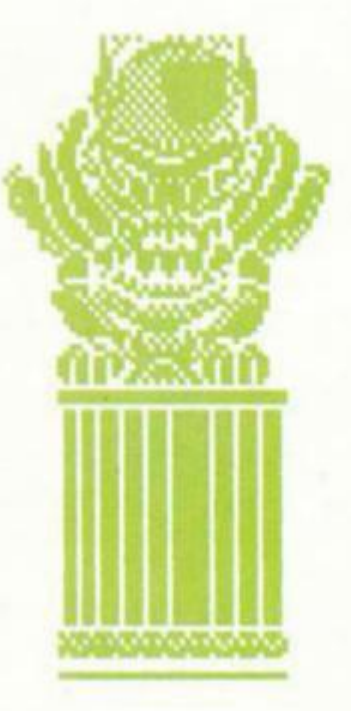

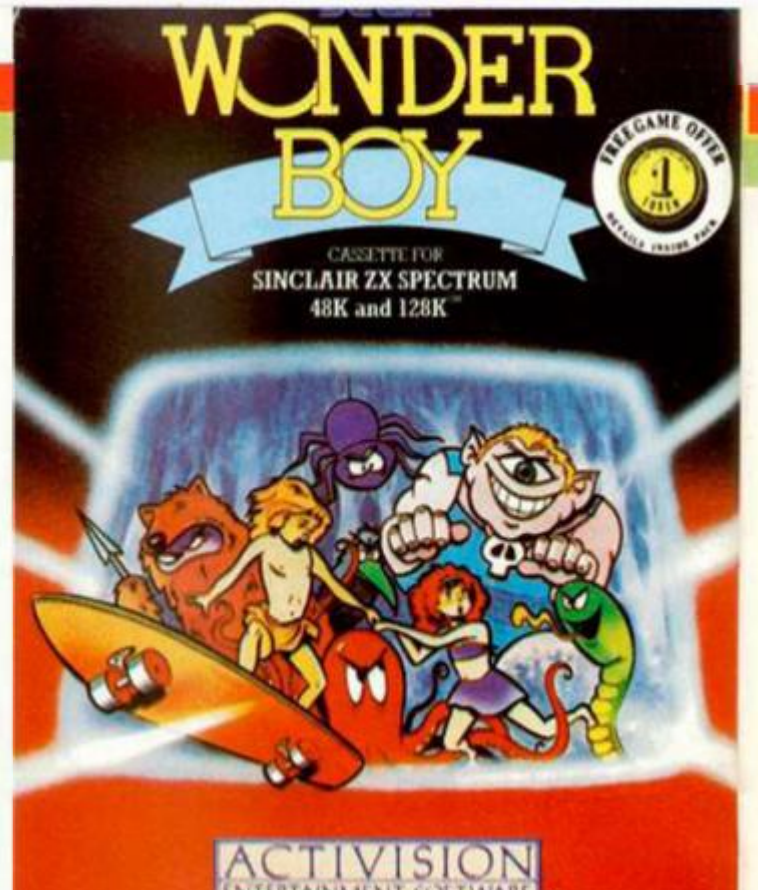

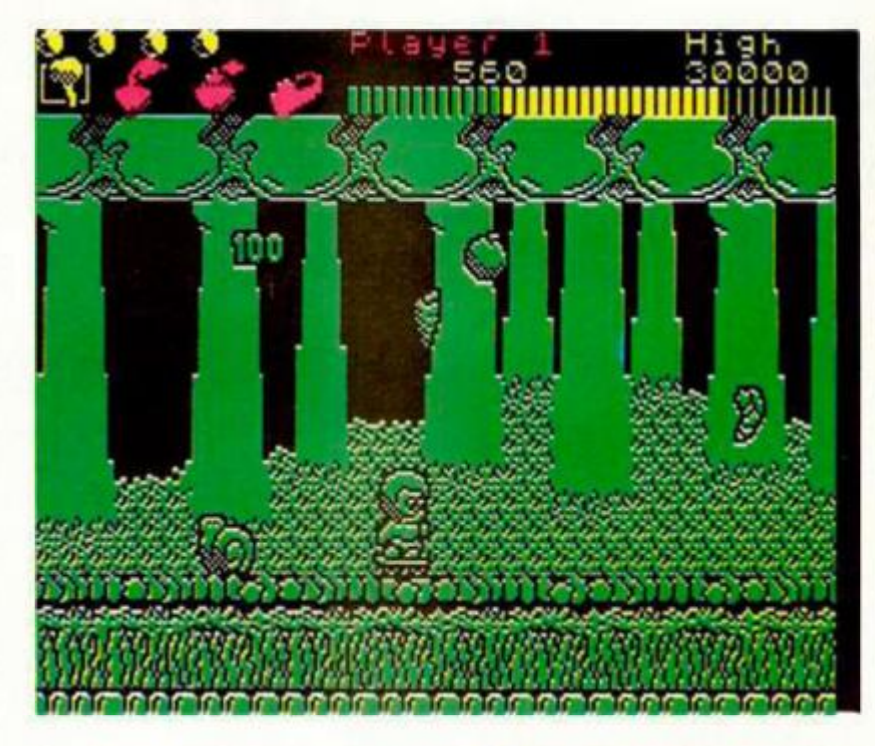

**cluso un hada madrina que le proporcionaba inmunid a d durante un cierto tiem** $p$ o.

En el transcurso de su du**ro camino recogía helados y** todo tipo de frutas que le **ayudaba n a recupera r sus mermada s y limitadas fuerzas.** 

**La segunda zona, el río malicioso, er a un complejo laberinto d e plataformas q u e estaban dispuestas a**  una distancia exagerada para la capacidad de nues**tro protagonista. Para sal**var los abismos que había **entre apoyo y apoyo, Wond e r tenía que utilizar toda su habilidad como saltador y** algo de carrerilla, im**prescindibl e par a salvar estos obstáculos naturales.** 

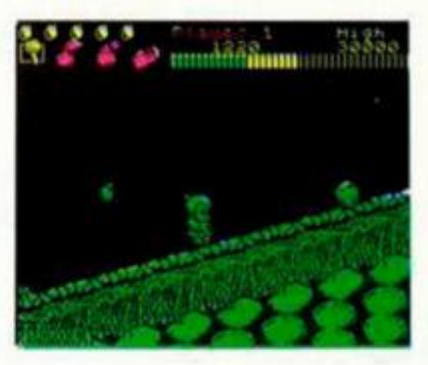

**Pero la cosa cas i no habí a empezado . La tercera zona, un** 

**ruinoso y ancestral templo d e los Uy-que-le-los, er a la más peligrosa por las numerosas estalactitas e impresionante s ídolos qu e contenía. Las primeras se**  derrumbaban al paso de **Wonder, mientras que los** 

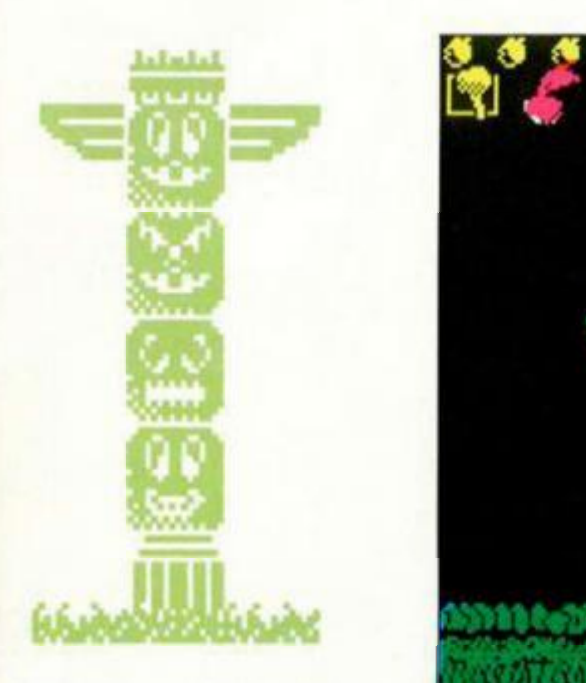

**1** 

**segundos podían fulminar a nuestro protagonista con un**  rayo de potencia incalcula**ble. Por supuesto, éstos no eran los únicos inconvenientes d e la cueva. Para adereza r el peligro, King había dispuesto a unas cuantas mariposas caníba**les y sapos león, que eran famosos por devorar a sus piezas de un solo bocado.

**Por si esto fuera poco, el templo estaba situado en una**  gruta cuyo final era un im**presionante acantilado que, como en ocasiones anteriores, había que salvar a ba**se de largos saltos.

A la salida de la cueva, **Wonde r se encontró con un escenario que le recordaba a su acogedora jungla; pero había una pequeña diferencia: la atmósfera que se res**piraba era turbia y de des**agradable aroma. Quizá esa era la premonición de que** el final del camino se acer**caba y kmg estaba cerca.** 

**Pero no os vamos a des-**

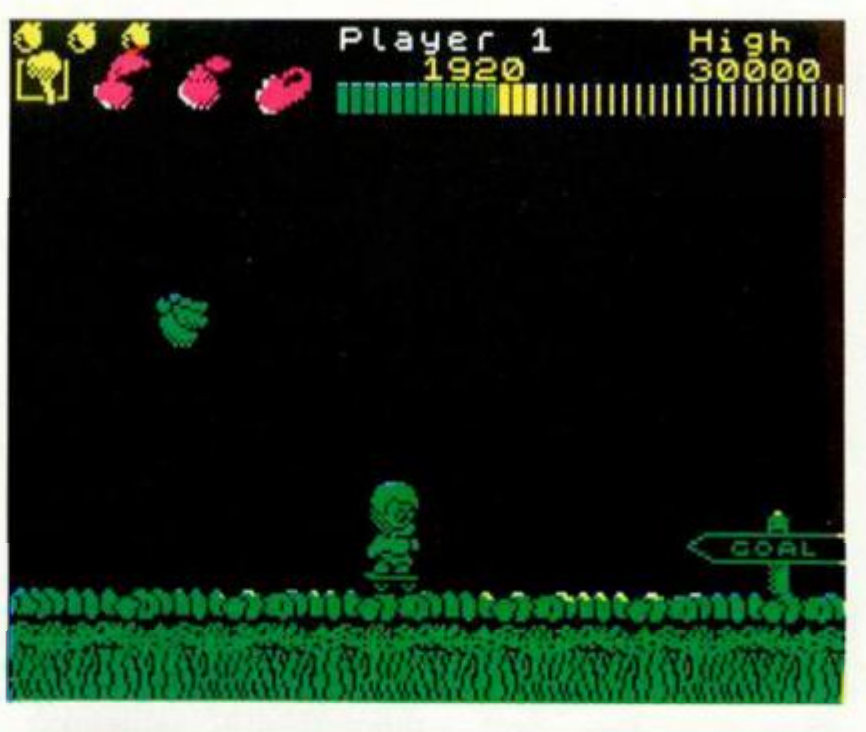

**1 \***•••HHOMA -•• HHOMA -•• HHOMA -•• HHOMA -• HHOMA -• HHOMA -• HHOMA -• HHOMA -• HHOMA -• HHOMA -• HHOMA -• HHOMA -• HHOMA -• HHOMA -• HHOMA -• HHOMA -• HHOMA -• HHOMA -• HHOMA -• HHOMA -• HHOMA -• HHOMA -• HHOMA -• HHOM

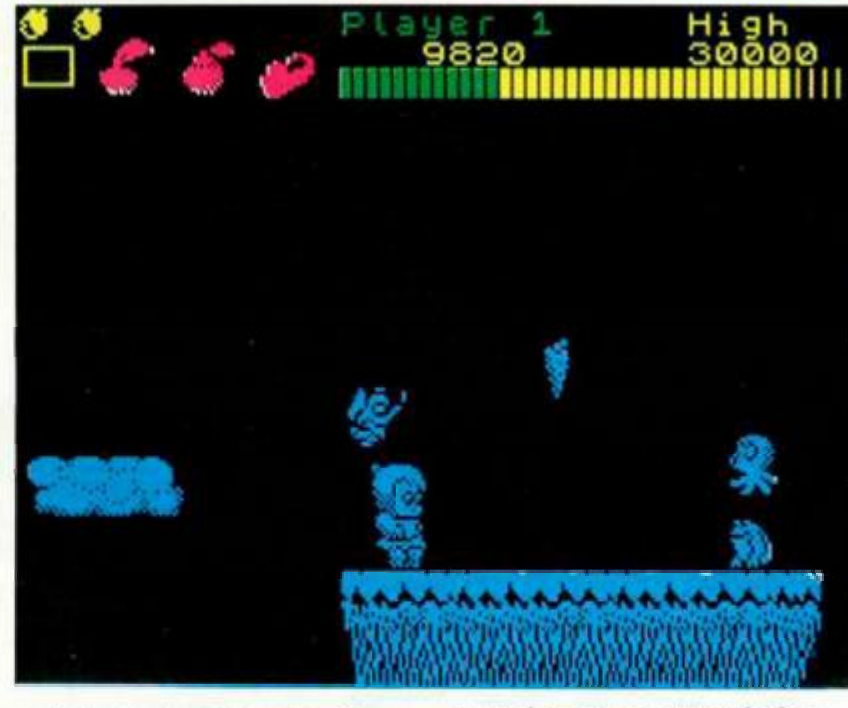

**cubrir todos los detalles q u e deberéi s superar, y a que , d e hacerlo, se perde rían las gracias, trampas y secretos que todos los adictos a estos juegos prefieren desvela r sin ayuda.** 

Wonder Boy es otra nueva conversión de máquina **d e video-juegos, en este**  caso de Sega, con unos sim**páticos gráficos y unos de -**

**corados muy apropiados,**  aunque no excesivamente **complicados.** 

**Lo que sí es complicado, y mucho, es el desarrollo d e l juego. Pasar una fase necesita d e gran habilidad, paciencia y control d e la técnica que se conoce con el nombr e d e «espera al momento justo para saltar». Además , debe s llevar un**   $e$ xahustivo control del nivel **d e energí a ya qu e puede s**  morir de inanición. Cuanta **más energí a tengas al final d e cada etapa del angustioso viaje, mayor puntación a tu casillero.** 

Sólo se pueden criticar **desfavorablement e dos apartados de l juego: la uni**cidad de color (eso sí, dife**rente en cada fase) y lo te-**

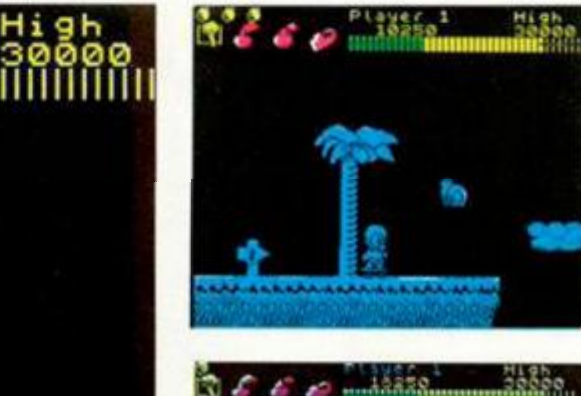

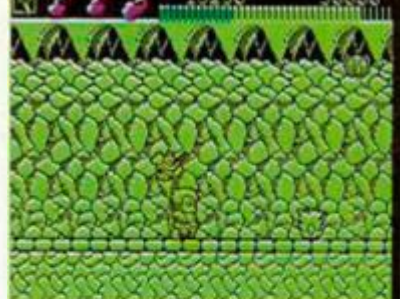

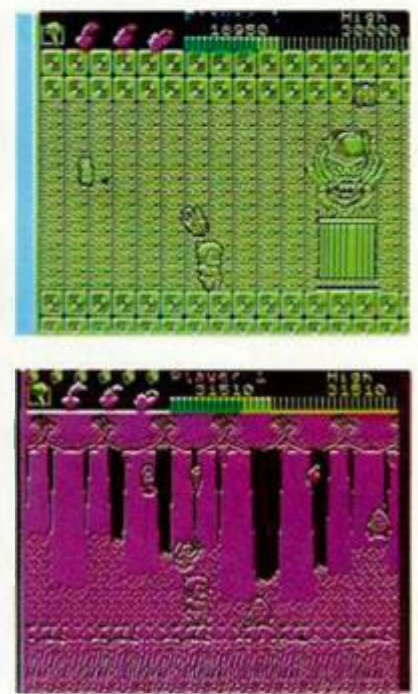

dioso de la carga independiente de cada una de las **fases, defecto que no ocurre**  con el programa de 128 k.

**En resumen, nuevamente Activision ha dad o en el**  clavo con el martillo de la **adicción, concibiendo un arcad e d e habilidad d e**  esos que tienen tantos **adeptos.** 

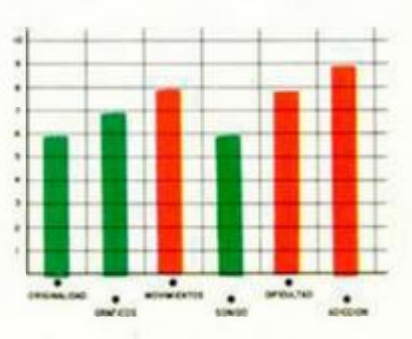

**MICROHOBBY 21** 

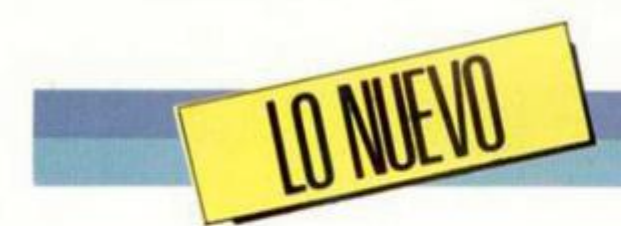

# **GURIANO AL RESCATE**

La tranquilidad del reino de Guria fue perturbada por la aparición inesperada de una horda de bárbaros del sur. cuya fuerza y habilidad en el combate sólo era comparable con su maldad.

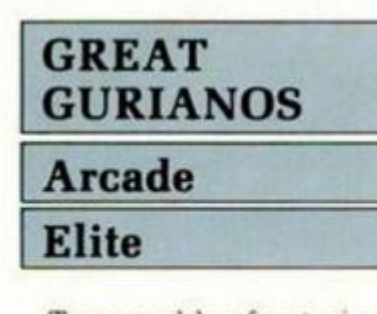

**Tre s pueblos fronterizos**   $del$  pacífico reino de Guria fueron los primeros en sufrir la cólera de los feroces invasores. En uno de ellos **se encontraba la prometida d e nuestro protagonista: Gorr, el guerrero más hábil**  de toda Guria.

Sacret, el jefe de los bár-

**baros. capturó a Sheena, la**  amada de Gorr, y la concedió un trato especial, para **más desdicha de ella Normalmente , los bárbaros no hacían prisioneros: eliminaban todo rastro de vida tras** su paso; pero la belleza de esta guriana hizo que Sa**cret se prendar a d e ella y la retuviera consigo.** 

Tras varios días de lu**chas en la zona fronteriza, e l ejército guriano consiguió rechazar a los invaso**res, que se retiraron hacia **e l sur.** 

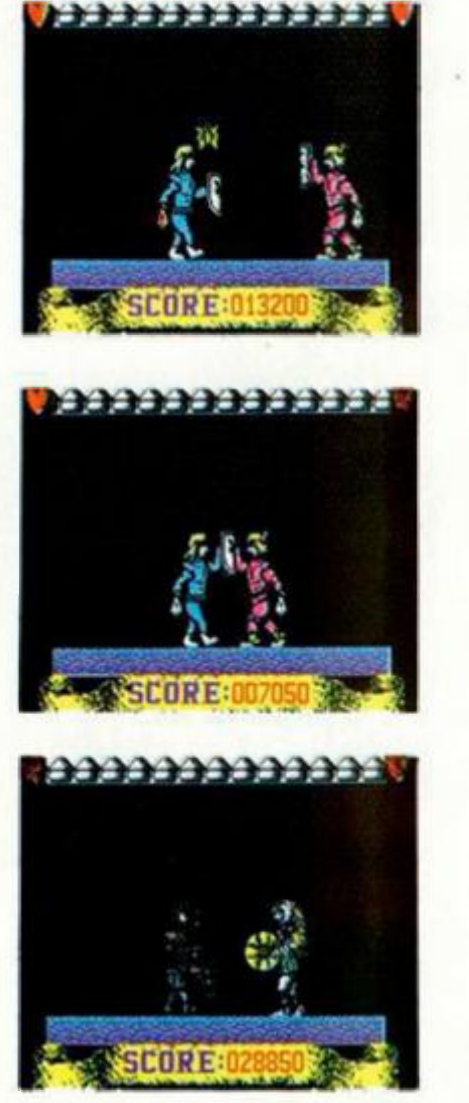

Gorr, tras enterarse del secuestro de su prometida, pidió permiso al rey de Gu**ria par a lanzarse en persecución de l jefe bárbar o y su preciosa rehén. Consiguió infiltrarse entre la población bárbar a d e Frest,**  sede del trono, donde es**peraba encontrar a su amada. Algunas informaciones**  le llevaban hacia el túnel de la muerte, donde Shee**na había sido confinada**  después de haber asesina**do a sus dos guardianes e** 

**intentar escapar. Su destino**  era ser el aperitivo de la mascota real: un dragón de **siete cabezas.** 

**Nuestro héroe se introdujo en e l túnel, pero ya le habían descubierto y sólo tenía dos opciones: vencer y**  rescatar a su amada o morir en el intento.

**Aquí es donde entras tú. La misión se basa en eliminar a cualquier guerrero q u e se cruc e en tu camino**  hacia el final del túnel y defenderte de los objetos que la magia del túnel lanza **contra ti.** 

Para ayudarte en tu misión, dispones de tu espada de titanio y tu escudo de **cromo carbónico, que pued e n aumentar su pode r si destruyes las espadas vo**lantes que te lanzan y los **escudos que aparezcan. Apart e d e esto, existen unas esferas mágicas que, al ser pinchadas por tu espada , derrama n un líquido q u e cura instantáneamente**  tus heridas.

**«Great gurianos» es una**  nueva conversión de las máquinas de videojuegos, **per o realizada con una calidad admirable . Sus gráfi**cos, de espectacular tamaño y color, son de una rea**lidad asombrosa. El movimiento, algo robotizado, cumpl e a la perfección las necesidades de l programa La adicción es elevada y la dificultad, aunque grande , superable .** 

**En suma, un conglomera**do de cualidades que pueden convertir a «Great qu**ria nos» en uno de los mayores éxitos d e Elite, que nos sigue asombrando por la**  calidad total de sus produc**tos.** 

**Suerte y rescata a la be**lla Sheena antes de que se **convierta en un suculento manjar para el dragón.** 

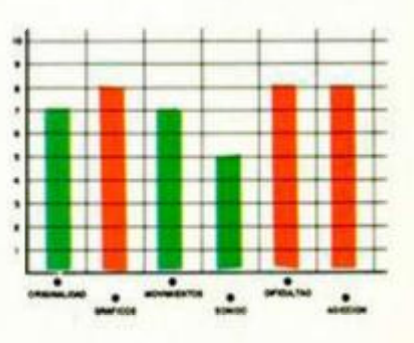

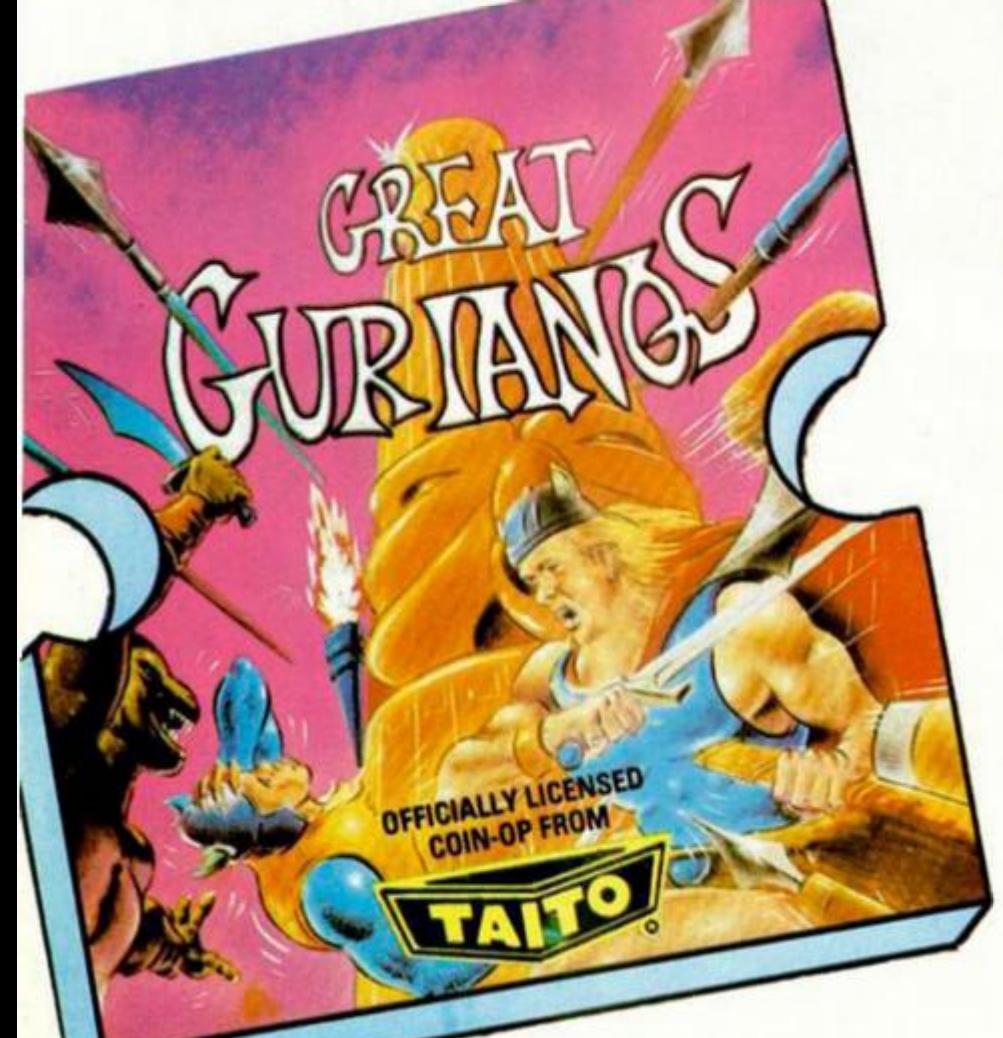

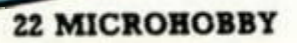

## **EL DOMINIO DE LA GALAXIA**

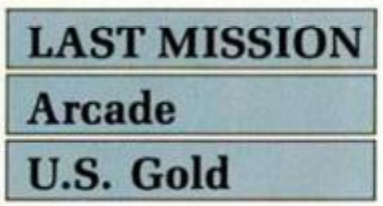

Las conversiones de máquinas de videojuegos sue**len causar gran expecta** $ción, por aquello de poder$ disfrutar, sin tener que in**troducir ninguna moneda, d e l arcad e d e moda.** 

**Éste es el caso de l último**  lanzamiento de la casa U.S.

**Gold. El argumento se basa en eliminar cualquier na**ve que se acerque a la tu**ya y destruir sus bases de suministro para apoderarte**  de ellos. Así podrás acoplar a tu nave desde dispa**ros múltiples a bombas, pa**  sando por escudos de de**fensa o muchos otros tipos**  de armas diferentes. La his**toria os sonará a conocida,**  pero hay que añadir algu**nas novedade s como, por**  ejemplo, que el escenario **d e l juego es una cuadrícula dividida en** 16 **más pe-**

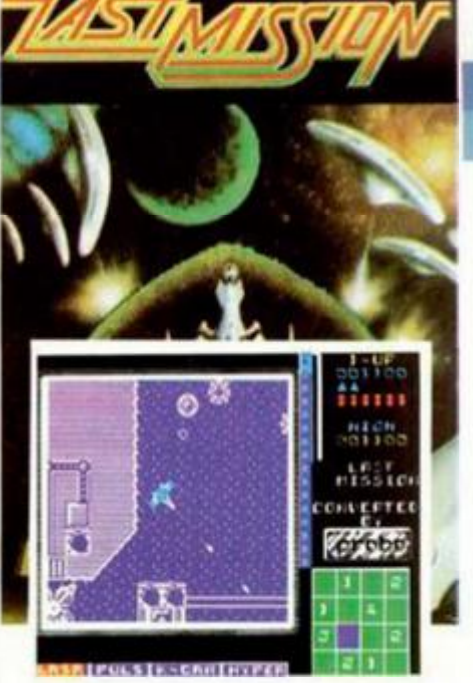

**queñas y que en una esquina d e la pantalla figura el**   $m$ apa del sistema en que te encuentras, y el número de **bases a destruir por cuadrícula. Por lo demás, el siste**ma de juego es idéntico al **d e los demá s arcades, con**  la excepción de que las **municiones no son infinitas y se gastan con bastante facilidad.** 

**«Last mission», concebido**  con el objetivo de cosechar

**el mismo éxito que la má**quina de la calle, no alcanza la calidad de otras conversiones que hayan pasa**do por nuestras manos. Sus gráficos y movimiento, fun**damentales para un pro**grama d e esta clase, dejan**  bastante que desear, aun**q u e son paliados por la adicción que produce ,** 

Otro tirón de orejas para **los programadore s d e la**  U.S. Gold, que últimamen**te nos están acostumbran**do a realizar programas de **baja calidad, cosa no habi**tual en su época anterior.

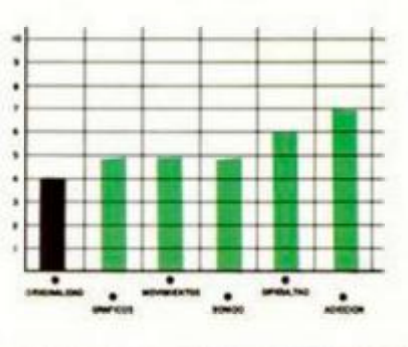

**/TUNP I-I^ h ÉSPAAiA.SA LA DEFENSA**  LEGIONS **DEATH DE ROMA LEGIONS OF DEATH CARTHAI Estrategia**  SELECT SHIP cot.p  $\mathbf{u}$ **imu m SHIPS Lothlorien III.LI DELL'ARE DELL'ARE DELL'ARE DELL'ARE DELL'ARE DELL'ARE DELL'ARE DELL'ARE DELL'ARE DELL'ARE DELL'ARE DELL**<br>City Mi ri dell'Are dell'Are dell'Are dell'Are dell'Are dell'Are dell'Are dell'Are dell'Are dell'Are dell'Are **Hac e bastantes números TUHER** que no comentábamos nin-**CREM TVPF SLA** gún programa de estrate-**OAKS** SI **gia. Pues bien, en nuestras manos ha caído el último**  lanzamiento de Lothlorien,

> **¡ I**  *ir* **V**

CI HEFTARES DRACO

•

casa que se dedica exclusivamente a este tipo de **productos. La aventura se desarrolla entre los años 264 y 146 a.C. époc a en la que . en pleno aug e d e las guerra s púni-**

**cas, se cernía sobre el pueblo romano e l ataque d e la poderosa flota cartaginesa. Como podréis adivinar,** 

cada uno de los dos posi**bles jugadores tomará el** 

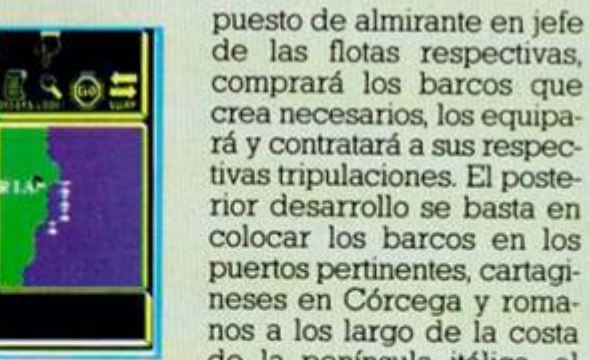

**d e las flotas respectivas, comprará los barcos que crea necesarios, los equipará y contratará a sus respectivas tripulaciones. El posterior desarrollo se basta en colocar los barcos en los puertos pertinentes, cartagineses en Córcega y roma**nos a los largo de la costa **d e la península itálica, al mismo tiempo que se orde-** **nan las trayectorias deseadas y la velocidad adecuada.** 

Tras estos primeros pa**sos, sólo queda el enfrenta**miento entre buques de ca**d a una d e las escuadras y**  los posteriores arreglos de las naves averiadas o su **sustitución por embarcaciones nuevas.** 

**«Legions of death» es un programa bastante entretenido, con un desarrollo cómodo gracias a sus menús sucesivos y una estructuración d e la pantalla muy**  adecuada para un programa de este tipo. Sólo se le **pued e achacar la lentitud**  de respuesta en el modo de **un jugador.** 

**En tus manos está la opción d e pode r cambia r la historia.** 

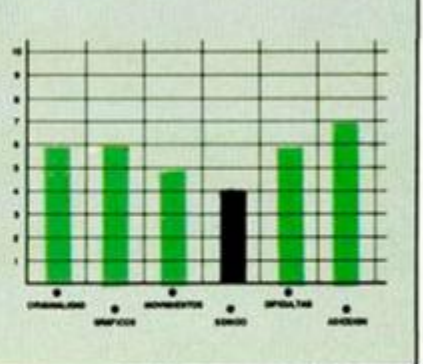

Como alguno de nuestros justicieros afirma, posiblemente «Game Over» **sea el mejor programa de Dinamic, lo cual ya es mucho decir.** 

**Luis Migue) Quijada Henares, ((•ranada)** 

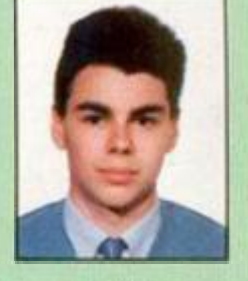

Con unos gráficos estupendos y un movimiento rapidísimo, Game Over es, con mucho, la mejor creación de Dinamic.

**Alexis Martin-Tamayo Blázquez. (Badajoz)** 

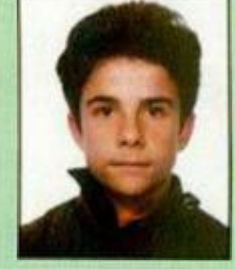

Unos gráficos buenos y un nivel de dificultad elevadísimo. También hay que decirlo, la mezcla de colores es un verdadero desastre.

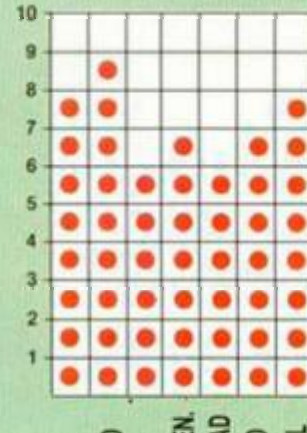

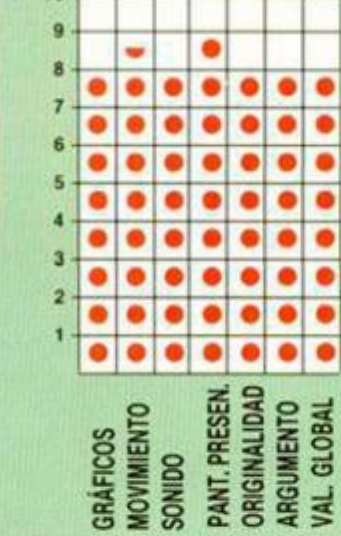

۰ ٠ *DRIGINALIDAL* **GRÁFICOS<br>MOVIMIENTO 82 # 32 £ 22 i 1 i £ 1 1 o < > J 2 y U \_¡**  *CC* **O Q < (C Ct < O S ¿A** CL **o <**  10

#### **LOS JUSTIC** 10

ä

 $\bullet$ 

 $\bullet$ 

٠

٠

۰

٠ ٠

۰ ٠  $\bullet$  $\bullet$ ٠

٠ ٠  $\bullet$  $\bullet$ ٠

 $\bullet$ 

۰

۰ ٠ ٠  $\bullet$  $\bullet$ ٠

Ŏ  $\bullet$  $\bullet$  $\bullet$  $\bullet$ 

ä

**GRÁFICOS** 

٠ ۰ ۰

۰ ۰

a ٠

۰

**oo o** 

۰ ō ö ۰

٠ ٠ ٠  $\bullet$ ٠

ō ٠  $\bullet$ ٠ ٠

**MOVIMIENTO**<br>SONIDO

**O UNIE<br>VIME<br>G P P P G NAA** 

 $\bullet$ ۰

٠

 $\bullet$ 

**PANT. PRESEN<br>ORIGINALIDAL<br>ARGUMENTO** 

۰

 $\bullet$ ٠ ٠

**ORIGINALIDAD**<br>ARGUMENTO **IAL GLOBAL** 

 $-$ 

**BASE**<br>**SOF ANTIQUE** 

 $\frac{1}{2}$   $\frac{1}{2}$   $\$ 

 $\bullet$  $\bullet$ 

٠ ٠

٠

 $\bullet$ 

**o o** 

۰

 $\bullet$ 

٠

٠

 $\bullet$ 

٠

٠

۰

 $\bullet$ 

 $\bullet$ 

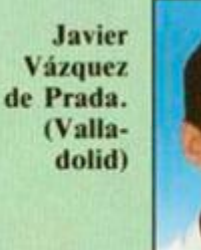

Tiene unos movimiento; y unos gráficos muy conseguidos

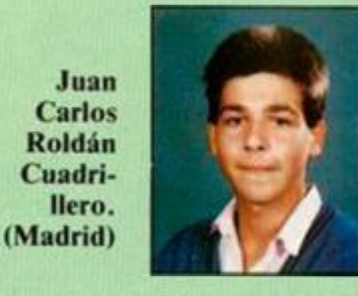

Los gráficos son casi perfectos y algunos de ellos, en especial los de los movimientos, resultan difíciles de concebir en un Spectrum.

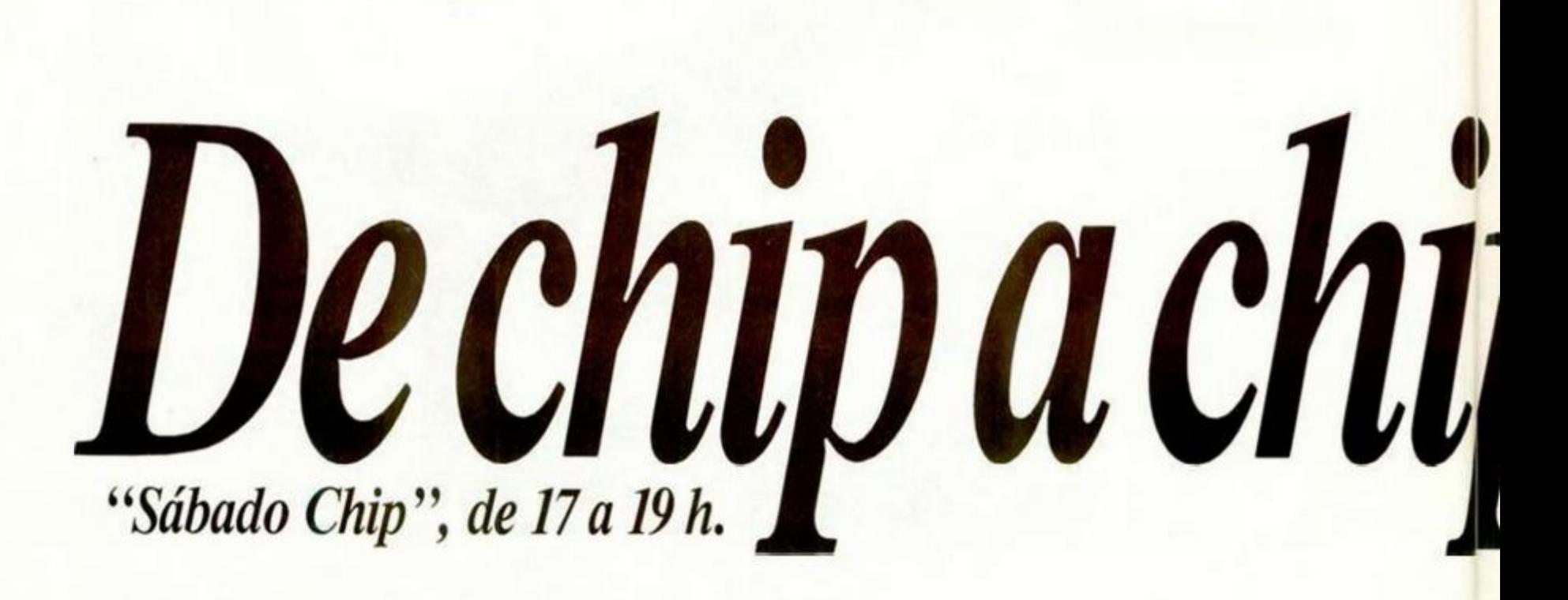

#### **ROS DEL SOFTWAI RE**

10

**M ." Jesús de Francisco Mingot.**  (Alicante)

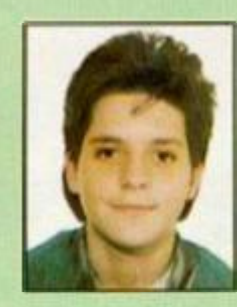

**Es un arcado genial y adictivo, con unos decorados muy reales y un movimiento rápido.** 

**Javier Bayón Diez. (Cantabria)** 

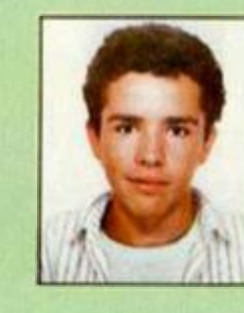

**Es una estupenda 2. <sup>a</sup> parte del Oreen Beret, pero a la española.** 

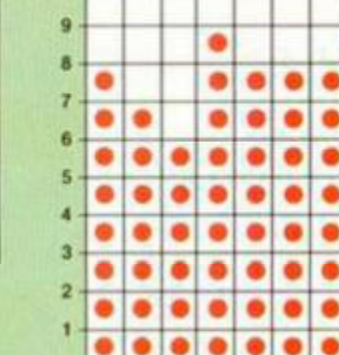

**ARGUMENTO**  $\begin{array}{l} \text{{\bf GOSS}}\\ \text{{\bf MONIMIENT}}\\ \text{{\bf SON} HDD}\\ \text{{\bf POANI, PRES}}\\ \text{{\bf PORIGINALIC}}\\ \text{{\bf ARGUMENT}}\\ \text{{\bf MAL GUB}} \end{array}$ **GRAFICOS** 

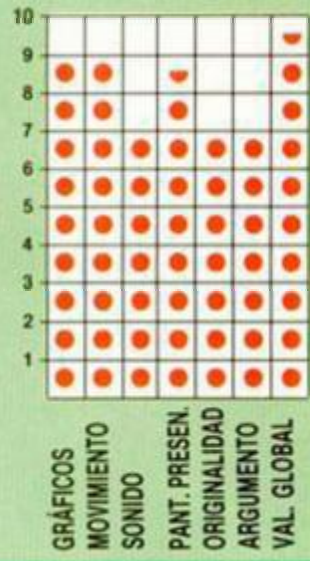

۰ ۰

**Con Game Over se rompe el molde de la mayoría de los anteriores arcades en los que la única misión era hacer puntos. Buena pantalla, buenos gráficos y un** 

**Pedro Moró n**  Macías. **(Málaga) a** 

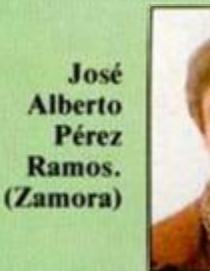

Un juego muy bueno **cuyo único fallo es la mezcla de colores.** 

**gran movimiento.** 

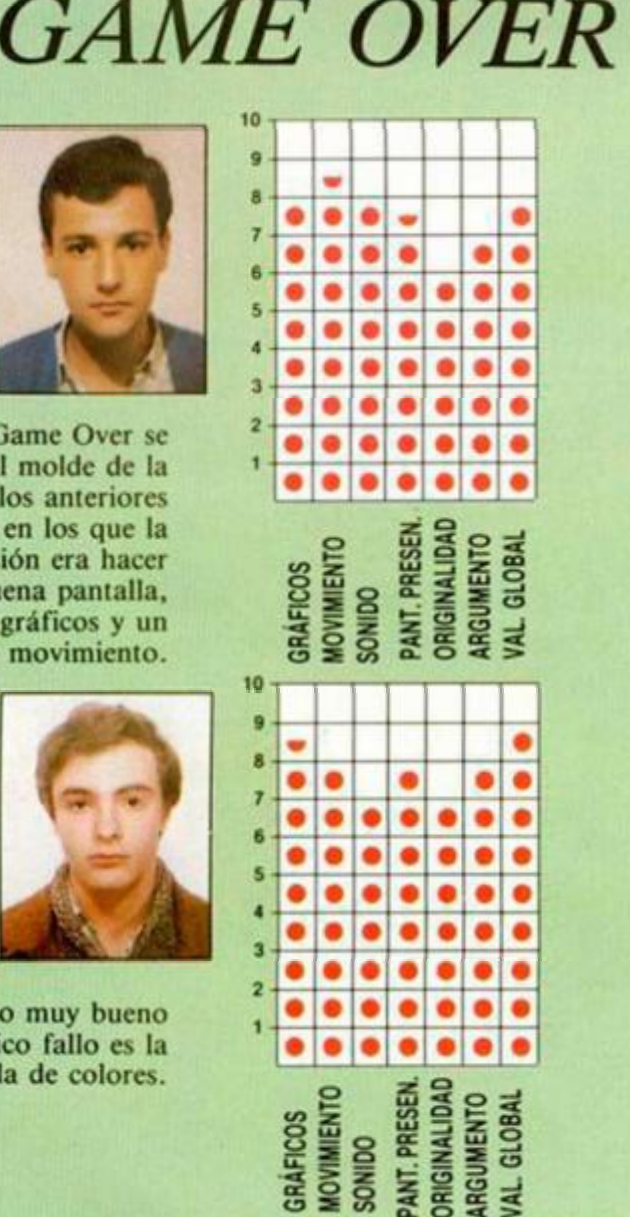

 $S \geqslant S$   $\geqslant S \leqslant S$ 

Todos los sábados, de 5 a 7 de la tarde, en "Sábado Chip". Dirigido por Antonio Rúa. Presentado por José Luis Arriaza, hecho una computadora. Dedicado en cuerpo y alma al ordenador, y a la informática. Haciendo radio chip... estilo Cope.

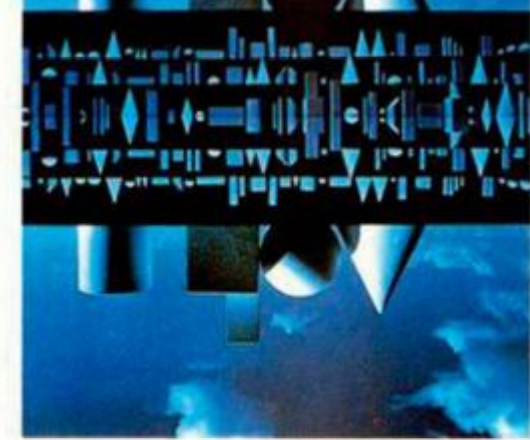

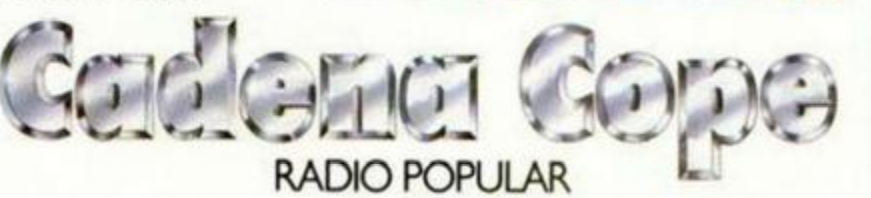

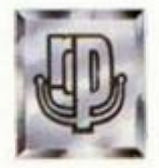

*... de chip a chip* 

### **UTILIDADES**

## ANALIZA DOR-SINTETIZA DOR

### DE SONIDOS

#### Javier MÁRQUEZ

Os presentamos en esta ocasión una utilidad que os asombrará por sus increíbles efectos sonoros. Con ella podréis reproducir mediante un Spectrum cualquier señal acústica, voz o melodía, que sea introducida a través de la entrada EAR.

**Pero este programa no sólo reproduce los sonidos sino que además, como bien indica su nombre, los analiza, realizando gráficas de frecuencias y longitudes de ondas.** 

**Pero vayamos por partes. Una vez cargado el programa en memoria, se nos presentará un completísimo menú de opciones en el que podemos diferenciar tres grupos diferentes:** 

**— Analizador, con sus respectivas opciones de introducción de señales o reproducción de las ya existentes en memoria.** 

**— Gráficas, ya sean de estados u ondas completas.** 

**— Media de frecuencias, que pueden ser representadas bien por barras, bien por gráficos de sierra.** 

**— Opciones de almacenamiento. Ai pulsar la opción 1 el ordenador esperara que le sea introducida una señal acústica por su entrada EAR. Esta será almacenada en memoria y, si pulsamos .a opción 2, se reproducirá por el altavoz interno del Spectrum, o por cualquier otro intérprete sonoro que haya sido conectado a la salida MIC. Si la reproducción no se oye lo suficientemente bien, habrá que repetir el proceso de introducción tras haber variado el tono y volumen del aparato reproductor. La sintonía que se introduzca se almacenará, para su posterior reproducción o análisis, entre las direcciones 40WDC y 61999.** 

**En la gráfica de estados cada barra representa un periodo completo, siendo la parte superior del gráfico el tiempo que la entrada EAR está a nivel alto (1), y la parte inferior e) tiempo que está a nivel bajo (0).** 

**Al pulsar la opción 4, se nos presentará en pantalla un gráfico en que cada barra es proporcional al tiempo de un periodo completo.** 

**Las opciones 5 y 6, realizan una media de todas las frecuencias, dividiéndose el tiempo total en 32 columnas.** 

**Las teclas de control en las opciones 3 y 4 son:** 

**CAPS + K: El puntero de memoria avanza una pantalla completa.** 

**CAPS + L: Congela la imagen hasta que se pulse otra tecla o avanza paso a paso.** 

**A: Acelera las imágenes gráficas.** 

**S: Ralentiza las imágenes gráficas.** 

**K: Cambia el sentido de scroll hacia la izquierda.** 

**L:** Cambia el sentido de scroll **hacia la derecha.** 

**M: Retorna al menú principal. Esperamos que paséis un buen rato analizando vuestras canciones favoritas o vuestra propia voz.** 

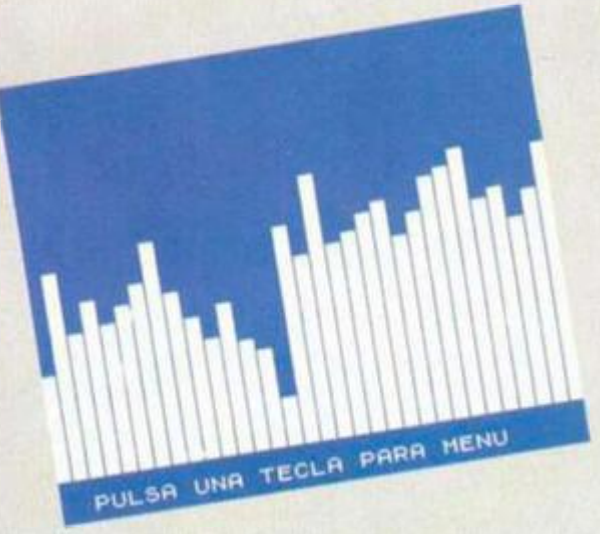

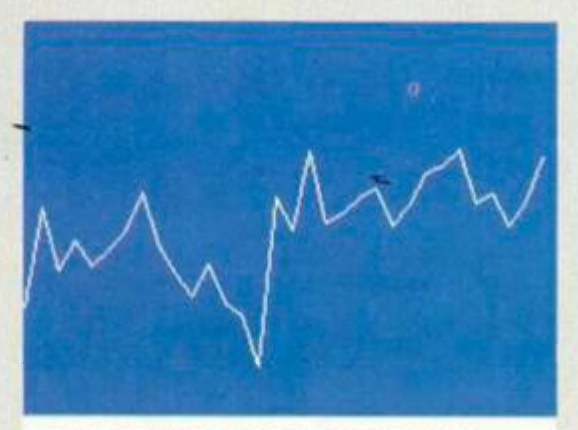

**PULSA UNA TECLA PARA MENU** 

#### $HNALL$  IZADOR<sup>8</sup>

**0-INSTRUCCIONE S 1-RNRLIZR R 3-REPRODUCI R** 

**HILD COLLS POR ONDAS COMPLET** 

**ÍECUENCIFI : OR BORRH S FOR BA** 

H:SETE **8-CRRGR R** 

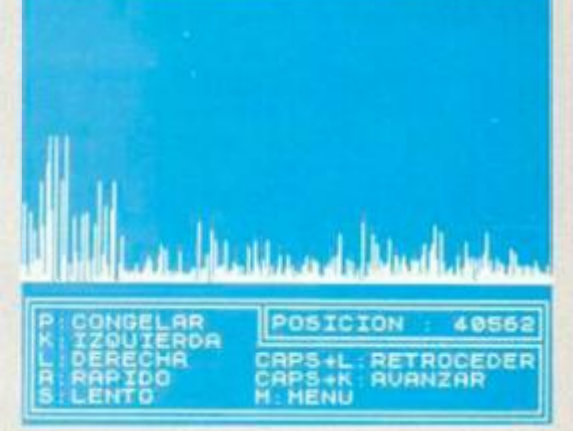

#### LISTADO 1

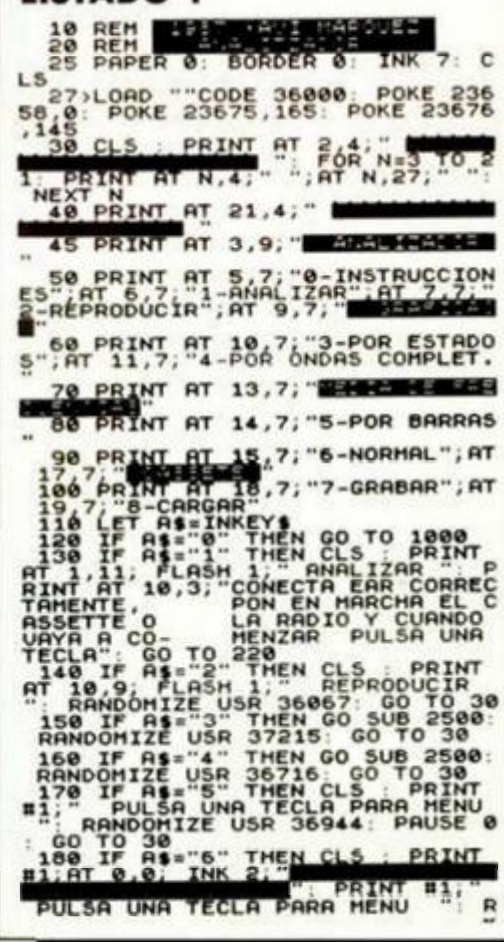

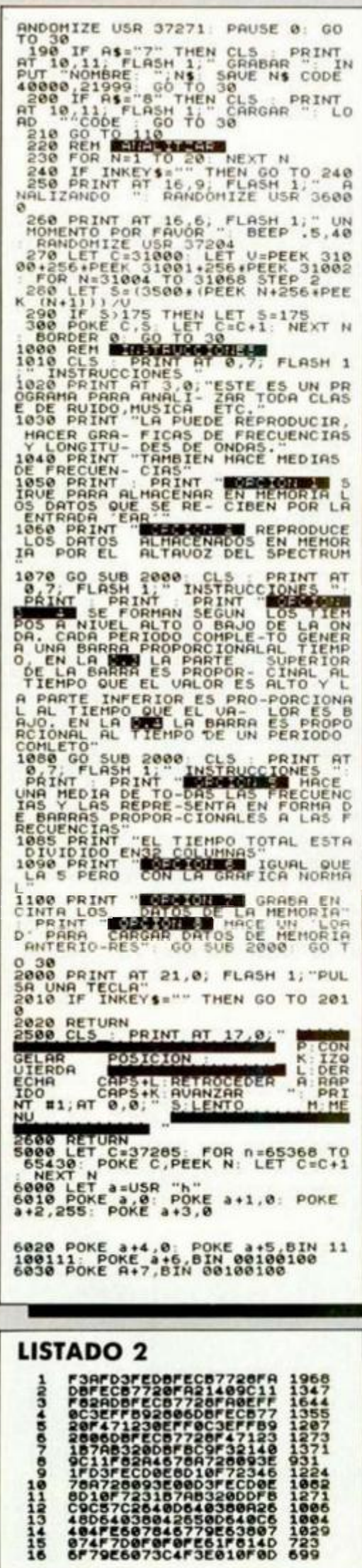

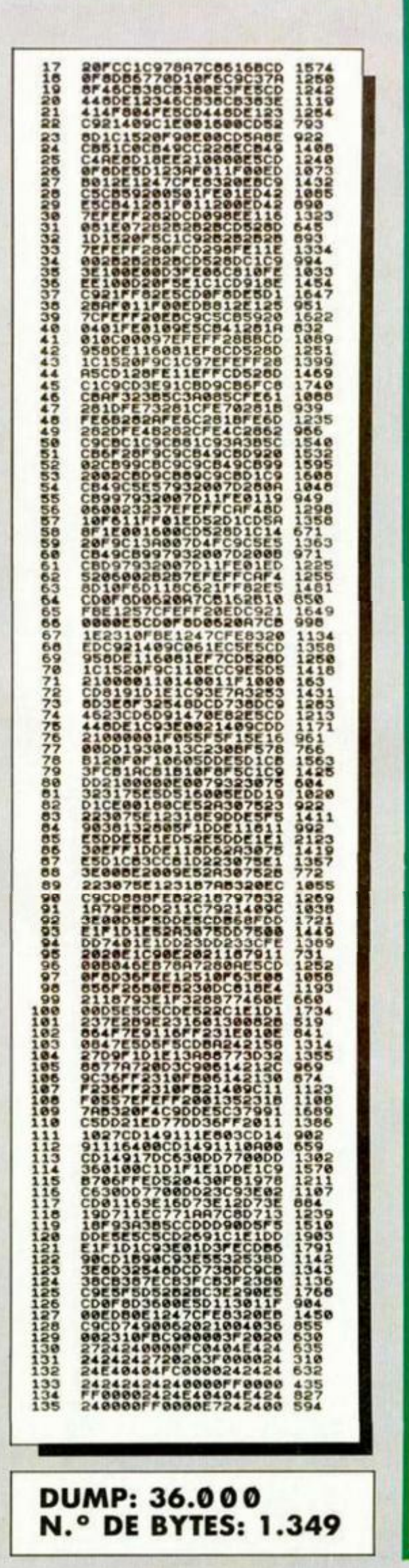

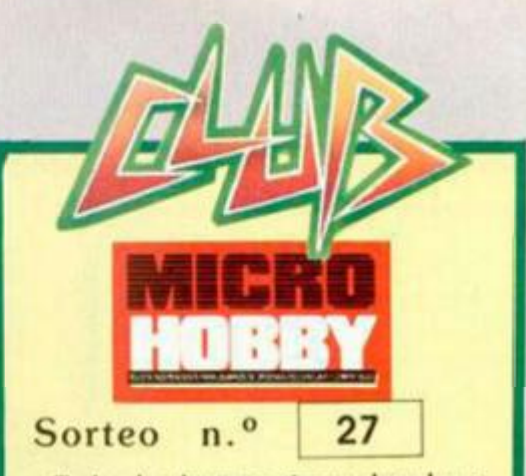

Todos los lectores tienen derecho a participar en nuestro Club. Para ello sólo tienen que hacernos llegar alguna colaboración para las secciones de Trucos, Tokes & Pokes, Programas MICRO-HOBBY, etc..., y que ésta, por su originalidad, calidad u otro tipo de consideraciones, resulte publicada.

· Si tu colaboración ha sido ya publica-<br>da en MICROHOBBY, tendrás en tu poder una o varias tarjetas del Club con su numeración correspondiente.

Lee atentamente las siguientes instrucciones (extracto de las bases aparecidas en el número 116) y comprueba si alguna de tus tarjetas ha resultado premiada.

· Coloca en los cinco recuadros blancos superiores el número correspondiente al primer premio de la Lotería Nacional celebrado el día:

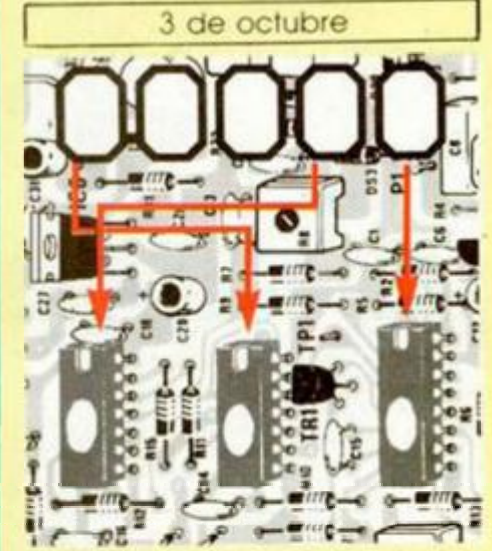

· Traslada los números siguiendo el orden indicado por las flechas a los espacios inferiores.

· Si la combinación resultante coincide con el número de tu tarjeta.... ¡enhorabuena!, has resultado premiado con un LOTE DE PROGRAMAS valorado en 5.000 pesetas

El premio deberá ser reclamado por el agraciado mediante llamada telefónica antes de la siguiente fecha.

7 de octubre

En caso de que el premio no sea reclamado antes del día indicado, el poseedor de la tarjeta perderá todo derecho sobre él, aunque esto no impide que pueda resultar nuevamente premiado con el mismo número en semanas posteriores. Los premios no adjudicados se acumularán para la siguiente semana, constituyendo un «bote».

El lote de programas será seleccionado por el propio afortunado de entre los que estén disponibles en el mercado en las fechas en que se produzca el premio.

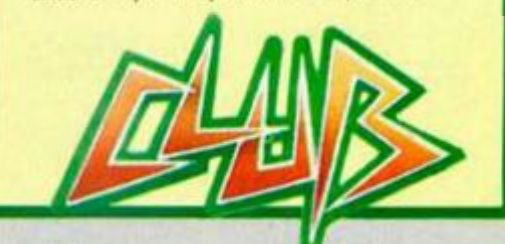

**MICROHOBBY 27** 

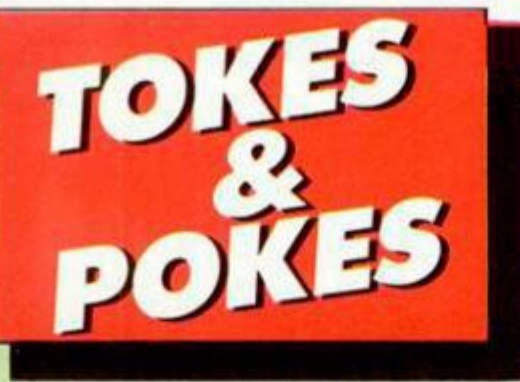

#### **GAME OVER**

La cantidad de cartas recibidas con pokes, trucos y cargadores **para este adictivo éxito de Dinamic, han abarrotado el** correro de nuestra redacción **durante varios días.** 

**Hemos decidido recopilar todos los datos y resumirlos en una sola**  entrega. Estos son los pokes de la primera parte:

**POKE 31870, n n = número de vidas.** 

**POKE 31880, n n = número de granadas.** 

**POKE 31865,n n=número de pantalla inicial.** 

**POKE 33399,n n = número de** 

**granada s a recoger.** 

**POKE 39334,0 vidas infinitas.** 

**POKE 32417,0 granadas infinitas.** 

POKE 39273,201 energía infinita. **POKE 33333,201 atravesar muros.** 

**POKE 33481,24** 

**POKE 33482,1 inmune a las minas. POKE 31875,255 elimina al yeti verde .** 

**POKE 39324,201 infinitas vidas y aparece s e n el mismo sitio dond e te mataron.** 

**Para la segunda parte, las**  siguientes direcciones pueden ser **d e gran utilidad:** 

**POKE 31857,n n - número d e vidas.** 

**POKE 31867,n n-númer o d e escudos.** 

**POKE 31852,n n = número d e pantalla inicial.** 

**POKE 33573,n n = número de escudos a recoger.** 

**POKE 38692,0 vidas infinitas. POKE 32379,0 escudos infinitos. POKE 32529,185 energí a infinita. POKE 33333,201 atravesar muros. POKE 33447,JO inmune a las minas. POKE 32514,0 inmune a los lagos. POKE 36495,0 inmune a todo menos a disparos.** 

POKE 422264,201 arde la montaña. **POKE 32862,n 0 < n < 7 color de l personaje.** 

**POKE 38682,201 infinitas vidas y apareces en el mismo sitio donde se mataron.** 

Para los que tengan problemas **e n colocar estos pokes en el** 

**juego original, resumimos unos**  consejos prácticos que facilitarán **esta misión:** 

**- Carga r el cargador Basic y el primer bloque de c/m.** 

**- Hace r BREAK y teclear directamente :** 

**POKE 25037.201: POKE 25038,0: POKE 25039,0** 

 $Eliminar$  el LOAD \*\*\*\* CODE **d e la línea 20.** 

**- Teclea r RUN.** 

- Cuando termine la carga,

**aparecer á el mensaje O.K. 20:2. Introducir los pokes que se deseen.** 

**- Activar e l juego con RANDOMIZE USR 31620** 

**Por si todas estas facilidades fueran pocas, aquí está un**  cargador válido tanto para la **primer a part e como para la segunda.** 

#### 10 CLEAR 65535: LOAD ""CODE<br>POKE 25037,201<br>20 RANDOMIZE USR 25000 30 REM PONER AQUI LOS POKES<br>40 RANDOMIZE USR 31620

**Y par a finalizar, sólo nos falta citaros cómo conseguir eliminar el**  imperio de Gremla en la segunda **parte.** 

Una vez que llegues al palacio, deberás subir por el segundo ascensor que encontrarás. En este nivel hay que dirigirse hacia la **izquierda y subir un solo nivel por**   $el$  elevador. Cuidando de no caer **en las trampas, deberá s llegar a**  una cabeza a la que dispararás hasta que te proporcione un escudo de inmunidad limitada. **Regresando sobre tus pasos,**  subirás de nuevo y en la última **pantalla** de la derecha **encontrarás la última pieza necesaria. Saldrás de l palacio, caerá s por e l prime r lago y allí deberá s eliminar al último esbirro**  de Gremla.

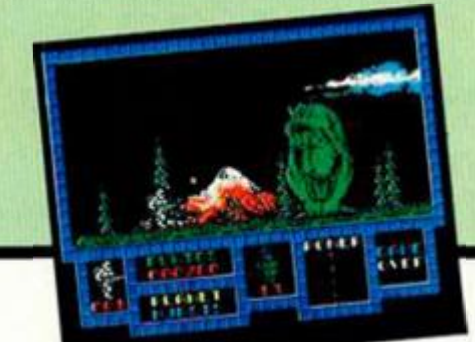

#### **MAG MAX**

Uno de nuestros lectores más «pokeantes». Jorge Pérez, de Barcelona, **nos envía las siguientes direcciones**  de memoria que proporcionan ciertas ayudas para este adictivo arca**d e d e Imagine.** 

**POKE 58470,68:** 

*í* 

**POKE 58471,0 vidas infinitas** 

**POKE 59389,201 enemigos no disparan** 

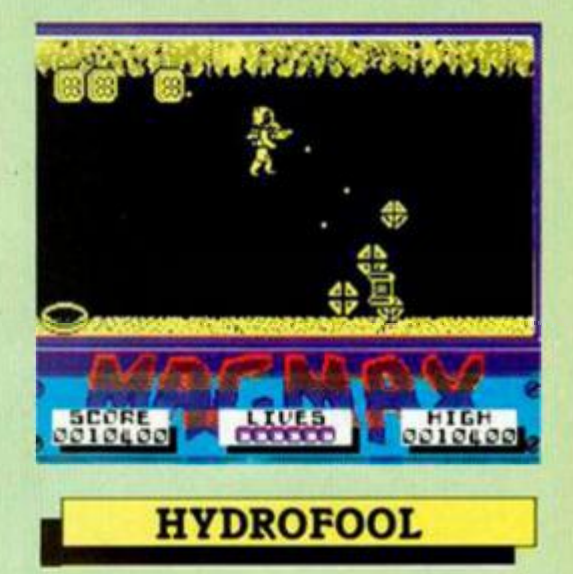

**Hemo s publicado recientemente**  un cargador para este juego; pero para aquellos que disfruten más in**tentando colocar los pokes, Jesús Díaz, d e Madrid , nos ha enviado los siguientes:** 

**POKE 37673,0:** 

**POKE 35197,24:** 

**POKE 35198,8 inmune a las plantas POKE 25863,201** 

**POKE 35037,201 inmune a los bichos** 

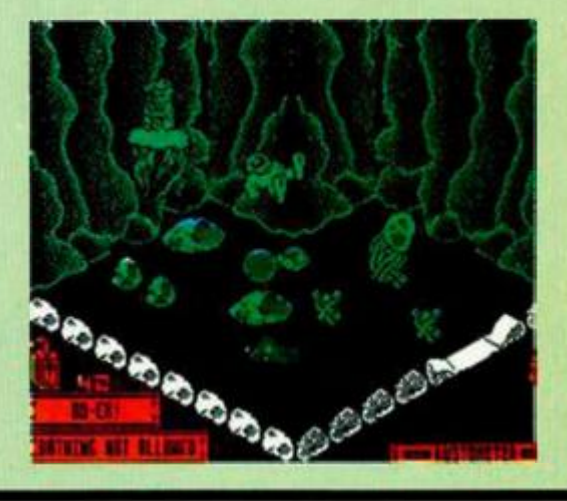

#### ANTONIO FUENTES (SEVILLA)

SE LO CONTAMOS A...

La documentación de THEGREAT ESCAPE, se encuentra en la zona norte. El camino más corto para llegar hasta ella es entrar por la puerta central de dicha zona; tras esto debes girar a la derecha y entrarás en la habitación donde se encuentran los documentos y la llave amarilla.

El disfraz está iras la puerta que se ve cuando mandan a formar; la forma de utilizarlo es cogerlo y pulsar al mismo tiempo una tecla de dirección y el fuego.

I a botella marcada con la letra P. es veneno, muy útil, en compañía del chocolate o la comida, para narcotizar a los perros.

Los túneles están terminados. El único problema es que en uno de ellos existe una piedra que obstruye el paso; para poder evitarla debes utilizar la pala, que se encuentra, junto a las herramientas, iras la puerta de la zona sur.

Una vez en tu poder el rayo pulsador y los desplazadores de gravedad, de LA ARMADURA SA-GRADA DE ANTIR1AD, sólo debes localizar y coger la mina de implosión, que te permitirá destruir la fuente de energía de los enemigos de tu pueblo. El sistema atómico de producción de energía se encuentra en la parte más alta del mundo del protagonista. Debes dirigirte allí, colocarte entre los dos reactores y dejar la mina de implosión.

#### CECILIA JAN TING (MADRID)

Las letras del EVERYONE'S A WALLY, sirven para formar la combinación de la caja fuerte en la que se ecuentran los sueldos de los componentes del grupo.

Los tres libros del mismo juego son parte fundamental de él; Wilma los debe llevar a la biblioteca en el orden numérico normal. Cuando consigas dejar los tres, tendrás en tu poder la letra B, que es la primera de la combinación.

Los desperfectos del pueblo en el que se desarrolla la acción son varios y sería bastante laro contarte todos los pasos a realizar para conseguir las correctas reparaciones. Lo que si te podemos relacionar son las misiones a conseguir: restaurar la energía eléctrica, parchcar la tubería de gas, mandar un

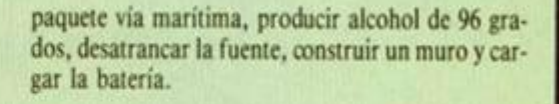

#### JOSE LUIS BRIONES (MADRID)

Ya que nos lo has pedido tan amablemente, te daremos los pokes que necesitas:

TERRA KRESTA: POKE 38222.201 inmunidad POKE 40884,201 BAZZOKA BILL: Pulsar «c» infinitas vidas DONKEY KONG: POKE 33709,n n = número de vidas.

#### RAFAEL NEVADO GARCÍA (MADRID)

Para poder eliminar al moro que está en el tejado, en la sexta pantalla del MISTERIO DEL NILO, debes utilizar a Michael, ya que es el único que posee la posibilidad de disparar hacia arriba. La forma de realizarlo es muy sencila, sólo debes seleccionar al protagonista masculino, agacharte y disparar.

#### MANUEL POZO RÍOS (BARCELONA)

Las tenazas de THE GREAT ESCAPE, son uno de los objetos que envía la cruz roja en sus paquetes. Suele ser el seundo en aparecer, por lo que deberás seguir durante un rato la rutina del campo hasta que aparezca un nuevo envío.

#### JOSÉ IGNACIO BERRENDO PEREDA (MADRID)

Deducimos por lo que nos dices en tu carta, que no juegas bien al TRIVIAL PURSUIT; en dicho juego, una vez realizada la pregunta, debes coniestarla pero no por medio del ordenador, sino de vivo a voz, tras lo cual él imprimirá la respuesta correcta en la pantalla, a lo cual tú deberás contestarle si has acertado o no. Si tu siempre dices que si, evidentemente te estás haciendo trampas a ti mismo, por lo que deberás ser honrado y contestar no en las ocasiones en que hallas fallado.

#### **JAIME TANES** (GERONA)

Para pasar de la quinta pantalla de THE GOO-NIES, debes intentar amontonar los huevos que lan el buitre y subirte en ellos, consierándolos como si formaran una escalera. Debes llevar al oiro protagonista al trapecio, para que se cuelgue de él y asi tape la salida del fuego.

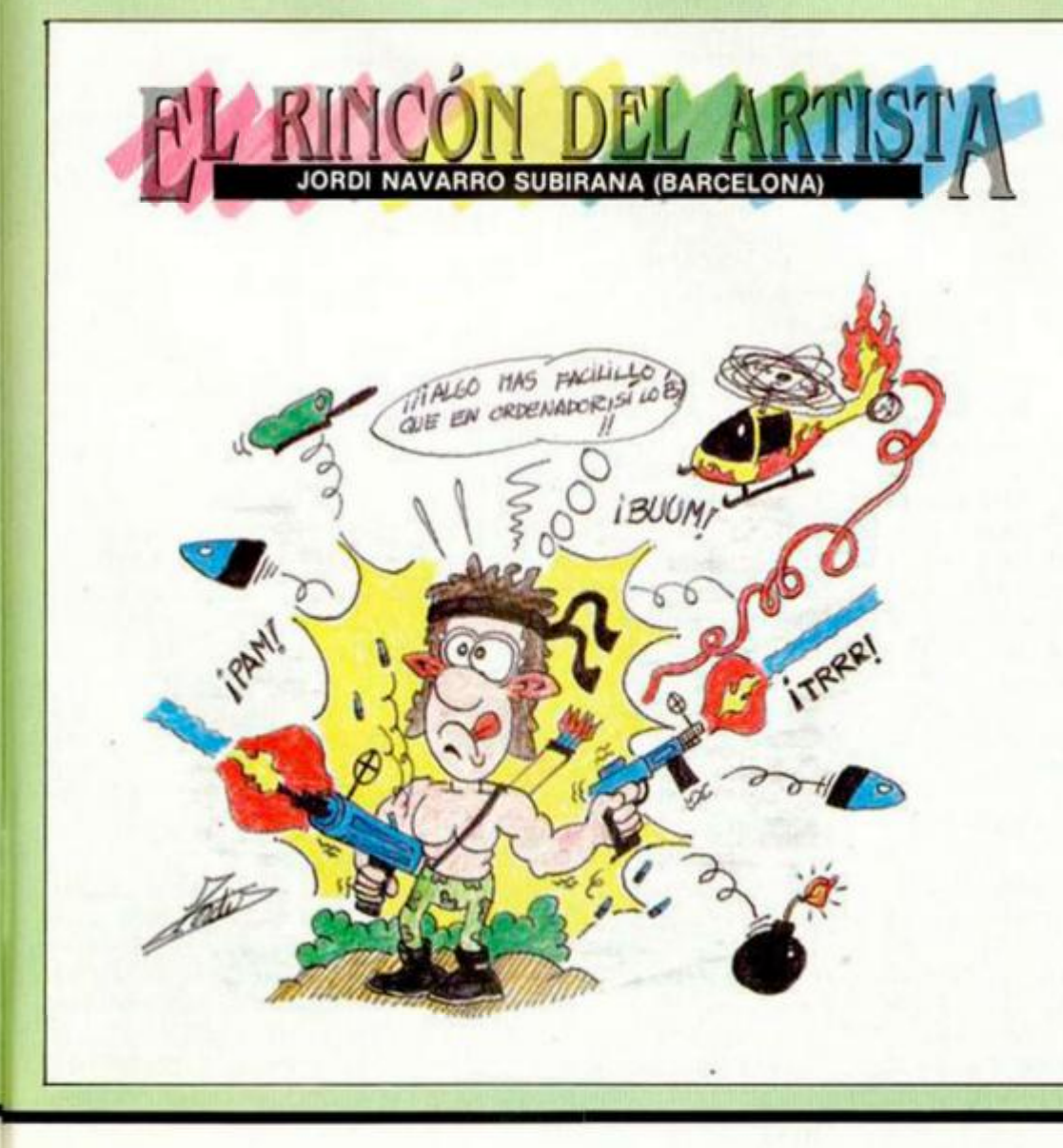

**MICROHOBBY 29** 

#### **ENGUAJES**

# **10S TIPOS DE DATOS** EN FORTH (Y II)

#### F. Javier MARTINEZ GALILEA

**Esta semana nos vamos a ocupar de dos estructuras de datos muy importantes: arrays y cadenas de caracteres, que dejamos pendientes en el primer artículo de este tema. Con ellas, a pesar de su relativa artesanía, comparadas con las similares de otros lenguajes de alto nivel, podemos manejar grandes cantidades de datos con comodidad.** 

**Hasta ahora hemos podido comprobar que nuestros ejemplos efectuaban la salida de datos justo donde el cursor se había situado en el último paso, lo que en la mayoría de las ocasiones resultaba muy poco estético para aplicaciones serias.** 

**Para mejorar estas presentaciones usaremos la palabra <«.R» que necesita dos parámetros: el dato que se va a sacar a pantalla y el número de columnas que vamos a usar. Veamos con este ejemplo cómo alinear los números en la salida:** 

**Veremos más formatos de salida una vez que hayamos sentado todas las bases del lenguaje.** 

#### **ARRAYS**

**Los arrays son una estructura de datos muy útil para tratar conjuntos de valores que posean, en general, una característica común. Podemos verlos, si se trata de arrays de una sola dimensión, como aparecen en la figura 2 en el caso de un array de cinco elementos. En realidad, Forth no proporciona ninguna palabra que nos permita, por sí sola, definir esta estructura, pero nosotros la**  implementaremos con un po**co de astucia haciendo uso de las variables que, como explicamos hace algunas semanas, se pueden tratar como posiciones de memoria. Vamos a re-** **Forth, un carácter, sólo uno, y un número de doble longitud, cuatro. Usaremos para construir nuestro array una palabra que se emplea para reservar memo-**

**ria: «ALLOT» . Esta instrucción asigna tantos bytes de memoria como se le indiquen desde la parte superior de la pila. Por tanto, si queremos construir la estructura de la figura 2, escribiremos:** 

**cordar también que un entero normal ocupa 2 bytes en** 

#### **10 VARIABLE CONJ 3 ALLO T**

**donde «10» es el valor (arbitrario) con que inicializamos las dos primeras posiciones del array (recordar que un entero normal necesita dos bytes), «VARIABLE » la palabra que, como siempre, habrá reservado a «CONJ » dos bytes y «3 ALLOT » habrá añadido otras tres, quedando en total las cinco que queríamos.** 

**Por supuesto, que la estructura anterior es equivalente a: .1» 2VARIABL E CON J 1 ALLO T** 

puesto que «2VARIABLE» re**serva 4 bytes.** 

**Parece claro que no será sólo al primer elemento al que deseamos acceder, por lo que deberemos llevar un puntero «apuntando» al lugar al que deseemos llegar. Por ejemplo, para introducir un dato en la tercera casilla de nuestra figu-** **ra 1 teclearemos:**   $15$  **CONJ**  $2 + 1$ 

**Hay que tener mucho cuidado con el manejo de esta estructura ya que si no prestamos mucha atención podemos llevarnos sorpresas. Probar, por ejemplo, a hacer lo siguiente:** 

**¡El ordenador no funciona!, pensaréis. En realidad, hemos sido nosotros quienes nos hemos equivocado, puesto que, como hemos repetido varias veces, cada número normal ocupa dos bytes y hemos introducido otro superpuesto al anterior. (Ver figura 4). El ordenador tiene una fórmula peculiar de almacenar los números en memoria, ya que primero pone el byte bajo y luego el alto, aunque, por supuesto, al presentarlos lo hace de forma correcta.** 

**Por eso, al ejecutar la primera instrucción hemos introducido el «1» ocupando dos bytes desde la primera posición de memoria asignada a «EJ3». Al obedecer la tercera instrucción, el ordenador ha introducido el «2», pero a partir de la dirección «EJ3 + I » (ambos de la forma indicada antes), con lo que se ha solapado con el valor anterior. Al decirle que saque, con la instrucción cuarta, el número almacenado en la posición de memoria de «EJ3» ha tomado el contenido de la dirección de «EJ3 + I» como byte alto y el de «EJ1» como bajo del número que tenía que presentar, formando el**  $\kappa$ 513» = «<del>Hamaa</del> 10000000001».

**Esto, que evidentemente aquí es un error, nos puede, sin embargo, solucionar algún otro problema al tener tan íntimo control de la máquina sólo accesible, en general, desde el lenguaje ensamblador.** 

**Vamos a dar unas pequeñas** 

*«fórmulas***» que nos servirán para el manejo de arrays si vamos a almacenar enteros de longitud normal (para los otros casos, las modificaciones sólo deben tener en cuenta la lon**gitud de los datos).

**Para declarar el array (a la vez que inicializamos sus dos primeras posiciones):** 

**VALO R INICIA L VARIABL E NOMBR E N 2\*2 — ALLOT donde** *«N»* **es el número de elementos deseados.** 

**Para introducir un valor en la posición «N» del array: VALOR NOMBRE N** *2\** **+ 2—!** 

**Para sacar a pantalla el valor contenido en la posición « N» del array (si sólo se desea dejar en la parte superior de la pila, suprimir el «. » final): NOMBRE N 2\* + 2-@.** 

**Si os parecen un poco confusas estas declaraciones, repasar en el primer articulo de tipos de datos cómo funcionan las palabras «VARIABLE» , « @ » y «!» .** 

#### **CADENAS DE CARACTERES**

**Realmente Forth no es el lenguaje más apropiado para trabajar con cadenas de caracteres, ya que la mayoría de las operaciones las tendremos que desarrollar nosotros mismos.** 

**Ya vimos en el artículo anterior las palabras básicas de entrada y salida y cómo con ellas puede resultar verdaderamente pesado escribir un texto.** 

**Para facilitar en parte las cosas, vamos a tratar a las cadenas de caracteres como si fueran arrays, almacenando en cada posición del mismo un carácter. Podemos sacarlos a pantalla mediante «EMIT » y el uso adecuado de un puntero, pero de nuevo nos encontraríamos con el problema de que es demasiado latoso. Para ello es mejor utilizar la palabra «TYPE» , que necesita**  dos parámetros en la pila: la **dirección de la cadena de caracteres y el número de caracteres que deberá imprimir. Como introducir estos dos datos cada vez que queramos sacar un texto es poco eficaz, deberemos construirnos una rutina que lo haga por nosotros; por ejemplo, mediante la inclusión en las primeras posiciones del array de caracteres de estos dos** 

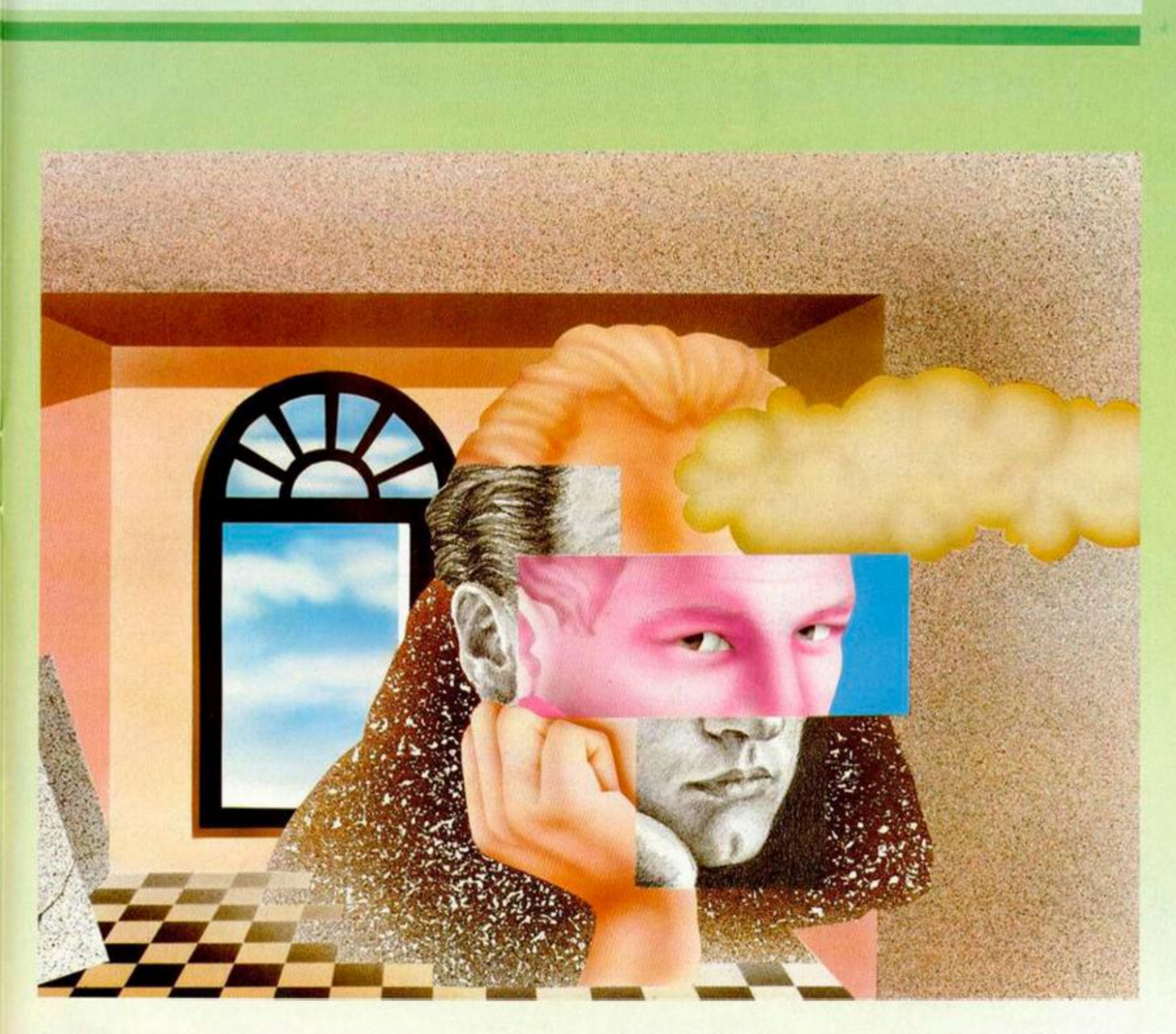

**valores y tratándolos posteriormente de forma adecuada**  antes de llamar a TYPE. De**sarrollaremos rutinas de estas características en los próximos artículos.** 

CR .R CR .R CR .R CR

1234 5 432 5 28 5 12345 5 CR.R

**Parece obligado cuestiornarse cómo es que resulta tan sencillo manejar este tipo de estructuras en Basic, Pascal o C, y no en Forth. En realidad, la mayoría de los pasos que he-**

**1 VARIABLE EJ3 ok** 

**EJ3 2 ALLOT ok** 

**2 EJ3 J + ! ok** 

**EJ3 3 . 513 ok** 

**FIGURA 3. Al hacer 1 VARIABLE EJ3.** 

**mos comentado para sacar los textos las hacen estos lenguajes; la diferencia está en que en aquéllos esta labor la realiza el compilador, y, sin embargo, Forth nos deja el trabajo a no-** **sotros. De nuevo debemos pagar la facilidad de un mayor control sobre el ordenador con la laboriosidad al realizar los programas.** 

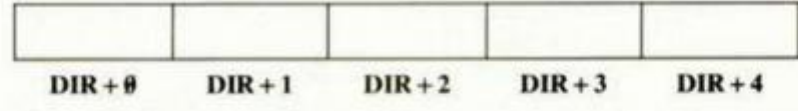

**FIGUR A 2. Arra y de una dimensión compuesto por cinco elementos.** 

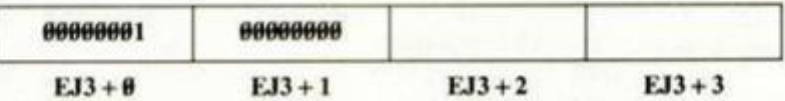

**A l hacer 2 KJ3 I + !** 

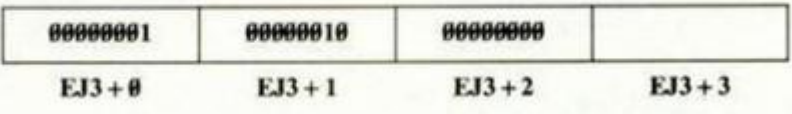

**FIGUR A I** 

ok

12345

28

432

1234

**FIGUR A 4.** 

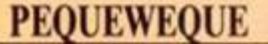

**Estoy copiando el programa Pequeweque del n.° 116 y he advertido que en la línea 320®, al final, pone:** 

**PRINT AT n,1; PAPER 2; INK 8;" NEXT n: RETURN** 

**Aunque yo esté muy verde en Basic, sé que esto no puede ser. Me gustaría que me dijerais qué hay que poner.** 

**David COMAS-Valencia** 

*• Efectivamente, por un error al reproducir el listado, se omitió parte de la linea. Después de las comillas y antes del NEXT van 30 espacios, otras comillas y un signo de dos puntos; la misión de la linea es imprimir un recuadro con papel rojo y tinta negra, lleno de espacios entre las lineas 5 y 9 y las columnas 1 a 30.* 

#### **PROGRAMADOR EN CÓDIGO MÁQUINA**

**¿Existen libros para aprender en Código Máquina mediante vuestro cargador? ¿Dónde puedo encontrarlos?** 

**¿Cómo se halla el control de las lineas C/M? ¿Y el número de bytes? ¿Cómo puedo saber en qué direc-**

**ción de memoria puedo ubicar un programa en Código Máquina.** 

**Javier BERNAL-Valencia** 

*• Nuestro Cargador Universal no es un lenguaje de programación, sino un método de presentar los programas, que tiene por objeto minimizar la aparición de errores al copiarlos. Los programas suelen escribirse en Assembler mediante el uso de un ensamblador que los convierte en Código Máquina. Existen libros para aprender a programar en Assembler; entre ellos, el curso de Código Máquina publicado entre los números 42 y 95 (ambos inclusive) de nuestra revista (tapas en el 103).* 

*El control de una linea de nuestro cargador no es más que la suma de los 10 bytes que la componen. El número de bytes se halla multiplicando el número de lineas por 10 y restando el número de pares de ceros que aparezcan en la última linea.* 

*La decisión sobre en qué dirección ubicar un programa C/M forma parte de la realización del mismo. Depende, en cada caso, del programa en particular. Para programar en Assembler es necesario adquirir un* 

*conocimiento profundo del ordenador (aspecto que fue tenido en cuenta en nuestro curso); este conocimiento permitirá decidir la dirección más idónea para ubicar una determinada rutina.* 

CONSULTORIO

#### **INTERFACE DE IMPRESORA**

Os escribo para saber qué inter**face necesito para conectar mi Spectrum Plus a una impresora Epson RX-80.** 

**Antonio REY-La Coruña** 

*• Lo primero que necesita saber es si la conexión de su impresora es Centronics o RS-232; esta información debe estar en el manual de la misma. Si la salida es RS-232 no hay muchos interfaces donde elegir, puede optar por el interface de impresora de Indescomp (que tiene ambas salidas) o por el interface-1 de Sinclair, que tiene un RS-232 bastante aceptable. Si, por el contrario, la conexión es Centronics (lo más probable), existen una gran variedad de interfaces en el mercado, desde el Indescomp antes mencionado, pasando por un modelo de Kempston bastante versátil, hasta el Disciple.* 

#### **PLUS 3**

**Os escribo porque estoy interesado en adquirir un Plus 3 y quisiera saber si eslá disponible en el mercado, cuál es su precio, si se puede conectar un cassette, cómo puedo pasar de cassette a disco todos mis progrmas, y si el joystick Quickshot 5 que tengo me valdrá para este ordenador.** 

**Pablo M. FERNÁNDEZ-Gerona** 

*• De momento, el Plus 3 no está disponible en el mercado; Indescomp anunció su comercialización para septiembre de este año, pero parece que habrá que esperar un poco más. Su precio estaba anunciado en el equivalente de unas 50.000ptas. para el mercado inglés; aunque dada la guerra de precios en que parecen haberse enzarzado Amstrad y Atari, tal vez quepa esperar alguna reducción. Por supuesto, se le puede conectar un cassette; aunque, para pasar los programas a disco, habrá que esperara que alguna firma se decida a sacar el co-* *rrespondiente Transfer. El joystick Quickshot-5 no funcionará en este ordenador, a menos que se recableen las conexiones, ya que Amstrad ha seguido la misma polít ica de incompatibilidad que con su modelo anterior.* 

#### **DESCONECTAR EL ALTAVOZ**

**¿De qué forma (poke o similar} se puede «desconectar» el altavoz de un Spectrum?** 

**Antonio MOLINA-Granada** 

*• Suponemos que se refiere a cómo evitar que suene en los programas comerciales que llevan sonido. Lo cierto es que el poke depende de cada programa. Por ello, la forma más sencilla es desconectar físicamente el altavoz y colocar, en su lugar, una resistencia de 40 ohmios y 1/2 vatio. Puede colocar un conmutador que se pueda actuar exteriormente y dirija la salida al altavoz o a la resistencia.* 

#### **CARGADOR**

**Tengo un cargador formado por un lisiado n Basic y otro en Código Máquina. Lo que no sé es cómo, ai cargar el Cargador Universal de Código Máquina, colocar los dos listados para que haga efecto.** 

**Julio RIVERA-Madrid** 

■ *No nos indica a qué cargador se refiere; aunque suponemos que deberán ir grabados en cassette ambos bloques, con el bloque Basic en primer lugar. Para hacerlo, teclee el listado Basic y sálvelo en cassette; a continuación, cargue el CUCM, teclee el listado C/M y salve el código objeto en cinta a continuación del Basic. Suponemos que asi funcionará.* 

#### **MICRO-FICHAS**

**Estoy realizando un programa en Basic y desearía poder utilizar la rutina FILL publicada en la Microficha R-8, pero no puedo cargarla con el Cargador Universal de Código Máquina. ¿Qué debo hacer?** 

**Juan CARPI-Palma de Mallorca** 

*• Para cargar las rutinas de las Micro-fichas, no se puede utilizar el CUCM, sino un cargador que se pu-* *blicó en la Micro-ficha R-0 (número 42 de MICROHOBBY).* 

#### **DISEÑADOR DE PROGRAMAS**

**Me gustaría conseguir información sobre un programa para la realización de aventuras gráficoconversacionales.** 

**José L. BACHILER-Málaga** 

*• El mejor generador de aventuras*  gráfico-conversacionales que cono*cemos es el PAW (Profesional Adventure Writer). Es tan bueno que el propio Cervantes no hubiera dudado en utilizarlo para escribir»El Quijote» (al menos, sus <•sucesores»asi lo han hecho). Puede solicitarlo por correo a la siguiente dirección; Gislfoft* 

*2 Park Crescent, Barry*  **S.** Glamorgan CF 68 HD *England* 

*Si no tiene excesiva prisa en adquirirlo, sabemos de buena tinta que es posible que pronto sea traducido al castellano, con lo que seguramente le resultará mucho más sencilla su comprensión y manejo.* 

#### **NUEVO FONT EN EL PLUS 2**

**Poseo un Spectrum Plus 2 y he intentado cambiar el** *font* **de sus caracteres siguiendo el procedimiento explicado varias veces en su revista. El problema es que todo funciona perfectamente en modo 48 K, pero no asi en modo 128 K, que es en el que yo suelo trabajar.** 

**Tomás ROTGO-Menorca** 

*• Efectivamente, el editor del 128 K no consulta la variable CHARS y se dirige, sin más trámite, al font de la ROM. No obstante, en tiempo de ejecución entra a funcionar ROM-1, por lo que si se consulta el contenido de CHARS cuando se va a realizar cualquier impresión. Aunque el cambio de font no tenga efecto durante la edición, si se producirá cuando se esté ejecutando el programa.* 

#### **"OVERLAY"**

**Tengo un programa Basic que, por su longitud, he dividido en varios trozos, almacenados en Microdrive, con la intención de que cada trozo se cargue cuando se vaya a ejecutar. El problema es que el Microdrive no admite un MERGE con** 

**autoejecución, ¿cómo puedo hacerlo?** 

**Joan SAUMELL-Barcelona** 

■ *La técnica que usted pretende utilizar se denomina «overlay. Debe haber una serie de bloques (overlays) que se carguen sólo cuando se vayan a ejecutar, más un bloque fijo (principal) que es el encargado de cargar y ejecutar cada uno de ellos. Reserve unos números de linea fijos para los overlays, cárguelos con MERGE y haga que sea el bloque principal el que los arranque. Ésta es la forma correcta de hacerlo, y funciona con cualquier sistema de almacenamiento masivo (excepto, obviamente, con el cassette).* 

#### **MEMORIAS RAM**

**¿Cómo es posible que el circuito integrado 4116 del Spectrum albergue 2 Kbytes con sólo 16 pines? Según tengo entendido, 8 pines serían para el bus de datos y 10 para el de direcciones.** 

**Juan RODRÍGUEZ-Madrid** 

**• Efectivamente, seria muy difícil** *direccionar 2 Kbytes con menos de 20 patas. Lo que ocurre es que el 4116 no tiene 2 Kbytes, sino 16 Kbits. Esta diferencia aparentemente tan sútil es, sin embargo, fundamental para comprender cómo funciona la memoria de un Spectrum. Cada chip 4116 almacena un bit de cada uno de los 16Ks de RAM. De esta forma, el bus de datos queda reducido a un solo bit. Por otro lado, no son necesarias 14 lineas en el bus de direcciones, sino sólo 7.* 

*La memoria está estmcturada como una matriz de 128 lineas (Rows) por 128 columnas. Hay, por tanto, 7 bits para direccionar una de las 128 lineas y otros 7 para una de las 128 columnas. Hay también dos señales: RAS y CAS, iniciales de «Row Address Strobe» y «Column Address Strobe». En primer lugar se escribe en los 7 bits de direcciones el número de fila y se activa la señal RAS; a continuación, se escribe el número de columna y se activa la señal CAS. De esta forma, es posible direccionar, con sólo 7 bits,* 

*16384 posiciones de memoria. El Spectrum lleva unos circuitos TTL encargados de fragmentar la dirección escrita por el microprocesador y controlar las señales RAS y CAS.* 

#### **CASSETTE EXTERIOR EN PLUS 2**

**En un número de vuestra revista, publicasteis un artículo para colocar, en un Plus 2, unas conexiones EAR y MIC. Mi problema es que el cassette del Plus 2 trabaja con + 5v y los que yo tengo lo hacen con 6v ó 9v con lo que el resultado es nulo. ¿Qué puedo hacer para solucionar este problema?** 

**Juan A. ALONSO-Madrid** 

*• El hecho de que el cassette del Plus 2 trabaje a 5v no afecta, en absoluto, al tema de las conexiones. Las lineas que vamos a utilizar son las de EAR y MIC que no tienen nada que ver con la tensión de alimentación. El cassette exterior utilizará su propia fuente de alimentación o*  *trabajará con pilas pero, en cualquier caso, será independiente de la tensión de alimentación del ordenador.* 

#### **CENS-3M**

**En el ensamblador GENS-3M, saco los listados abriendo, previamente, el canal 3 (del lnterface-1) para texto y salen perfectamente; pero, en el desensamblador MONS-3, abro el canal 3 para texto y. cuando doy la opción "T" y sale la pregunta "Prinler?", yo le doy a la "Y", pero el listado no sale.** 

**Carlos RUMEU-Madfid** 

*• En realidad, todo funciona perfectamente, salvo que a la pregunta 'Printer?' hay que responder con una "Y" mayúscula; es decir, con*  "Caps Shift" + "Y". Hágalo asi y ve*rá cómo funciona de maravilla. Se trata de una protección puesta por el programador para evitar que el usuario pueda lanzar un listado por error.* 

# REPARAMOS TODOS LOS SPECTRUM (Absolutamente todos)

 $$$  fieries algún problema con tu Spectrum, sea del modelo que sea, traelo a HISSA **<sup>t</sup>Se** OCODÓ **e¡ crefclemo<sup>1</sup>**

En HISSA reparamos ordenadores Spectrum desde que se vendió el primero en España. Nadie tiene nuestra experiencia. ¿Cudi es tu Spectrum? 16. 48, 128. Plus. **ftis+2 invespius No te compiques Nosotros fe © «paomos tenemos, como**  siempre, los repuestos originales y la mano de obra más especializada.

にち ł,

**Cl Para. 2U &«B lets rn 23? oe 24/2» 00 45** 

Cí Gordoniz, 44, 4° Dcha, Opcho, 5° **a m «i «i 2o 48009 fcBAO** 

> *Cl* Huevar, 2. 1 = Dcha **JEREZ DE LA FRONTERA**

**C- oe Sondo 82. 1 1 (95& 26 15 95** 

**O \*jmon y O\* \* 20.1- rodo reí mi ) 26 96 28 15006 LA CORUÑA** 

**fnMSSA reparen 8£N es lo nuestro** 

*Cl* **Son Solero 3 reí (91) ?54 3197/754 32 34 2803? MADGC** 

*Cl* **Ajomedade CM6n. 36. i lt » (952)2193 20 MAIAGA** 

*Cl* **Carlooeno. 2. Entresuelo A \*et (968) 21 » 2t**  30002 MURCIA

*Cl GKÍ* **toja 63. I=S le) (985)3188 95 3W4CWIOO** 

**C/General Rera Mí** 

**••el (971: 20 8? 9c Eohoc Ffcneni flfcVW Oí MAüOíCA C/** Hermanos del Rio Rodriguez. 7 bis

**\*el (954) 36 17 06 41009 SEVUA** 

**AtOa de to Constitución 117 B**OP **(96) 3ó« 74 43 ttíff) VAlíNOA** 

**C/Gomare. 12.2 : •el (983) 30 52 28 47004 VAitADOO** 

**Tro^sto de Vgo. 21 fnnesueto A ter** (A90) 31 19 91 **36006 irtGO** 

**O fVtk» ¡«doro Douotorw 51 Tei (945) 23 00 26**  01008 vnowA

> **O Atores d.S D "el (976) 22 47 05 50003 &AGOIA**

 $\mathbb{A}$ 

**• ME GUSTARIA contactar con usuarios del Spectrum. preferentemente de Santiago, para el intercambio de información, mapas, pokes. etc. Interesados escribir a Enrique García. Negreira, 6. 3.° dcha. Santiago de Compostela (La Coruña). Tel. (981)59 35 95.** 

**• VENDO Spectrum 46 K con todos los manuales, cables y cinta de demostración, Llamar al tel. 656 47 56. Preguntar por Carlos. Precio: 15.000 ptas. Madrid.** 

**• CAMBIO ordenador Spectrum 48 K. interface y joystick, por equipo de RC, compuesto por avión entrenador con motor y emisora 4 canales, 3 servos. Interesados dirigirse a Vicente Gómez Valenzuela. Mediodía, 8, 3.° C. Guardamar del Segura (Alicante).** 

**• VENDO, por cambio de ordenador, Zx Spectrum completo con fuente de alimentación y cables, por sólo 15.000 ptas. Interesados llamar al tel. (91) 269 34 11 y preguntar por Miguel.** 

**•** SE HA formado un club a ni**vel nacional para el intercambio de instrucciones, mapas, pokes y cualquier tipo de información referente al Spectrum. Prometemos contestar todas las cartas. Poti Soft. Bda. Torresoto. Triana. 4.11401 Jerez de la Frontera (Cádiz). Tel. (956) 32 12 34.** 

**• VENDO Spectrum Plus, con sus cables de conexión, fuente de alimentación, embalaje original, cassette especial para ordenador marca Gold King (valorado en 8.500 ptas.), revistas, joystick Quick Shot II. interface tipo Kempston. Todo por sólo 18.000 ptas. Interesados llamar al tel. (91) 273 30 46 o bien, dirigirse a Juan. Sirio. 14,1.° C. 28007 Madrid.** 

**• VENDO Spectrum 128 K con todos sus accesorios (transformador, cables, manuales). Todo por 30.000 ptas. Interesados escribir a la siguiente dirección: Manuel Riaza Huguet. San Antonio M.\* Clare!. 39, 7.°, 1.°. 08025 Barcelona. También pueden llamar al tel.: (93)207 0301 de 3 a 8.** 

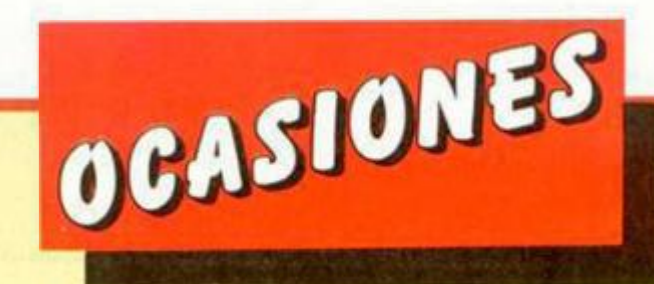

**• DESEARIA contactar con gente de Valencia, poseo un Plus II, tengo conocimientos de Basic Sinclair y estoy estudiando C/M de! Z-80. Interesados escribir a Dimensión Soft. Villanueva de Castellón. 22-3. 46009 Valencia.** 

**• URGE venta de Spectrum Plus, en perfecto estado. Todo completo. regalo libro C/M y Microbasic. cinta de Listado Basic en español a 64 columnas. Todo por 15.000 ptas. Interesados llamar al tel. (927) 41 29 73. de 8 a 15 horas. Preguntar por José Mari.** 

**• VENDO Spectrum Plus, con todos sus cables y fuente de alimentación, instrucciones en inglés y castellano, cassette para ordenador, interface Kempston, la cinta de demostración, todo por 23.000 ptas. Interesados escribir a Juan Martínez. Abad Escarre, 7,1.° 08190 San Cugat del Valles (Barcelona). Tel. (93) 674 75 13.** 

**• COMPRO esquema de algún transtape y controlador doméstico para el Spectrum. pago hasta 2.000 ptas, También intercambio esquemas de hardware. Si te interesa puedes escribir a la siguiente dirección: Antonio Ortiz Dalmar. Passeig de Uull, B-1.°. 3.<sup>1</sup> . Llavaneras. 08392 Barcelona.** 

**• VENDO ordenador Zx Spectrum Plus 64 K. Interface tipo Kemspton y un joystick por el precio de 13.000 ptas. Interesados pueden escribir a la siguiente dirección: Hugo Ayud. Cabetlero, 64. Álico-2. Barcelona. Tel.: (93) 322 56 19.** 

**• VENDO teclado multifunción 1. Interesados en conseguirlo pueden escribir a la siguiente direc**ción: Manuel Soler Llorca. Pza. San**ta María, 10. Víllena (Alicante).** 

**• VENDO Zx Spectrum Plus, con manual, cinta de demostración, cinta Horizontes, además del Inter-** **face tipo Kempston, joysticks Quick Shot II, libro Micro Basic publicado por MICROHOBBY. cassette Computone, revistas, etc. Todo el lote por sólo 40.000 pías. Interesados pueden llamar al tel.: 11 3262 de Granada (tardes). Preguntar por Javi.** 

**• VENDO Spectrum 48 K en perfecto estado con cables y fuente de alimentación por el precio de 20.000 ptas. Interesados escribir a la siguiente dirección: José Ramón**  Muniesa Navarro. Rosellón, 1, 6.<sup>°</sup>. **50007 Zaragoza.** 

**• ATENCION, se vende ordenador Spectrum Plus, cassette Gold King especial para el ordenador (valorado en 7.000 ptas,). Todo en perfecto estado por sólo 22.000 ptas. Interesados contactar con Sergio llamando al tel. 641 5222. Madrid.** 

**• SE VENDE Zx Spectrum 48 K. con cables, transformador, cinta Horizontes, revistas, joystick e interface Kempston. Todo por 23.000 ptas. Interesados escribir a Raúl Pajarín. Padre Marcellán. Edf. Kasan. B-1.° F. 50015 Zaragoza.** 

**• ATENCION, se ha forma**  do un club nacional para intercam**bio de pokes. mapas, instrucciones rutinas. Interesados dirigirse a Fra**  quel Club. San Pelayo, 14, 3.º B. **48260 Ermua (Vizcaya).** 

**• COMPRO impresora Seikosha GP-50 en perfecto estado, con todos los adaptadores para Spectrum incluidos. Interesados mandar precio a la siguiente dirección: José Miguel Giner Aguilar. Ga**mona, 100. Edf. «Hércules». Benal**mádena-Costa (Málaga).** 

**• VENDO ordenador Zx Spec trum 128 K con fuente de alimenta ción, cables, libro de instrucciones En perfectas condiciones, compra do hace 5 meses y con garantías** 

**Precio: 25.000 ptas. Además incluyo joystick Quick Shot II. interface tipo Kempston, etc. Interesados llamar al tel. 72 07 31 o bien, escribir a Joseba Aguirrezabal. Iparraguirre. 11.2.° C. Urretxu 20700 Guipúzcoa.** 

**• VENDO Zx Spectrum 48 K más monitor Philips fósforo verde, cassette, libros, revistas, etc. Todo por 40.000 ptas. Interesados escribir a la siguiente dirección: José Luís Villacampa Plasin. Alonso Cano. 2. 28770 Colmenar Viejo (Madrid).** 

**• VENDO lote compuesto por un Spectrum 48 K. con todos sus accesorios. TV 12" b/n, preparado para entrar con vídeo y audío desde el Spectrum. interface para joystick programable, revistas, etc. Todo por 25.000 ptas. Interesados llamar después de 20,30 al tel.: (91)672 7885. Preguntar por Eugenio.** 

**• VENDO Zx Spectrum 48 K con televisor incluido, cassette, interface, joystick y un libro manual para realizar programas. Todo por el precio de 45.000 ptas. Preguntar por Carlos Ramírez Pazos o David. Tel.: (956)34 64 79.** 

**• VENDO interface programable Comcon por 4.000 pías., sin es**trenar o bien lo cambio por un inter**face Transtape-3. Si te interesa no dejes de escribir a Ricardo López Pérez. Escolano Moreno, 4. 1,° A. Puerto Real (Cádiz). O bien llamar al tel.: (956) 83 25 49.** 

**• VENDO Zx Spectrum 48 K más cassette, monitor fósforo verde. libros, revistas. Todo en perfecto estado y el precio a convenir. Interesados escribir a la siguiente dirección: José Luis Villacampa. Alonso Cano. 2. Colmenar Viejo. 28770 Madrid.** 

**• DESEARIAMOS contactar con usuarios del Spectrum, para intercambiar: trucos, ideas, mapas, copiones, etc. Interesados dirigirse a Ricardo Valverde Montalbán. Pza. El Trébol. 2, t.° 1.\*. Sant Vicent deis Hort. 08620 Barcelona.** 

Si lo prefieres puedes llamarnos por teléfono (91) 734 65 00

**Beneficiate de las** ventajas de la tarjeta de crédito. Un número más gratis, en tu suscripción y la posibilidad de realizar el pago aplazado. (Oferta válida sólo para España).

**Envianos urgentemente** el cupón de pedido que figura en la solapa.

# **Una sensacional VISERA RADIO SOLAR FM**<br>gratis para ti

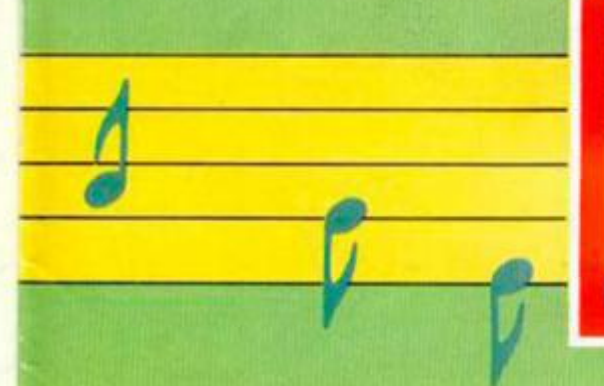

**Suscribete hoy** 

**MICROHOBBY** 

comodamente en tu casa este

regalo a vuelta

mismo a

**v** recibe

estupendo

de correo.

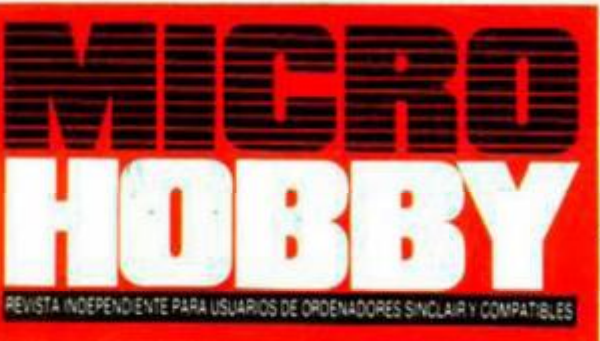

# **JAMES BOND 007F THE LIVING DAYLIGHTS**<br>THE COMPUTER GAME

Amstrad CPC/PCW<br>CBM 64/Amiga<br>Spectrum 48/128/Plus 2/3<br>BBC B & Master<br>Atari 8 Bit<br>MSX

**ALBERT R. BROCCOLI** Presents TIMOTHY DALTON as IAN FLEMING'S **JAMES BOND 007** 

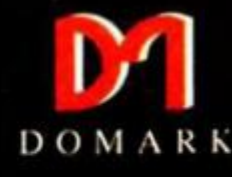

AÑO IV - NUM.

Starring MARYAM d'ABO JOE DON BAKER ART MALIK and JEROEN KRABBÉ

AYLIGHTS

Production Designer PETER LAMONT Music by JOHN BARRY Associate Producers TOM PEVSNER and BARBARA BROCCOLI<br>FECHINGRIPH (S. WILSON Directed by JOHN GLEN Screenplay by RICHARD MAIBAUM and MICHAEL G. WILSON

1962 C 1987 Danier S.A. and Visitor<br>1987 Published by Domark Ltd., 22